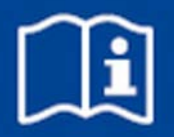

# **Système de régulation de local individuel**

# **FSL-CONTROL III**

pour unités de ventilation décentralisées, version logicielle 6.0

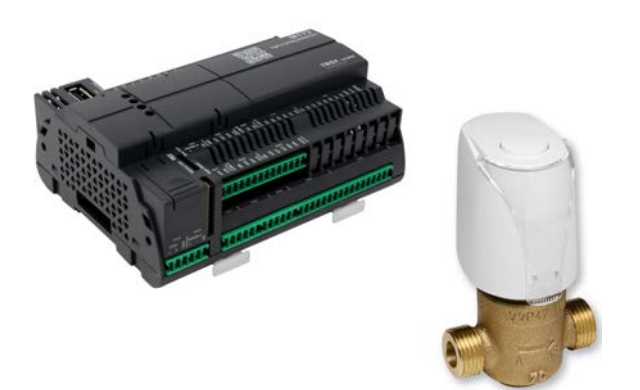

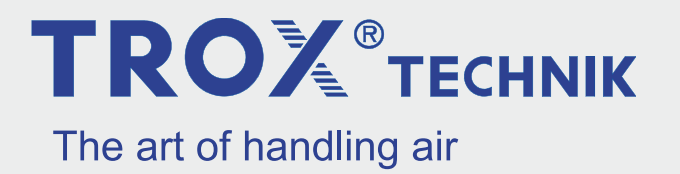

TROX France 2, Place Marcel Thirouin 94150 Rungis (Ville), France France Téléphone : +33 (0) 1 56 70 54 54 Fax : +49 2845 202-265 E-mail : trox@trox.de Internet : http://www.trox.fr

A00000086251, 2, FR/fr 03/2022

© TROX GmbH 2020

# **Information générale**

#### **Informations concernant ce manuel**

Ce manuel permet au personnel d'installer et de configurer correctement FSL-CONTROL III pour la régulation des unités de ventilation décentralisées TROX.

Ce manuel est destiné aux administrateurs de réseau, aux personnes ayant reçu les instructions pertinentes, ainsi qu'aux électriciens qualifiés et aux techniciens chargés du système de conditionnement de l'air.

Il est essentiel que ces personnes lisent et comprennent parfaitement ce manuel avant de commencer à travailler. Le prérequis fondamental pour un travail en toute sécurité est de se conformer aux consignes de sécurité et à toutes les instructions de ce manuel.

Les prescriptions locales sur la santé et la sécurité au travail tout comme les consignes de sécurité concernant le domaine d'application de l'unité de ventilation s'appliquent.

Ce manuel doit être transmis au propriétaire du système lors de la réception du système. Celui-ci devra conserver le manuel avec la documentation du système. Le manuel devra être conservé dans un lieu accessible en toutes circonstances.

Les illustrations qui s'y trouvent ont essentiellement pour but d'informer et peuvent donc différer du modèle en vigueur.

#### **Autre documentation applicable**

- Manuel d'utilisation et de montage de l'unité de ventilation décentralisée
- Documents spécifiques au projet (le cas échéant)

#### **Droit d'auteur**

Ce document, y compris toutes les illustrations, est protégé par droit d'auteur et ne porte que sur le produit correspondant.

Toute utilisation sans notre consentement peut être une infraction au droit d'auteur et tout contrevenant sera responsable des dommages encourus.

Cela s'applique en particulier à :

- Le contenu publié
- Le contenu copié
- Le contenu traduit
- Les microreproductions
- Le contenu sauvegardé sur systèmes électroniques et ses modifications

#### **Service technique TROX**

Pour traiter vos requêtes le plus rapidement possible, se munir des informations suivantes:

- Nom du produit
- Code de commande TROX
- Date de livraison
- Description rapide du dysfonctionnement

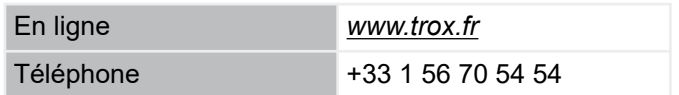

#### **Limitation de responsabilité**

Les informations dans ce guide ont été compilées en tenant compte des normes et directives en vigueur, des technologies de pointe, ainsi que des compétences et des nombreuses années d'expérience TROX.

Le fabricant décline toute responsabilité pour les dommages résultant :

- De la non conformité à ce manuel
- Utilisation non conforme
- Du fonctionnement et opération par des individus non formés
- De modifications non autorisées
- Changements d'ordre technique
- L'utilisation de pièces de rechange non approuvées

L'éventail de la livraison peut différer des informations figurant dans ce manuel pour des constructions particulières, des options de commandes additionnelles ou du fait de changements techniques récents.

Les obligations auxquelles on a consenti dans cette commande, les conditions générales, les conditions de livraison du fabricant et la réglementation légale en vigueur au moment de la signature du contrat, s'appliquent.

Nous nous réservons le droit de faire des modifications techniques.

#### **Demandes de garantie**

Les conditions de livraison s'appliquent aux demandes de garantie. Pour les commandes passées avec la société TROX France, veuillez respecter la réglementation de la section « 8. Garantie contractuelle – Responsabilité » des conditions générales des ventes TROX France, disponibles sur *www.trox.fr* .

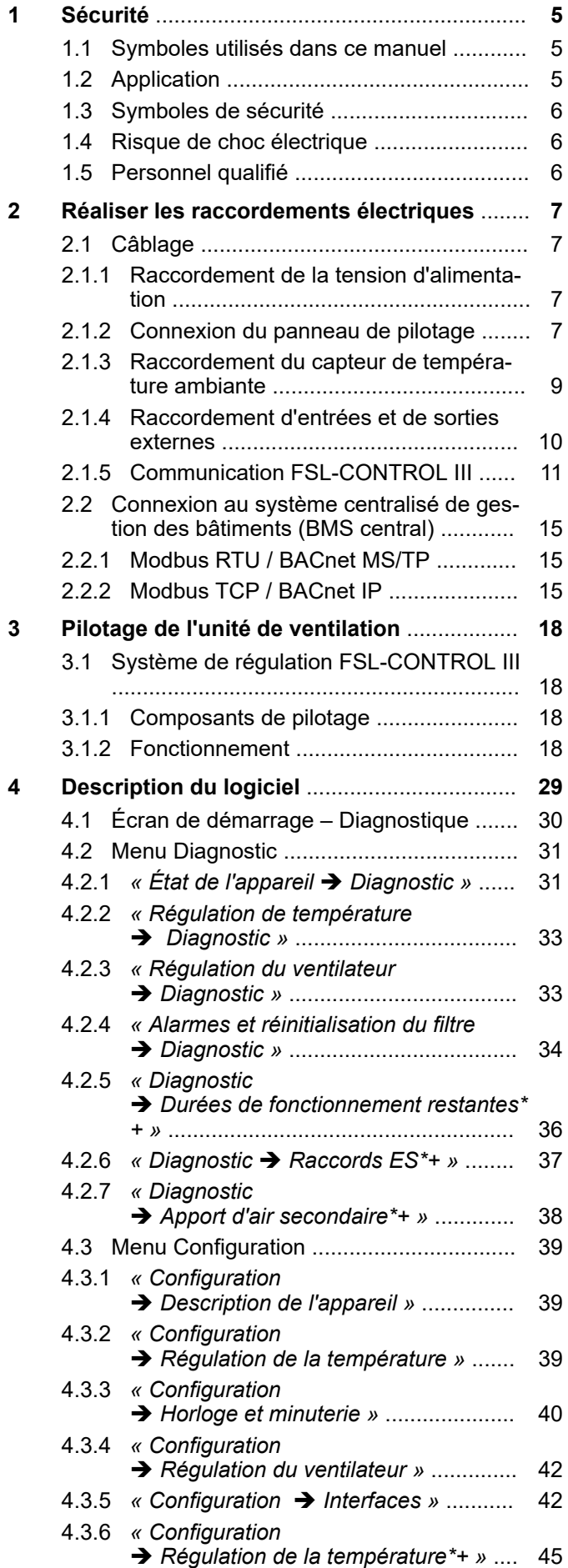

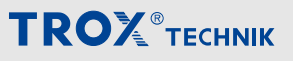

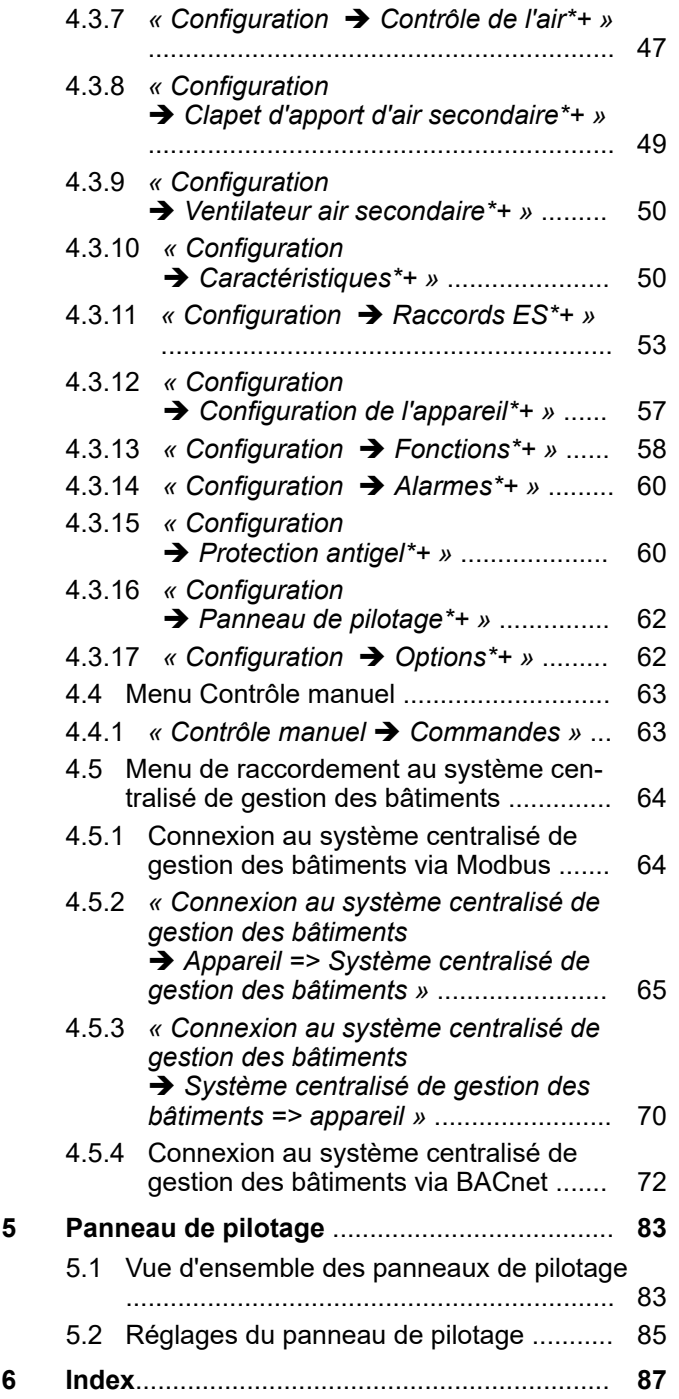

#### Application

# **1 Sécurité**

### **1.1 Symboles utilisés dans ce manuel**

#### **Notes de sécurité**

Des symboles sont utilisés dans ce manuel pour alerter le lecteur sur les zones de risques potentielles. Des mots d'avertissement expriment le niveau de risque.

Respectez toutes les consignes de sécurité et procédez avec prudence afin d'éviter tout accident, blessure ou dommage matériel.

# **DANGER !**

Situation dangereuse imminente qui, si elle n'est pas évitée, peut entraîner la mort ou de sérieuses blessures.

### **AVERTISSEMENT !**

Situation potentiellement dangereuse qui, si elle n'est pas évitée, peut entraîner la mort ou de sérieuses blessures.

### **ATTENTION** !

Situation potentiellement dangereuse qui, si elle n'est pas évitée, peut entraîner des blessures mineures.

### **REMARQUE !**

Situation potentiellement dangereuse qui, si elle n'est pas évitée, peut entraîner des dommages matériels.

### **ENVIRONNEMENT !**

Risque de pollution de l'environnement

#### **Notes de sécurité dans le cadre des instructions**

Les notes de sécurité peuvent faire référence aux instructions individuelles. Dans ce cas, les notes de sécurité figureront dans les instructions et donc faciliteront le suivi des instructions. Les mots d'avertissement figurant ci-dessus seront utilisés.

Exemple:

- **1.** Dévisser la vis
- 2.  $\blacktriangleright$

 **ATTENTION !**

**Risque de se coincer les doigts lors de la fermeture du couvercle!**

Attention lors de la fermeture du couvercle.

**3. ▶ Serrez la vis.** 

#### **Conseils et recommandations**

*Conseils et recommandations utiles, ainsi que des informations pour un fonctionnement efficace et sans perturbations.*

#### **Repères supplémentaires**

Dans le but de mettre en relief des instructions, des résultats, des listes, des références et d'autres éléments, les repères suivants sont utilisés dans ce manuel :

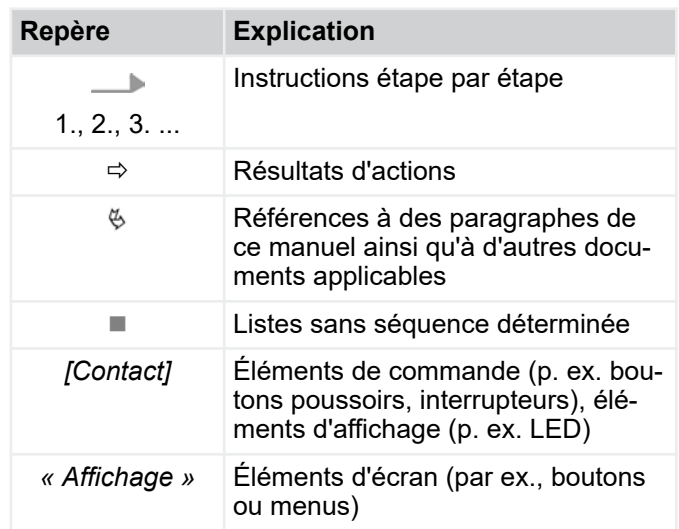

### **1.2 Application**

Le régulateur FSL-CONTROL III est spécifié uniquement pour le pilotage des unités de ventilation décentralisées TROX.

# <span id="page-5-0"></span>Sécurité

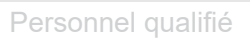

**TROX**<sup>®</sup>TECHNIK

Une utilisation conforme implique également de se conformer à toutes les informations fournies dans ce manuel.

Toute utilisation contraire à l'utilisation conforme ou une utilisation autre de la centrale est considérée comme utilisation non conforme.

# **1.3 Symboles de sécurité**

L'unité comprend les symboles et les pictogrammes suivants. Ils s'appliquent à l'endroit dans lequel ils sont installés.

#### **Tension électrique**

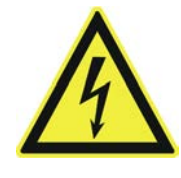

Indique la présence d'une tension électrique dangereuse sur l'unité de ventilation. Seuls les électriciens qualifiés sont autorisés à travailler sur les parties de l'unité de ventilation comprenant ce symbole. Ce type de travail est réservé aux électriciens qualifiés munis de la formation nécessaire ou au service technique.

#### **Panneau d'accès aux commandes**

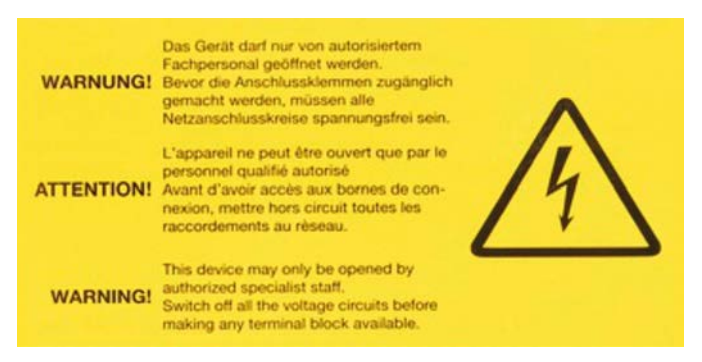

Seuls les électriciens qualifiés sont autorisés à ouvrir le panneau d'accès aux commandes. Il faudra s'assurer qu'il n'y a aucune tension sur le circuit électrique (secteur) avant d'ouvrir le cache pour accéder aux répartitions du bornier.

## **1.4 Risque de choc électrique**

#### **Courant électrique**

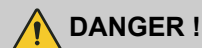

#### **Danger de mort par électrocution !**

Risque d'électrocution ! Ne jamais toucher les composants sous tension ! L'isolation ou les pièces endommagées constituent un risque mortel.

- Seul un électricien professionnel qualifié est autorisé à travailler sur les systèmes électriques.
- Si l'isolation est endommagée, débrancher immédiatement l'alimentation électrique et procéder à la réparation.
- Couper l'alimentation électrique avant d'effectuer des travaux de maintenance ou de nettoyage.
- S'assurer que les pièces sous tension n'entrent pas en contact avec de l'humidité. L'humidité peut causer un court-circuit.

### **1.5 Personnel qualifié**

#### **Qualification**

Les travaux décrits dans ce manuel ont été réalisés par des personnes possédant la qualification, la formation, les connaissances et l'expérience décrites ci-dessous :

#### **Administrateur réseau**

Les administrateurs réseau créent, installent, configurent et maintiennent l'infrastructure informatique dans les entreprises ou les organisations.

#### **Électricien qualifié**

Les électriciens qualifiés sont des personnes possédant une formation professionnelle ou technique suffisante, une connaissance et une expérience spéciales leur permettant de travailler sur des systèmes électriques, de comprendre tous les dangers potentiels relatifs à leur travail et de reconnaître et éviter les risques encourus.

Tous les travaux doivent être réalisés par des personnes censées réaliser les tâches qui leur sont affectées de manière fiable. Les personnes dont le temps de réaction est retardé par la consommation d'alcool, de drogues ou d'autres médicaments ne doivent réaliser aucune tâche.

# <span id="page-6-0"></span>**2 Réaliser les raccordements électriques**

### **DANGER !**

#### **Risque d'électrocution ! L'équipement électrique présente une tension électrique dangereuse !**

- Seuls les électriciens professionnels qualifiés sont autorisés à travailler sur le système électrique et à connecter l'unité au secteur.
- Débrancher le câble du secteur (toutes les phases) et sécuriser l'unité pour empêcher toute remise en marche par inadvertance.
- Assurez-vous de l'absence de tension.
- N'effectuer les travaux d'assemblage ou de raccordement que sur un système hors tension.

#### **Remarques sur l'installation électrique**

Utiliser uniquement les câbles conçus pour la tension électrique à laquelle ils sont destinés. La longueur et la section transversale ainsi que la résistance de contact peuvent accroître les pertes de tension. La puissance raccordée de chaque unité doit aussi être prise en compte. Un électricien qualifié doit sélectionner correctement les types et tailles de câbles. Cette tâche doit être accomplie uniquement par un installateur électrique spécialisé.

- **Pour le raccordement électrique, respectez toutes** les réglementations applicables et suivez le code de bonne pratique. Assurez-vous de respecter les directives applicables au travail sur les équipements électriques et électroniques ainsi que toutes les réglementations locales en vigueur.
- Les données de raccordement sont fournies sur la plaque signalétique des schémas électriques.
- Protéger les connexions des dommages physiques.
- Glisser les câbles au travers des serre-câble de l'unité de ventilation.
- Vérifier que l'énergie de l'unité peut être coupée (toutes les phases) en vue de la maintenance, de manière à n'avoir aucune tension. Ceci nécessite des séparations (p. ex. fusibles ou disjoncteurs) ; la distance entre les contacts devrait être d'au moins 3 mm.
- **Pour les unités sans commandes intégrales reliées** à TROX, respecter les instructions du fournisseur des commandes.

### **2.1 Câblage**

#### **Personnel :**

- Électricien qualifié
	- Raccorder l'unité de ventilation comme indiqué dans les schémas électriques. La position des raccordements électriques (boîte terminale) est indiquée dans la documentation de l'appareil.

**2.1.1 Raccordement de la tension d'alimentation**

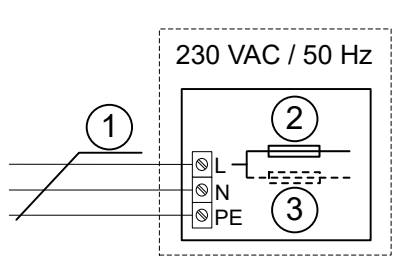

*Fig. 1 : Raccordement de la tension d'alimentation*

- 1 Câble de raccordement Ölflex Classic 100 3G 1,5 mm², env. 1,0 m (pack d'alimentation TROX)
- 2 Fusible 3,15 A
- 3 Uniquement pour SCHOOLAIR-V-HV-EH : fusible de 9,0 A

# **DANGER !**

#### **Danger de mort par choc électrique**

Il est interdit d'ouvrir la boîte de commande. Elle sert au câblage électrique interne. Seul le personnel SAV de TROX est autorisé à l'ouvrir.

Le raccordement électrique est effectué au moyen du câble de connexion relié à la boîte de commande.

### **2.1.2 Connexion du panneau de pilotage**

#### **Remarques sur les panneaux de pilotage**

Sélectionner un site de montage de manière à protéger le panneau de pilotage des influences extérieures. Éviter les entrées de chaleur par insolation et les courants d'air.

Étanchéifier l'extrémité du canal de câbles dans la boîte de dérivation pour empêcher la formation de courants d'air dans ce canal, susceptibles de compromettre les résultats des mesures.

# Réaliser les raccordements électriques

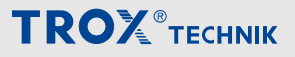

Câblage > Connexion du panneau de pilotage

#### **Honeywell, 5 raccords (0, 1, 2, 3, AUTO)**

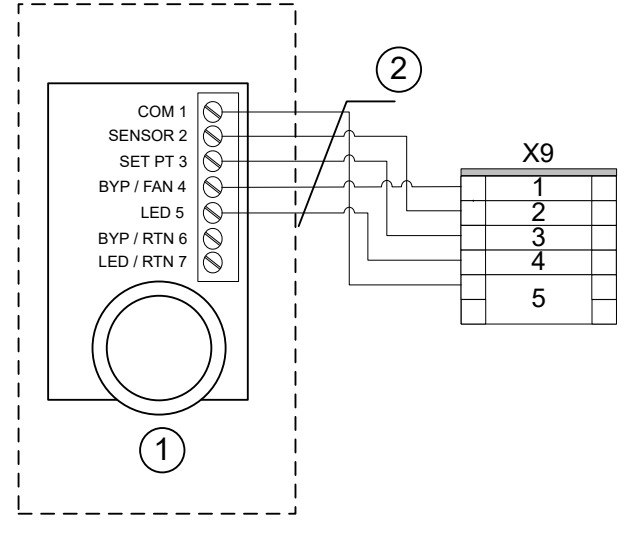

*Fig. 2 : Câblage du panneau de pilotage Honeywell, 5‑raccords à la borne X9*

- 1 Panneau de pilotage avec sélecteur, monté en surface, type : T7460F1000, réf. TROX M546FB8
- 2 LiYCY 5 x 0,5 mm<sup>2</sup> blindé (appareil tiers)

**Schneider, sans sélecteur**

#### 2 SNSR/BUTTON 11 X9 **TTON/SETPT RT 12** SET PT 13 1 LED 5VDC 14 2 LED RET 16 3  $2<sup>1</sup>$  $\otimes$ 4  $\overline{2}$ 5  $(1)$

*Fig. 3 : Câblage du panneau de pilotage STR 504 à la borne X9*

- 1 Panneau de pilotage sans sélecteur, monté en surface, type : STR 504, réf. TROX M536BA4
- 2 LiYCY 5 x 0,5 mm² blindé (appareil tiers)

#### **Thermokon, avec sélecteur, 5 raccords**

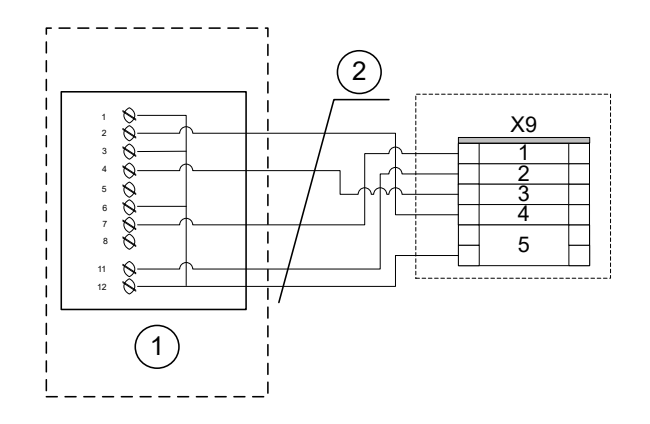

*Fig. 4 : Câblage du panneau de pilotage Thermokon (5 raccords) à la borne X9*

- 1 Panneau de pilotage avec sélecteur, monté en surface, type WRF04 PSTD NTC20k 5k FS5 gn 5V SA, réf. TROX A00000082515
- 2 LiYCY 5 x 0,5 mm² blindé (appareil tiers)

#### **Thermokon, sans sélecteur**

![](_page_7_Figure_18.jpeg)

*Fig. 5 : Câblage du panneau de pilotage Thermokon à la borne X9*

- 1 Panneau de pilotage sans sélecteur, monté en surface, type WRF04 PTD NTC 20k 5k gn, réf. TROX A00000079777
- 2 LiYCY 5 x 0,5 mm² blindé (appareil tiers)

Câblage > Raccordement du capteur de température ambiante

#### <span id="page-8-0"></span>**Thermokon, sans sélecteur, Berker S.1 ou Q.3**

![](_page_8_Figure_4.jpeg)

#### *Fig. 6 : Câblage du panneau de pilotage Thermokon à la borne X9*

- 1 Panneau de pilotage sans sélecteur, montage encastré, convient au programme de commutation Berker S.1, type WRF07 PTD NTC 20k BType6 5k gn, réf. TROX A00000079778
- 1 Panneau de pilotage sans sélecteur, montage encastré, convient au programme de connecteurs Berker Q.3, type WRF07 PTD NTC 20k BType6 5k gn, réf. TROX A00000081579
- 2 LiYCY 5 x 0,5 mm² blindé (appareil tiers)

#### **Thermokon, sans sélecteur, Busch Jäger Futura**

![](_page_8_Figure_10.jpeg)

#### *Fig. 7 : Câblage du panneau de pilotage Thermokon à la borne X9*

- 1 Panneau de pilotage sans sélecteur, montage encastré, convient au programme de connecteurs Busch Jäger Futura, type WRF07 PTD NTC 20k BType6 5k gn, réf. TROX A00000079779
- 2 LiYCY 5 x 0,5 mm² blindé (appareil tiers)

#### **Thermokon, sans sélecteur, sans appareil de réglage de la valeur de consigne, Gira E2**

![](_page_8_Figure_15.jpeg)

#### *Fig. 8 : Câblage du panneau de pilotage Thermokon à la borne X9*

- 1 Panneau de pilotage sans sélecteur, montage encastré, convient au programme de connecteurs Gira E2, type WRF06 TD NTC 20k, réf. TROX A00000081503
- 2 LiYCY 5 x 0,5 mm² blindé (appareil tiers)

#### **2.1.3 Raccordement du capteur de température ambiante**

![](_page_8_Figure_20.jpeg)

*Fig. 9 : Raccordement du capteur de température ambiante*

- 1 Capteur de température ambiante, type RTF3- NTC10k, réf. TROX A00000059069
- 2 LiYCY 2 x 0,5 mm² blindé (appareil tiers)

# <span id="page-9-0"></span>Réaliser les raccordements électriques

![](_page_9_Picture_1.jpeg)

Câblage > Raccordement d'entrées et de sorties externes

#### **2.1.4 Raccordement d'entrées et de sorties externes**

#### **Sorties de commutation externes**

![](_page_9_Figure_5.jpeg)

![](_page_9_Figure_6.jpeg)

![](_page_9_Figure_7.jpeg)

#### *Fig. 11 : Exemple de câblage alarme B*

1 Câble de raccordement LiYCY 2 x 0,5 mm² (tiers)

#### **Répartition du bornier X5**

![](_page_9_Picture_284.jpeg)

1 Uniquement mode de commutation

*Fig. 10 : Exemple de câblage d'un contact de fenêtre*

1 Câble de raccordement LiYCY 2 x 0,5 mm² (tiers) **Répartition du bornier X3**

![](_page_9_Picture_285.jpeg)

1 dispositif de sécurité en cas de rupture de câble

Câblage > Communication FSL-CONTROL III

### <span id="page-10-0"></span>**2.1.5 Communication FSL-CONTROL III**

#### **2.1.5.1 Plusieurs régulateurs dans une zone de contrôle**

Il est possible de raccorder jusqu'à 11 appareils FSL-CONTROL III dans une zone de régulation (1 dispositif maître et jusqu'à 10 dispositifs esclaves).

![](_page_10_Figure_6.jpeg)

*Fig. 12 : FSL-CONTROL III communication avec 2 appareils*

![](_page_10_Figure_8.jpeg)

![](_page_10_Figure_9.jpeg)

L'appareil maître doit être installé à l'une des deux extrémités du réseau (en tant que premier ou dernier appareil).

# Réaliser les raccordements électriques

Câblage > Communication FSL-CONTROL III

#### **Résistance de terminaison**

Pour assurer le bon transfert de données entre les régulateurs, une résistance de 120 Ohm doit être montée sur le premier et le dernier participant. Enlever les résistances des autres appareils (si possible).

Lieu de montage sur la résistance de terminaison [Fig. 12](#page-10-0) , [Fig. 13](#page-10-0) 

Dispositifs principaux - Bornier X2, bornes 1 et 2

Appareils esclave - Bornier X1, bornes 1 et 2

#### **Informations sur la connexion du réseau**

![](_page_11_Figure_8.jpeg)

#### *Fig. 14 : Câblage*

Toutes les connexions du réseau via des câbles blindés.

**Remarque :** Pour A- et B+, utiliser une paire torsadée ①!

**Câble de réseau recommandé (tiers) :** p. ex. Unitronic BUS LD 2 x 2 x 0,25 mm² ou équivalent

![](_page_11_Picture_15.jpeg)

Câblage > Communication FSL-CONTROL III

#### **2.1.5.2 Réseau avec plusieurs zones de régulation**

#### **Établissement d'un réseau**

Les zones de régulation peuvent être mises en réseau au moyen de l'un des quatre protocoles de réseau existants (Modbus RTU, Modbus TCP, BACnet MS/TP ou BACnet IP). Pour ce faire, connecter une carte d'interface pour les bus au régulateur maître FSL-CONTROL III de l'établissement.

![](_page_12_Figure_6.jpeg)

*Fig. 15 : Configuration du réseau FSL-CONTROL III, par exemple Modbus RTU; BACnet MS/TP*

*Si le régulateur maître est intégré à un système centralisé de gestion des bâtiments (tiers), il jouera le rôle d'esclave au sein du réseau de bus, mais sera le maître du système FSL-CONTROL III.*

# Réaliser les raccordements électriques

![](_page_13_Picture_1.jpeg)

Câblage > Communication FSL-CONTROL III

![](_page_13_Figure_3.jpeg)

*Fig. 16 : Configuration du réseau FSL-CONTROL III, Modbus TCP; BACnet IP*

Connexion au système centralisé de gestion des b... > Modbus TCP / BACnet IP

### <span id="page-14-0"></span>**2.2 Connexion au système centralisé de gestion des bâtiments (BMS central)**

### **2.2.1 Modbus RTU / BACnet MS/TP**

**Connexion des câbles de données**

![](_page_14_Figure_6.jpeg)

*Fig. 17 : Connexion du système centralisé de gestion des bâtiments au dispositif maître avec l'interface Modbus RTU / BACnet MS/TP*

- 1 Câble de réseau Unitronic BUS LD 2 x 2 x 0,22 (ou équivalent, tiers)
- 2 (entrant) en provenance du système de gestion centralisé des bâtiments
- 3 (sortant) vers l'abonné du BUS suivant, appartenant au système centralisé de gestion des bâtiments BMS

Mode ascendant de la position de la borne, à partir de la plaque d'extrémité grise (sens de la flèche)

L'interface Modbus RTU / BACnet MS/TP dispose de bornes pour max. deux câbles d'un réseau EIA-485. Un maximum de 32 dispositifs peut être utilisé sur un segment du réseau.

#### **Personnel :**

Administrateur réseau

#### **Matériaux :**

- Logiciel de communication entre les bus
- Navigateur
- **1.** Retirez l'isolation du câble (au moins trois fils), insérez les fils dénudés dans les bornes, puis serrez les vis à la main (utilisez uniquement une paire torsadée pour B+ et A-).

Vérifiez la polarité des paires de conducteurs. Une polarité incorrecte provoquera des signaux de données inversés et, par conséquent, des erreurs de communication.

- 2. ▶ Fixez les câbles de données sur le boîtier à l'aide du support de serre-câble.
- **3. ▶ Connectez le blindage aux bornes SH.**

**Remarque :** Ne connectez le blindage qu'à un point de terre au sein du canal. Le fait de mettre le blindage à la terre au niveau de chaque régulateur provoquera des perturbations de tension.

**4.** Pour éviter les réflexions sur les câbles, les segments du réseau doivent être protégés aux deux extrémités par des résistances de terminaison de bus de 120 Ω. En alternative, il est possible d'activer ou de désactiver les résistances de terminaison sur le circuit imprimé.

#### **Câbles de bus recommandés**

Unitronic BUS LD 2 x 2 x 0,22 (ou équivalent)

### **2.2.2 Modbus TCP / BACnet IP**

#### **Connexion des câbles de données**

![](_page_14_Figure_28.jpeg)

*Fig. 18 : Connexion du système centralisé de gestion des bâtiments au dispositif maître, via l'interface Modbus TCP / BACnet IP*

- Câble de réseau (entrant) en provenance du système centralisé de gestion des bâtiments Câble de réseau min. Cat 5e RJ45 (ou équivalent, tiers)
- 2 Bornier X7, interface RJ45

Les dispositifs ont une interface RJ45 pour connecter les dispositifs en étoile à un réseau Modbus TCP / BACnet IP.

# Réaliser les raccordements électriques

![](_page_15_Picture_1.jpeg)

Connexion au système centralisé de gestion des b... > Modbus TCP / BACnet IP

#### **Personnel :**

Administrateur réseau

#### **Matériaux :**

- Logiciel de communication entre les bus
- Navigateur
	- ▶ Insérez le connecteur RJ45 du câble dans le raccord désiré (X7).

Chaque maître doit être connecté avec un câble séparé.

*Caractéristique spéciale sur boîte de commande externe, p. ex. FSL-U-ZAS, FSL-U-SEK*

*Pour simplifier la maintenance, le raccord X7 de l'unité de ventilation présente une double construction. Un raccord est connecté au boîtier du régulateur par un câble du réseau. Le deuxième raccord peut servir d'interface au système centralisé de gestion des bâtiments. Au niveau interne, les deux raccords sont liés. Autrement dit, la communication avec le système centralisé de gestion des bâtiments est garantie.*

#### **Câbles de bus recommandés**

Câble de réseau, cat. min. 5e RJ45

#### **2.2.2.1 Définition des adresses réseau**

#### **Personnel :**

Administrateur réseau

![](_page_15_Figure_17.jpeg)

*Fig. 19 : Connectez l'ordinateur portable à l'unité de ventilation*

- 1 Ordinateur portable avec interface Ethernet
- 2 Câble de réseau min. cat 5e RJ45
- 3 Boîte de dérivation pour câble de réseau

Avant d'utiliser le système, l'interface des dispositifs doit être adaptée à la structure du réseau existante. La configuration est réalisée au moyen du navigateur, .

#### **Réglages d'usine SL1, raccord X1 bus de série**

![](_page_15_Picture_288.jpeg)

#### **Configuration du dispositif maître du raccord sériel au système centralisé de gestion des bâtiments (Modbus RTU, BACnet MS/TP)**

#### **Adresse de la borne X1**

Elle sert à l'adressage de tous les dispositifs maîtres du réseau. Chaque dispositif a une adresse unique. Un segment du réseau peut comprendre un maximum de 32 adresses réseau (dispositifs). La plage d'adresses autorisée est comprise entre 1 et 128.

Pour de plus amples informations sur le réglage, voir

#### **Configuration du dispositif esclave pour la connexion au dispositif maître**

#### **Adresse de la borne X1**

Elle sert à l'adressage des dispositifs esclaves au sein du réseau maître/esclave. Si un seul esclave est connecté à un dispositif maître, aucun réglage n'est nécessaire. Si plusieurs dispositifs esclaves (max. 10 unités) sont connectés à un dispositif maître, chaque dispositif esclave doit avoir une adresse unique.

Exemple d'adressage :

- Esclave 1 Valeur 2 Adresse Modbus 2
- Esclave 2 Valeur 3 Adresse Modbus 3
- Esclave n Valeur n+1 Adresse Modbus n+1

Esclave 10 - Valeur 11 Adresse Modbus 11

Connexion au système centralisé de gestion des b... > Modbus TCP / BACnet IP

#### **Réglages X1**

![](_page_16_Picture_126.jpeg)

#### **Adresse Modbus, raccord X2**

Les réglages suivants sont effectués en usine et ne doivent pas être modifiés.

![](_page_16_Picture_127.jpeg)

# <span id="page-17-0"></span>Pilotage de l'unité de ventilation

![](_page_17_Picture_1.jpeg)

Système de régulation FSL-CONTROL III > Fonctionnement

## **3 Pilotage de l'unité de ventilation**

### **3.1 Système de régulation FSL-CON-TROL III**

#### **Aperçu du système**

FSL-CONTROL III est un système de régulation de local individuel dédié pour les systèmes de ventilation décentralisés TROX.

Le régulateur FSL-CONTROL III peut être utilisé pour associer les concepts suivants :

- Régulation de la température ambiante à l'aide de la température de la pièce ou de l'air de reprise
- Régulation de la température de l'air de soufflage (isotherme)
- Régulation de la qualité de l'air de la pièce (option)

### **3.1.1 Composants de pilotage**

La conception modulaire du matériel permet d'ajouter un équipement optionnel à la plage de fonctions du régulateur FSL-CONTROL III.

![](_page_17_Figure_13.jpeg)

*Fig. 20 : Régulateur, valve avec servomoteur thermoélectrique*

#### **Équipement de base**

- Régulateur pour utilisation des maîtres et esclaves
- Vannes de chauffage et/ou de refroidissement, avec servomoteurs thermoélectriques et réglages ; alternative : surchauffeur électrique
- Sonde de température de l'air soufflé

#### **Équipement en option**

- **Panneau de pilotage avec réglage de la valeur de** consigne et capteur de température de la pièce
- Capteur de température extérieure
- Sonde de qualité d'air  $(CO_2 / VOC)$
- **Horloge et minuterie**
- **Actionneurs**
- Valve de régulation de pression indépendante
- **Interfaces au système centralisé de gestion des** bâtiments
	- Interface Modbus RTU
	- Interface Modbus TCP
	- Carte d'interface BACnet MS/TP
	- Interface BACnet IP
	- Contacts numériques (entrées et sorties)

### **3.1.2 Fonctionnement**

#### **3.1.2.1 Général**

Le régulateur FSL-CONTROL III permet de piloter différents paramètres de locaux individuels.

Il sert avant tout à la régulation de la température ambiante, autrement dit à maintenir les paramètres définis et un climat intérieur agréable. En alternative, l'air de soufflage peut être diffusé dans la pièce à une température constante. Un capteur de la qualité de l'air (en option) permet de piloter le débit d'air extérieur en prenant référence sur la qualité de l'air.

#### *Configuration dans le navigateur web*

*Les dispositifs sont configurés à l'aide de l'interface IP et du navigateur web.*

#### **3.1.2.2 Régulation de la température de la pièce**

Le régulateur FSL-CONTROL III assure le maintien de la plage de températures confortables dans chaque mode de fonctionnement. La régulation en cascade assure la réalisation rapide de la plage de températures confortables. La température de l'air de soufflage est pilotée au sein de la plage définie et en tenant compte des charges internes et externes. Ainsi, les exigences en matière de confort sont respectées.

Le régulateur de température ambiante nécessite la détermination des valeurs suivantes :

- Température de la pièce, p. ex. sur un panneau de pilotage disponible en option ou au niveau du système centralisé de gestion des bâtiments
- Température extérieure, p. ex. depuis le système centralisé de gestion des bâtiments ou un capteur de température disponible en option et monté dans l'arrivée d'air extérieur de l'unité maître
- Température de l'air soufflé

*Le régulateur de température ambiante fonctionne de manière optimale quand la température de la pièce est mesurée en un point déterminé soigneusement. Le panneau de pilotage sera monté de préférence à une hauteur d'environ 1,5 m au-dessus du sol. Choisir un lieu de montage où l'équipement de régulation ne sera pas affecté par des perturbations (par ex. apport de chaleur par insolation, courants d'air). Nous recommandons d'étalonner la température du flux selon la température extérieure en mode de chauffage et de refroidissement.*

#### **Exemples de réglages d'usine standard pour la régulation de la température ambiante**

![](_page_18_Picture_352.jpeg)

![](_page_18_Picture_353.jpeg)

#### *Réglages en fonction des besoins*

*Ces réglages d'usine ont été choisis en fonction de leur efficience énergétique. Ils peuvent être modifiés dans le navigateur web.*

*Pour avoir une température agréable dans la pièce, la température de l'air soufflé en mode « Occupé » devrait s'élever à au moins 18 °C. En mode de chauffage, un climat intérieur agréable peut être obtenu avec de l'air soufflé à des températures allant jusqu'à 42 °C.*

*La température de l'air de soufflage minimum autorisée pour la ventilation nocturne est de 2K inférieurs au seuil de la température de l'air soufflé en mode inoccupé.*

Pour empêcher le système de passer constamment du mode de chauffage au mode de refroidissement et vice versa, la température de la pièce n'est pas réglée sur une valeur fixe, mais au sein d'une plage de températures confortables.

En mode de refroidissement, la valeur de consigne de la température de la pièce dépend des facteurs suivants :

- Température de la pièce
- Mode de fonctionnement
- Décalage de la température (système centralisé de gestion des bâtiments et panneau de pilotage)
- Température extérieure

En mode de chauffage, la valeur de consigne de la température de la pièce dépend des facteurs suivants :

- Température de la pièce
- Mode de fonctionnement
- Décalage de la température (système centralisé de gestion des bâtiments et panneau de pilotage)
- Température extérieure
- Compensation hiver

# Pilotage de l'unité de ventilation

![](_page_19_Picture_1.jpeg)

Système de régulation FSL-CONTROL III > Fonctionnement

![](_page_19_Figure_3.jpeg)

*Fig. 21 : Régulation de la température de la pièce*

**Temps de réponse pour la température de la pièce, à l'extérieur de la plage de températures confortables :**

![](_page_19_Picture_330.jpeg)

Si la température de la pièce se situe dans la plage de températures confortables, la valeur de consigne de la température de la pièce sera définie en fonction de la température de l'air extérieur.

#### **Temps de réponse pour la température de la pièce au sein de la plage de températures confortables :**

![](_page_19_Picture_331.jpeg)

Si la température extérieure se trouve dans la plage de températures confortables, la valeur de consigne de la température de la pièce sera basée sur la séquence de refroidissement et de chauffage.

Si la valeur de consigne de la température ambiante est modifiée sur un panneau de pilotage (p. ex. en saisissant +2 K), les limites de température ambiante et la plage de températures confortables sont également modifiées (p. ex.  de +2 K).

Si le mode de fonctionnement est réglé sur « Occupé », le pilotage de la température cesse dès que la température de la pièce se trouve dans la plage de températures confortables.

#### **3.1.2.3 Régulation de la température de l'air de soufflage**

Outre la régulation de la température ambiante, il est aussi possible de diffuser l'air de soufflage dans la pièce, à une température constante. La régulation de la température de l'air de soufflage est destinée avant tout aux applications isothermes.

La valeur de consigne pour la température de l'air de soufflage dépend des valeurs limites de la température définies pour le chauffage et le refroidissement et de la température de l'air de soufflage actuelle.

Si la température de l'air de soufflage est inférieure à la valeur limite inférieure définie, le dispositif règle la limite inférieure de la plage confortable comme étant la température de l'air de soufflage définie.

Si la température de l'air de soufflage est supérieure à la valeur limite inférieure définie, le dispositif règle la limite supérieure de la plage confortable comme étant la température de l'air de soufflage définie.

Pour assurer un air de soufflage isotherme, les mêmes températures devront être enregistrées pour les limites de température de chauffage et de refroidissement.

# *Remarque :*

- La charge de chauffage de la pièce doit être cou*verte par une source de chaleur séparée.*
- *D'une manière générale, le capteur de température de l'air de reprise doit être activé.*

*Veuillez également noter que pour les dispositifs équipés d'une régulation de la température de l'air de soufflage en mode automatique, les différents niveaux des ventilateurs ne sont déterminés que d'après la qualité de l'air. C'est pourquoi, il est recommandé d'enregistrer un étage de ventilation minimum en mode Occupé. Si les dispositifs doivent être ventilés en mode Inoccupé, il faudra également enregistrer un étage de ventilation minimum. Toutefois, la ventilation ne sera activée sur les dispositifs qu'en mode Air extérieur.*

#### **3.1.2.4 Dérivation constante sur le récupérateur de chaleur**

Les unités de ventilation qui sont équipées d'un récupérateur de chaleur à flux tangentiel ou à contre-courant sont pourvues d'une dérivation constante (0 à 100 %). La dérivation est pilotée automatiquement.

La dérivation sert à obtenir la valeur de consigne de la température d'air de soufflage en mode de chauffage et de refroidissement. Quand la fonction « Rafraîchissement nocturne » est activée, la dérivation est ouverte. Le débit-volume à réchauffer par l'unité de récupération de chaleur est pilotée par la dérivation.

Par exemple, si la température extérieure est basse mais qu'il faut refroidir un espace intérieur, l'utilisation de la batterie froide peut être réduite à un minimum étant donné qu'une quantité faible ou nulle d'air doit traverser l'unité de récupération.

#### **3.1.2.5 Récupérateur de chaleur rotatif**

Dans les systèmes de ventilation équipés d'un récupérateur de chaleur rotatif, la vitesse du rotor est réglée automatiquement de manière à pouvoir atteindre la valeur consigne de la température de l'air de soufflage. Pendant le « Rafraîchissement nocturne », le mouvement rotatif du rotor est mis à l'arrêt.

En raison du pilotage variable, l'utilisation de la batterie froide peut être réduite à un minimum dans les périodes de transition, autrement dit quand la température extérieure est basse mais nécessite toutefois le refroidissement de l'espace intérieur.

#### **3.1.2.6 Étages de ventilateur**

Le régulateur FSL-CONTROL III sélectionne automatiquement l'étage correct du ventilateur à partir de la régulation de la température ou de la qualité de l'air intérieur (en option). L'étage du ventilateur peut être aussi prédéfini par le système centralisé de gestion des bâtiments (tiers) ou depuis un panneau de pilotage.

![](_page_20_Figure_12.jpeg)

*Fig. 22 : Priorité des étages de ventilateur*

#### **3.1.2.7 Contrôle de la qualité de l'air (en option)**

On entend ici par contrôle de la qualité de l'air, le pilotage du débit d'air extérieur en fonction de la qualité de l'air de la pièce.

Ce type de contrôle n'est possible qu'avec une sonde de la qualité de l'air (équipement optionnel ou produit tiers). La sonde interne détecte en option la concentration de  $CO<sub>2</sub>$  ou le volume COV de l'air de reprise. Le contrôle de la qualité de l'air est toujours activé en mode de fonctionnement *« Occupé »* . En mode de fonctionnement *« Inoccupé »* , le contrôle de la qualité de l'air est toujours désactivé.

#### **Contrôle de la qualité de l'air – réglages d'usine**

![](_page_20_Picture_297.jpeg)

Le propriétaire du système peut régler les valeurs de la qualité de l'air.

#### *Modes Air secondaire et Air extérieur*

*Si la valeur actuelle mesurée pour la qualité de l'air extérieur est inférieure à la première limite avec une dérivation désactivée, cela signifie que l'air secondaire est activé. Dès que la limite de la qualité de l'air configurée est dépassée pour l'étage de ventilateur 1, l'unité passe automatiquement au mode Air extérieur. Les périodes minimum prédéfinies garantissent qu'il n'y aura pas trop de changements rapides entre les étages du ventilateur.*

#### *Mode Air extérieur*

*Quand le mode Air extérieur est activé, l'unité de ventilation diffuse uniquement de l'air extérieur, quelle que soit la première valeur limite. Les étages du ventilateur continuent d'augmenter selon les valeurs limites. Il est possible d'enregistrer le mode Air extérieur sous forme de paramètre fixe, activé sur le panneau de pilotage (configuration du boutonpoussoir) ou de le définir à l'aide du système centralisé de gestion des bâtiments.*

#### **3.1.2.8 Mode de fonctionnement**

Les modes de fonctionnement sont utilisés pour le contrôle de niveau supérieur des dispositifs.

![](_page_21_Picture_1.jpeg)

Les modes de fonctionnement suivants sont disponibles :

- **DEF**
- **Automatique**
- **MANUEL**

Les modes de fonctionnement mentionnés ci-dessus sont réglés au niveau du système centralisé de gestion des bâtiments, sur le panneau de pilotage numérique (CP Type 01\_Digital), dans le navigateur web et au moyen des entrées de commutation numériques (uniquement OFF et Automatique).

Le mode de fonctionnement Manuel ne peut être activé que dans le navigateur web.

#### **Mode de fonctionnement OFF**

En mode de fonctionnement OFF, les ventilateurs sont toujours arrêtés. Les clapets d'air extérieur et de reprise d'air sont fermés. Les fonctions d'auto-protection comme l'antigel restent activées.

Le mode OFF peut servir à valider l'exploitation pour piloter un dispositif indépendamment du mode activé sur le panneau de pilotage, et indépendamment de l'horloge interne.

#### *Recommandé*

*Le mode OFF sert uniquement à l'auto-protection du dispositif et peut être sélectionné pendant les périodes d'arrêt prolongé, comme les vacances. Surtout, la protection du dispositif de sécurité du bâtiment doit être assurée par d'autres sources de chaleur.*

#### **Mode de fonctionnement automatique**

Le mode de fonctionnement automatique est le mode standard pour les unités de ventilation.

Le pilotage des unités de ventilation peut être influencé par les transmetteurs de signaux suivants :

- Système centralisé de gestion des bâtiments
- Horloge en temps réel (RTC)
- Panneau de pilotage
- Entrée numérique

#### **Mode de fonctionnement manuel**

Le mode de fonctionnement manuel sert à la mise en service ou à la maintenance de l'équipement. Il ne peut être activé que sur le dispositif à proprement parler, par l'intermédiaire du serveur web.

En mode de fonctionnement manuel, les servomoteurs individuels sont pilotés manuellement, comme p. ex. les valves d'équilibrage hydraulique.

#### **3.1.2.9 Modes de fonctionnement/contournement du mode de fonctionnement**

Modes de fonctionnement automatiques :

- Veille
- Occupé
- Inoccupé

Contournement du mode de fonctionnement :

- Turbo
- **Exercice**
- Rafraîchissement nocturne
- Puissance du ventilateur

*La fonction Contournement du mode de fonctionnement permet de recouvrir le mode de fonctionnement automatique actuel.*

*Ensuite, le dispositif repasse au mode automatique.*

Les modes de fonctionnement spécifiés et les contournements sont définis avec l'horloge en temps réel disponible en option et le système centralisé de gestion des bâtiments. Par ailleurs, les modes de fonctionnement Occupé et Inoccupé tout comme Contournements Turbo et Exercice sont activés sur le panneau de pilotage.

Il est possible de définir des plages de températures confortables pour les modes Occupé et Inoccupé. Vous pouvez définir des plannings quotidiens et saisir une heure de début pour chaque mode de fonctionnement. L'horloge en temps réel (RTC) proposée en option permet de définir 10 points de commutation par jour. En l'absence de RTC, les modes de fonctionnement seront changés par le système centralisé de gestion des bâtiments ou sur le panneau de pilotage. La plage de températures confortables du mode Occupé peut être modifiée sur le panneau de pilotage et par le système centralisé de gestion des bâtiments.

#### **Mode de fonctionnement Veille**

Le mode Veille est sélectionné si la pièce est inoccupée et si les unités de ventilation ne servent pas à maintenir la température, p. ex. la nuit.

#### *Recommandé :*

*Le mode Veille est utilisé uniquement pour l'autoprotection du dispositif et ne devrait être sélectionné que si la protection du système de sécurité du bâtiment est assurée par d'autres sources de chaleur.*

#### **Mode de fonctionnement Occupé**

Le mode Occupé est utilisé pour les pièces occupées.

Les paramètres suivants peuvent être définis :

- Plage de températures confortables pour Occupé
- Limites de la température d'air de soufflage pour le chauffage/refroidissement

#### *Recommandé*

*Utilisé toute la journée (p. ex. de 7 h 00 à 17 h 00)*

#### **Mode de fonctionnement Inoccupé**

Le mode Inoccupé est utilisé dans les pièces inoccupées.

Les paramètres suivants peuvent être définis :

- Plage de températures confortables pour Inoccupé
- Limites de la température d'air de soufflage pour le chauffage/refroidissement

#### *Inoccupé*

- *Le mode de fonctionnement permet de protéger le bâtiment ; il est nécessaire au rafraîchissement nocturne.*
- *Il n'y a pas de contrôle de la qualité de l'air dans ce mode de fonctionnement.*

#### **Contournement du mode de fonctionnement Turbo**

La fonction Turbo permet de ventiler rapidement une pièce, p. ex. pendant les pauses. Le dispositif assure l'apport d'air de soufflage/reprise afin d'améliorer la qualité de l'air intérieur. Ensuite, le dispositif repasse au mode de fonctionnement Occupé.

Les paramètres suivants peuvent être définis :

- Réglage du ventilateur (par défaut : étage 4)
- Durée (par défaut : 15 min.)

### *Turbo*

*Le mode Turbo est activé sur le panneau de pilotage ou au niveau du système centralisé de gestion des bâtiments. Les mêmes valeurs de consigne que celles qui sont utilisées pour le mode Occupé servent à la plage de températures confortables et aux limites de température de l'air de soufflage.*

#### **Contournement du mode de fonctionnement Exercice**

Le mode Exercice est sélectionné pour disposer d'un mode optimisé en termes de valeurs acoustiques. Le dispositif diffuse un débit-volume légèrement inférieur pour l'air de soufflage/reprise afin d'améliorer la qualité de l'air intérieur. Ensuite, le dispositif repasse au mode de fonctionnement Occupé.

Les paramètres suivants peuvent être définis :

- Réglage du ventilateur (par défaut : étage 2)
- Durée (par défaut : 60 min.)

#### *Exercice*

*Le mode Exercice est activé sur le panneau de pilotage ou via le système centralisé de gestion des bâtiments. Les valeurs de consigne utilisées pour le mode Occupé servent aussi à la plage de températures confortables et aux limites de température de l'air de soufflage.*

#### **Contournement du mode de fonctionnement Rafraîchissement nocturne**

Grâce à la fonction de Rafraîchissement nocturne, la pièce est refroidie passivement avec de l'air extérieur. La température minimum de l'air de soufflage correspond à la limite de température de l'air de soufflage pour le chauffage, en mode Inoccupé de -2K. Les ventilateurs sont pilotés au niveau configuré pour la ventilation nocturne. L'étage de ventilateur max. en mode Inoccupé est ignoré pendant la durée de la ventilation nocturne.

Les conditions suivantes doivent être toutes remplies simultanément :

- Le rafraîchissement nocturne est activé
- Le mois actuel se trouve dans la plage Début Fin – Mois (par défaut : mai à septembre)
- Activé par le RTC, le système centralisé de gestion des bâtiments ou DI
- Température de l'air extérieur > température de l'air extérieur minimum pour le rafraîchissement nocturne (par défaut = 12 °C)
- Température de l'air extérieur < la valeur de consigne pour le refroidissement en mode Occupé
- Température de l'air extérieur < température actuelle de la pièce
- Température de l'air de soufflage > limite de température de l'air de soufflage minimum pour le chauffage en mode Inoccupé

La fonction Rafraîchissement nocturne se termine quand l'une des conditions suivantes sont remplies :

- Anti-gel
- Contact de fenêtre
- Protection incendie
- Puissance du ventilateur
- Passage du mode Veille au mode Occupé
- Passage du mode de fonctionnement à OFF ou Manuel

# Pilotage de l'unité de ventilation

Système de régulation FSL-CONTROL III > Fonctionnement

![](_page_23_Picture_2.jpeg)

#### *Remarque*

*À l'issue de la fonction Contournement du mode de fonctionnement Rafraîchissement nocturne, l'appareil passe au mode Inoccupé. Les unités d'air secondaires n'exécutent pas ce contournement.*

#### **Contournement de la puissance du ventilateur (commutation de la sorbonne)**

La fonction Puissance de ventilateur permet de contourner les ventilateurs via le DI, RTC ou le système centralisé de gestion des bâtiments. Pendant toute la durée d'activation, les ventilateurs fonctionnent séparément les uns des autres à un étage configurable pour l'air de soufflage ou l'air de reprise.

#### *Sorbonnes*

*Les sorbonnes, p. ex. dans les salles de séminaire, peuvent dissiper des débits-volumes élevés. Le contournement aide à obtenir des débits-volumes équilibrés.*

*Les débits-volumes des sorbonnes doivent être spécifiés lors de la planification des dispositifs.*

*Quand la puissance du ventilateur est activée, le bouton Occupation et le réglage par défaut du ventilateur sont désactivés sur le panneau de pilotage.*

#### **3.1.2.10 Fonctions**

Les fonctions de pilotage suivantes sont définies en usine sur la base des exigences du client. Le service technique de TROX HGI pourra modifier ces réglages d'usine ultérieurement.

#### **3.1.2.10.1 Compensation hiver**

La compensation hivernale est le réglage automatique de la plage de températures confortables en fonction de la température de l'air extérieur.

![](_page_23_Figure_15.jpeg)

*Fig. 23 : Exemple de configuration de la compensation hivernale*

- 1 Valeur de consigne de la température du local
- 2 Température extérieure
- 3 Plage de températures confortables sans compensation hivernale
- 4 Plage de températures confortables avec compensation hivernale
- 5 Augmentation max. de la valeur de consigne Température par défaut du début de la compensation hivernale Compensation hivernale maximum

#### *Recommandé*

*Compensation hivernale activée*

#### **3.1.2.10.2 Étages de ventilateur minimum**

La fonction Étage de ventilateur minimum permet de réaliser une ventilation forcée dans les différents modes de fonctionnement. Il est possible de choisir entre les étages de ventilateur 0 à 5 pour utiliser le dispositif dans le mode de fonctionnement pertinent.

#### *Recommandé*

- *Occupé étage de ventilateur 1*
- *Inoccupé étage de ventilateur 0*

#### **3.1.2.10.3 Fonction d'air secondaire**

Si la qualité de l'air intérieur est bonne, le régulateur passe au mode d'air secondaire doté d'une efficience énergétique supérieure. Les clapets de fermeture sont fermés et le ventilateur d'air de soufflage reste enclenché.

Le régulateur compare la valeur limite de la qualité de l'air intérieur avec les valeurs REELLES mesurées par la sonde de qualité de l'air et passe automatiquement du mode d'air extérieur au mode d'air secondaire.

La commutation Air secondaire est une option, réalisable uniquement en liaison avec la mesure de la qualité de l'air (fonction intégrale ou point de données sur le système centralisé de gestion des bâtiments).

La fonction Air secondaire n'est pas disponible sur toutes les variantes de l'unité.

#### *Recommandé*

*Valeur limite : 500 ppm*

#### **3.1.2.10.4 Anti-gel**

Le régulateur FSL-CONTROL III dispose de fonctions de protection antigel afin de protéger le bâtiment et le dispositif. Quand la température de l'air extérieur, de l'air de soufflage ou de la pièce est trop basse, la protection antigel est implémentée.

Le dispositif effectue les opérations suivantes :

- Mode de fonctionnement = Automatique
- Mode de fonctionnement = Veille
- Les clapets d'air extérieur et de reprise d'air sont fermés
- Ventilateur(s) arrêtés
- Vanne de chauffage ouverte à 100 %

#### **Protection antigel de la température de la pièce**

Les dispositifs avec régulation de la température de la pièce sont équipés d'une fonction de protection antigel pour la température ambiante. La protection antigel de la température de la piècedépend de la température de la pièce qui est soit mesurée par le panneau de pilotage, soit par le système centralisé de gestion des bâtiments sous forme de point de données. Si la température de la pièce (système centralisé de gestion des bâtiments) ou les températures mesurées dans les pièces sont inférieures à une limite prédéfinie (valeur par défaut = 8 °C), la fonction de protection antigel est activée et les opérations décrites ci-dessus sont exécutées. Le dispositif ne retournera dans sa configuration originale qu'après un temps d'attente configuré (valeur par défaut =360 s) et quand une température de la pièce d'au moins 1 K (configurable) de plus que le seuil antigelde la température de la pièce sera atteinte.

#### *Recommandé*

*Valeur limite de température de la pièce : 8 °C*

*Pour la connexion au système centralisé de gestion des bâtiments : assure la transmission des points de données !*

Pour empêcher la batterie de chauffage de geler et donc de s'endommager, la température de l'air de soufflage est mesurée immédiatement après la batterie de chauffage. Si le seuil prédéfini pour la température de l'air de soufflage Gel 1 (valeur par défaut = 12 °C) n'est pas atteint, l'alarme de température de l'air de soufflage Gel 1 est activée. À cette température, d'autres opérations sont également annulées. Si la température n'atteint pas le seuil de température de l'air de soufflage prédéfini Gel 2 (valeur par défaut = 8 °C), la fonction de protection antigel est activée et les opérations décrites ci-dessus sont exécutées. Le dispositif retournera dans sa configuration originale après un temps d'attente configuré (valeur par défaut = 360 s) et quand la température de l'air de soufflage sera supérieure au seuil de température de l'air de soufflage Gel 2, avec une différence minimum de 1 K (configurable).

#### *Recommandé*

*Gel 1 seuil de température de l'air de soufflage : 12 °C*

*Gel 2 seuil de température de l'air de soufflage : 8 °C*

#### **Anti-gel**

Si la température extérieure est ≤ -20 °C (configurable), l'unité de ventilation est arrêtée pour protéger les composants du dispositif.

*Recommandé*

*Valeur limite : -20 °C*

#### **Récupération de la chaleur protection anti-gel**

Si les températures de l'air extérieur sont basses (valeur par défaut = -6 °C selon le récupérateur de chaleur utilisé), l'unité de récupération de la chaleur risque de ne plus fournir de ventilation ou une ventilation insuffisante du côté de l'air de reprise en raison de la condensation.

Le régulateur ouvre le clapet de dérivation motorisé pour dériver entièrement la récupération de chaleur. La dérivation reste ouverte jusqu'à ce que la température de l'air extérieur ait augmenté d'au moins 1 K (configurable) par rapport à la limite.

*Recommandation en fonction du type de récupérateur de chaleur Flux tangentiel : -6 °C*

*Contre-flux tangentiel : -4 °C*

# Pilotage de l'unité de ventilation

![](_page_25_Picture_1.jpeg)

Système de régulation FSL-CONTROL III > Fonctionnement

#### *Récupération de chaleur tout au long de l'année*

*Sur les dispositifs équipés d'un bac à condensat, le récupérateur de chaleur peut également fonctionner si les températures de l'air extérieur sont basses. Il y a alors une commutation régulière entre le mode air de soufflage/reprise et l'air secondaire. En mode de fonctionnement Air secondaire, la glace qui s'est formée pourrait fondre et s'évacuer. Le dispositif repasse alors au mode d'air de soufflage/reprise. C'est pourquoi, il est important de prévoir un bac à condensat.*

#### **3.1.2.10.5 Amorçage (temporisation du démarrage en hiver)**

Pour empêcher les dommages causés par le gel sur les batteries de chauffage après le redémarrage d'un dispositif, causant un arrêt de la fonction de la protection antigel ou un changement d'étage de ventilateur pour passer de 0 à 1 en mode d'air de soufflage/reprise, l'unité de ventilation est équipée d'une temporisation du démarrage associée à la fonction hivernale. Grâce à cette fonction, le dispositif effectue un amorçage pendant les mois d'hiver (de novembre à mars, configurable) ou quand les températures de l'air extérieur passent au-dessous de 3 °C (configurable) avec une batterie chaude enclenchée.

Le délai de temporisation en hiver est exécuté avant la mise en service des ventilateurs, quand l'une des conditions suivantes est remplie :

- Le mois actuel est compris entre novembre et mars
- Température de l'air extérieur < limite (valeur par défaut =  $3^{\circ}$ C)

Pour réchauffer la batterie chaude, cette dernière est ouverte à 100 % pendant 300 secondes (configurable). Les unités de ventilation avec dérivation constante ferment la dérivation, les dispositifs équipés de récupérateurs d'air rotatifs enclenchent le rotor. Après la période de préchauffage, la vanne de chauffage est limitée à 60 % (configurable) pendant 45 secondes. Le dispositif retourne alors dans son mode de fonctionnement spécifié.

![](_page_25_Figure_11.jpeg)

*Fig. 24 : Diagramme du signal de pilotage de la vanne de chauffage*

- 1 Signal de commande
- 2 Durée
- 3 Système de régulation
- 4 Limitation
- 5 Amorçage
- 6 Veille

#### *Recommandé*

- *Température limite pour l'air extérieur : 3 °C (toute l'année)*
- *Durée d'amorçage : 300 secondes*
- *Durée de la limitation : 45 secondes*
- *Limitation du réglage des valves : 60 %*

#### **3.1.2.10.6 Ventilation nocturne**

Grâce à la fonction Rafraîchissement nocturne, le bâtiment peut être refroidi la nuit en été, jusqu'à ce que l'air extérieur offre un potentiel de refroidissement suffisant.

Les exigences suivantes doivent être remplies :

- Le Rafraîchissement nocturne est configuré sur le dispositif
- Le mois actuel constitue la plage de début et fin de mois pour le rafraîchissement nocturne
- Activé par le RTC, le système centralisé de gestion des bâtiments ou DI
- Température de l'air extérieur < valeur de consigne pour le refroidissement en mode Occupé (la différence peut être configurée)
- Température de l'air extérieur < température de la pièce (différence configurable)
- Température de l'air extérieur > température minimum de l'air extérieur pour le rafraîchissement nocturne (valeur par défaut = 8 °C, configurable) température de l'air de soufflage > température de l'air de soufflage minimum - valeur limite de chauffage en mode Inoccupé -2K

### **ENVIRONNEMENT !**

#### **Économie d'énergie**

Le rafraîchissement nocturne permet de réaliser d'importantes économies d'énergie, les pièces pouvant être prérefroidies la nuit sans batterie froide.

#### *Recommandé*

- *Étage de ventilateur maximum*
- *Mois de départ : Mai*
- *Mois de fin : Octobre*

#### **3.1.2.10.7 Alerte de remplacement de filtre**

La fonction *« Intervalle de remplacement du filtre de contrôle »* (autrement dit, l'alerte de remplacement du filtre) avertit les utilisateurs dans chacun des cas suivants sur la nécessité de remplacer le filtre :

- Le nombre d'heures de fonctionnement dépasse la valeur prédéfinie (réglage en usine 2500 heures, ajustable)
- La pression différentielle mesurée par le filtre d'air extérieur dépasse la valeur prédéfinie (uniquement sur les variantes d'unités \*-HE et \*-HV)

La nécessité de remplacer un filtre est signalée par un double clignotement de la LED sur le panneau de pilotage ou dans le navigateur web via « Durée de filtration résiduelle (heures) » (11251)

En cas de connexion au système centralisé de gestion des bâtiments, le remplacement du filtre est signalé par une alarme B.

#### *Remarque*

*Si la pression différentielle autorisée sur le filtre d'air extérieur est dépassée, la « Durée de filtration résiduelle (heures) » (11251) est remise à 0 h dans le logiciel.*

#### **Contrôle de la pression différentielle**

Les variantes des unités de ventilation (uniquement maître) \*-HE et \*-HV sont pourvues d'une fonction de contrôle de la pression différentielle. La fonction surveille la pression différentielle du filtre d'air extérieur jusqu'au volume d'air nominal (en général, l'étage 3). Si la pression différentielle est supérieure à la valeur prédéfinie pendant au moins 30 minutes, l'alerte de remplacement du filtre est activée (voir ci-dessus). Dans les modes Contournement Turbo, Puissance du ventilateur et Rafraîchissement nocturne, la fonction Contrôle de la pression différentielle est désactivée pour empêcher les changements de filtre superflus.

![](_page_26_Picture_29.jpeg)

#### *Contrôles du filtre*

*Le contrôle de la pression différentielle n'est pas supposé remplacer les contrôles réguliers du filtre d'air extérieur ou les contrôles effectués pour des raisons d'hygiène.*

#### **Réinitialisation de l'alerte de remplacement du filtre**

L'intervalle de remplacement du filtre doit être réinitialisé après chaque changement de filtre à l'aide de l'une des méthodes suivantes :

- Sur le panneau de pilotage analogique -> presser la touche Occupé et la maintenir enfoncée (pendant 15 à 20 sec.)
- Dans le navigateur web, au *« menu*  $→$  **Réinitialisation du filtre heures, saisir 10006** »
- Système centralisé de gestion des bâtiments tiers

#### **3.1.2.10.8 Puissance du ventilateur**

Ä *[« Contournement de la puissance du ventilateur](#page--1-0) [\(commutation de la sorbonne\) » à la page 24](#page--1-0)*

# Pilotage de l'unité de ventilation

Système de régulation FSL-CONTROL III > Fonctionnement

**TROX**<sup>®</sup>TECHNIK

#### **3.1.2.11 Interfaces**

Les dispositifs maîtres ont 6 entrées numériques et 7 sorties numériques. Tous les contacts peuvent être configurés sous forme de contacts NO ou NC. Vous pouvez les utiliser pour les fonctions suivantes, par exemple :

- **Entrées numériques** 
	- **Contact de porte :** dès qu'une fenêtre contrôlée est ouverte, les dispositifs maître et esclave de la pièce sont mis à l'arrêt (valeur par défaut : ouvert normalement, normally open NO).
	- **Fonction de remplacement :** permet de passer du chauffage au refroidissement et vice versa dans les batteries de chauffage à 2‑conduites‑(valeur par défaut : contact NC, normally closed, normalement fermé).

**Logique :**

Ouvert = avec fluide caloporteur Fermé = avec fluide frigorigène

- **Arrêt d'urgence en cas d'incendie :** les dispositifs maître et esclave sont arrêtés en cas de réception d'un signal à l'entrée correspondante (valeur par défaut : NO).
- **PIR** : activation manuelle du mode de fonctionnement Occupé (valeur par défaut : NO contact) p. ex. par un capteur PIR.
	- **Logique :**

Ouvert = appareil en mode de fonctionnement valide

Fermé = appareil en mode Occupé

- **Activation de sorbonne :** activation manuelle de la puissance du ventilateur (valeur par défaut : NO contact).
- **Activer :** activer le fonctionnement de l'appareil. En l'absence de fonction Activer, l'appareil ne peut pas être mis en service (niveau OFF, arrêt)

#### *Entrées numériques*

*Câblage des entrées numériques avec 24 VDC, 2,5 mA pour les contacts sans potentiel.*

- Sorties numériques
	- **Alarme A**
	- **Alarme B**
	- **Système de refroidissement secondaire :** activer le plafond rafraîchissant
	- **Système de chauffage secondaire :** activer le système de chauffage
	- **Message opérationnel (veille)**
	- **Exigences du fluide caloporteur :**pour le mode de commutation
	- **Exigences du fluide frigorigène :** pour le mode de commutation

#### *Sorties numériques :*

*Charge autorisée des sorties numériques : 24 VDC / 250 mA.*

Pour configurer le régulateur FSL-CONTROL III, un PC doit être connecté à l'unité de ventilation au moyen de l'interface IP. En général, les unités de ventilation sont intégrées au réseau du bâtiment via l'interface du BUS, pendant l'installation. Les dispositifs sont alors accessibles sur l'ordinateur du système centralisé de gestion des bâtiments.

Les paramètres de pilotage sont définis et configurés dans le navigateur web. Le navigateur web sert également au travail de maintenance.

Pour connecter un PC au régulateur FSL-CONTROL III, il faut un câble patch.

![](_page_28_Figure_6.jpeg)

*Fig. 25 : Câble patch de cat. min. 5 S/FTP RJ45*

#### *Adresse réseau standard*

*Pour appeler le logiciel dans la barre d'adresse du navigateur, saisir l'adresse IP du régulateur FSL-CONTROL III.*

*Réglages d'usine :*

- *Adresse IP maître : 10.2.100.242*
- *Adresse IP esclave : 10.2.100.243*
- *Nom d'utilisateur : TROX*
- *Mot de passe : FSL*
- *Passerelle IP : 10.2.20.1*
- *Masque de sous-réseau : 255.255.255.0*

*Le régulateur FSL-CONTROL III n'a pas de DHCP. Si nécessaire, modifier les réglages DHCP de la connexion Ethernet.*

![](_page_29_Picture_1.jpeg)

<span id="page-29-0"></span>Écran de démarrage – Diagnostique

### **4.1 Écran de démarrage – Diagnostique**

![](_page_29_Picture_95.jpeg)

#### *Fig. 26 : Écran de démarrage pour navigateur web FSL-CONTROL III*

- ① Menu principal, Diagnostic, Configuration, Manuel (pilotage), (Connexion à) Système centralisé de gestion des bâtiments
- ② Affichage de l'état de l'appareil sous forme rouge, vert, bleu
- 
- 3 Affichage des informations sur l'appareil<br>4 Affichage des informations sur le fonctio<br>5 Affichage des informations sur la ventilat Affichage des informations sur le fonctionnement
- Affichage des informations sur la ventilation
- ⑦ Affichage des heures de fonctionnement
- ⑧ Affichage des informations du régulateur
- A Registre Modbus<br>B Description
- B Description<br>C Valeur / con
	- Valeur / condition

![](_page_30_Picture_0.jpeg)

Menu Diagnostic > « État de l'appareil è Diagnostic »

#### ⑥ Affichage des informations du système

#### **Structure du menu principal**

![](_page_30_Picture_271.jpeg)

Les points du menu marqués d'une étoile \*+ sont protégés par un mot de passe et ne sont disponibles qu'au service technique TROX.

### **4.2 Menu Diagnostic**

# **4.2.1** *« État de l'appareil* è *Diagnostic »*

### **État de l'appareil**

![](_page_30_Picture_272.jpeg)

#### **Informations de l'appareil**

![](_page_30_Picture_273.jpeg)

![](_page_30_Picture_274.jpeg)

Menu Diagnostic > « État de l'appareil è Diagnostic »

#### **Données de fonctionnement**

![](_page_31_Picture_356.jpeg)

#### **Informations sur la ventilation**

![](_page_31_Picture_357.jpeg)

#### **Adresse Explication** 11121 **Spécification des étages de ventilateur pour panneaux de pilotage TROX** 255 = Aucun (panneau de pilotage sans sélecteur d'étage)  $1 = 0$  $2 = 1$  $3 = 2$  $4 = 3$ 10 = Automatique

**TROX** TECHNIK

#### **Informations sur le système**

![](_page_31_Picture_358.jpeg)

#### **Données de fonctionnement**

![](_page_31_Picture_359.jpeg)

Menu Diagnostic > « Régulation du ventilateur è Diagnosti...

#### **Informations sur le régulateur**

![](_page_32_Picture_337.jpeg)

#### **4.2.2** *« Régulation de température*  $→$  *Diagnostic* »

#### **Régulation de température**

![](_page_32_Picture_338.jpeg)

#### *Sonde thermique*

*S'il n'y a pas de valeur mesurée, p. ex. pas de sonde de température, la valeur 32767 s'affiche.*

#### **Températures de l'air ambiante / de soufflage**

![](_page_32_Picture_339.jpeg)

affichée ici. Pour la régulation de la température de l'air de soufflage, la valeur de consigne est affichée ici.

#### **Variables de la régulation**

![](_page_32_Picture_340.jpeg)

#### **4.2.3** *« Régulation du ventilateur*  $\rightarrow$  *Diagnostic »*

#### **Type de ventilation**

![](_page_32_Picture_341.jpeg)

![](_page_33_Picture_1.jpeg)

<span id="page-33-0"></span>Menu Diagnostic > « Alarmes et réinitialisation du filtre ...

![](_page_33_Picture_269.jpeg)

#### **Étages de ventilateur**

![](_page_33_Picture_270.jpeg)

#### **Mesures de la qualité de l'air/de l'humidité**

![](_page_33_Picture_271.jpeg)

### **4.2.4** *« Alarmes et réinitialisation du filtre* è *Diagnostic »*

#### **Réinitialisation du filtre heures**

![](_page_33_Picture_272.jpeg)

#### **Alarme A veille**

![](_page_33_Picture_273.jpeg)

#### **Alarme A**

La catégorie Alarmes A peut parfois survenir sur les appareils arrêtés.

L'alarme est toujours affichée sous forme d'alarme centralisée (adresse 11160) et individuelle (adresse 11146 à 11159).

Dans le cas de l'alarme centralisée (adresse 11160), une chaîne de bits à 16 chiffres est réalisée à partir de toutes les alarmes de catégorie A. Elle est affichée sous forme de nombre décimal qui doit être converti dans le système binaire. Les alarmes suivantes sont affichées en fonction du bit utilisé :

Bit 0 = Conflit entre la version maître – esclave

- Bit 1 = Pas de communication avec le module d'extension
- Bit 2 = Absence de communication CP Type01\_Digital
- Bit 3 = Non utilisé actuellement

Bit 4 = Alarme regroupée pour les appareils esclaves

- connectés en présence d'une alarme A
- Bit 5 = Blocage du ventilateur d'air de soufflage
- Bit 6 = Blocage du ventilateur d'air de reprise
- Bit 7 = Non utilisé actuellement
- Bit 8 = Non utilisé actuellement

Bit 9 = Valeur mesurée par la sonde de température de l'air de soufflage hors tolérance

Bit 10 = Arrêt d'urgence en cas d'incendie

Bit 11 = Valeur mesurée par la sonde de température de l'air intérieur hors tolérance

Bit 12 = Valeur mesurée par la sonde de température de la distribution du flux d'air mélangé hors tolérance

Bit 13 = Valeur mesurée par la sonde de température de l'air extérieur hors tolérance

Bit 14 = Non utilisé actuellement

Bit 15 = Non utilisé actuellement

![](_page_34_Picture_0.jpeg)

Menu Diagnostic > « Alarmes et réinitialisation du filtre ...

#### **Exemples :**

1) **Adresse 11160**  $\Rightarrow$  32 (décimal)  $\Rightarrow$ 00000000000**1**0000 (binaire)

Bit 5 = 1  $\Rightarrow$  blocage du ventilateur d'air de soufflage

2) **Adresse 11160**  $\Rightarrow$  8224 (décimal)  $\Rightarrow$ 0000**1**00000**1**0000 (binaire)

Bit 5 = 1  $\Rightarrow$  blocage du ventilateur d'air de soufflage

Bit 11 = 1  $\Rightarrow$  valeur mesurée par la sonde de température de l'air intérieur hors tolérance

Les alarmes de la catégorie A sont listées individuellement ci-dessous.

État d'alarme des alarmes respectives

Valeur 0 - Pas d'alarme

Valeur 1 - Alarme présente

#### **Alarme A**

![](_page_34_Picture_384.jpeg)

#### **Alarme B**

![](_page_34_Picture_385.jpeg)

L'alarme est toujours affichée sous forme d'alarme centralisée (adresse 11173) et individuelle (adresse 11161 à 11171). 11173 alarme centralisée.

En cas d'alarme centralisée (adresse 11173), l'appareil génère une chaîne de bits à 16 chiffres constituée de toutes les alarmes de catégorie B. Elle est affichée sous forme de nombre décimal qui doit être converti dans le système binaire. Les alarmes suivantes sont affichées en fonction du bit utilisé :

Bit 0 = Pas de fluide caloporteur/frigorigène Bit 1 = Remplacement du filtre / contrôle de la pression du filtre déclenché Bit 2 = Gel température de retour Bit 3 = Gel température d'air extérieur Bit 4 = Gel température air intérieur / de reprise Bit 5 = Gel 1 température de l'air de soufflage (< 12°C) Bit 6 = Gel 2 température de l'air de soufflage (< 8°C) Bit 7 = Sonde de température de l'air de reprise mesure hors tolérance Bit 8 = Sonde de température de l'air de retour mesure hors tolérance Bit 9 = Sonde de température du flux mesure hors tolérance Bit 10 = Sonde de température de l'air de reprise mesure hors tolérance Bit 11 = Sonde de qualité d'air mesure hors tolérance Bit 12 = Non utilisé actuellement Bit 13 = Non utilisé actuellement Bit 14 = Non utilisé actuellement Bit 15 = Non utilisé actuellement **Exemples** 1) **Adresse 11173**  $\Rightarrow$  32 (décimal)  $\Rightarrow$ 00000000000**1**0000 (binaire) Bit 5 = 1  $\Rightarrow$  Gel 1 température d'air soufflé 2) **Adresse 11173**  $\Rightarrow$  8224 (décimal)  $\Rightarrow$ 0000**1**00000**1**0000 (binaire) Bit 5 = 1  $\Rightarrow$  Gel 1 température d'air soufflé Bit 11 = 1  $\Rightarrow$  Sonde de la qualité de l'air mesure hors tolérance

#### **Alarme B**

![](_page_34_Picture_386.jpeg)

![](_page_35_Picture_1.jpeg)

<span id="page-35-0"></span>Menu Diagnostic > « Diagnostic è Durées de fonctionnement...

![](_page_35_Picture_279.jpeg)

#### **4.2.5** *« Diagnostic* è *Durées de fonctionnement restantes\*+ »*

Cette page présente un récapitulatif des horloges et minuteries activées.

#### **Réinitialiser heures**

Ainsi, toutes les horloges et minuteries peuvent être remises à « 0 ».

Si l'appareil n'est pas en mode de protection antigel, par exemple, car la température extérieure était inconnue et que cette température est maintenant disponible, le temps d'attente peut être raccourci. A utiliser uniquement pour la mise en service !

#### **Mode de fonctionnement contournements**

![](_page_35_Picture_280.jpeg)

#### **Ventilateur**

![](_page_35_Picture_281.jpeg)

#### **Mode Gel**

![](_page_35_Picture_282.jpeg)
Menu Diagnostic > « Diagnostic è Raccords ES\*+ »

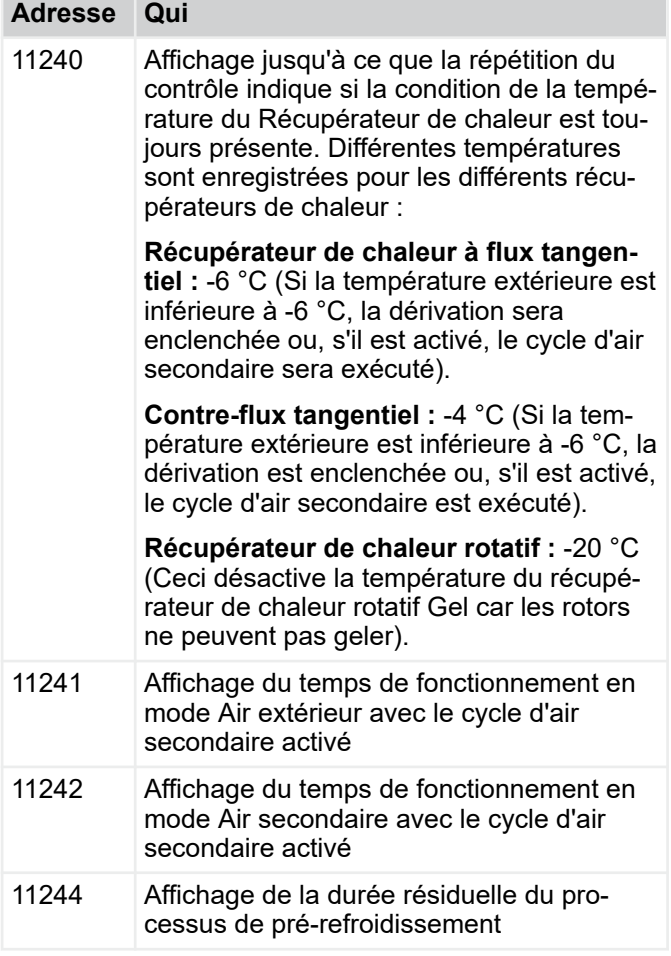

### **Filtre**

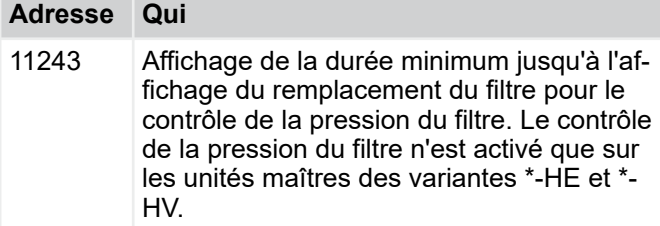

### **4.2.6** *« Diagnostic* è *Raccords ES\*+ »*

Cette page présente une vue d'ensemble des états de toutes les entrées et sorties analogiques et numériques.

Pour toutes les entrées et sorties non configurées, « 0 » ou « 32767 » s'affiche.

Les désignations se rapportent au câblage standard du type d'unité ZAB.

Le câblage des appareils ZAS diffère de ce câblage standard. Dans ce cas, veuillez toujours contrôler les schémas électriques.

### **AO**

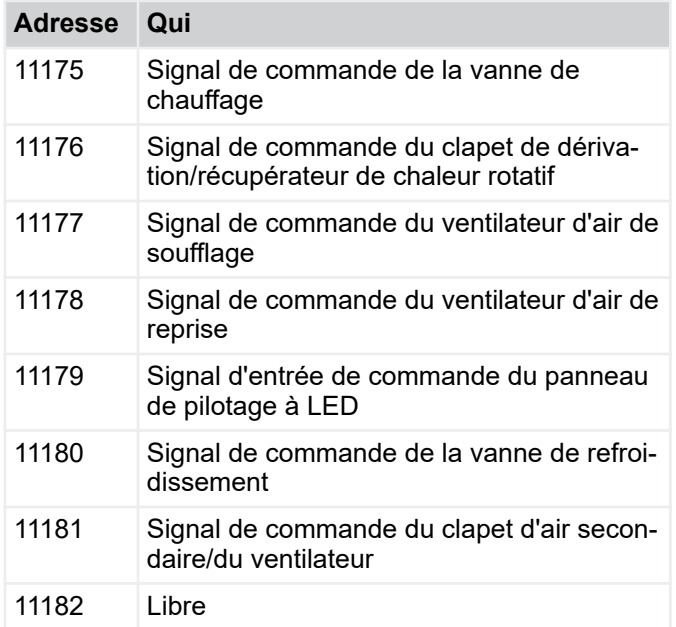

### **AI**

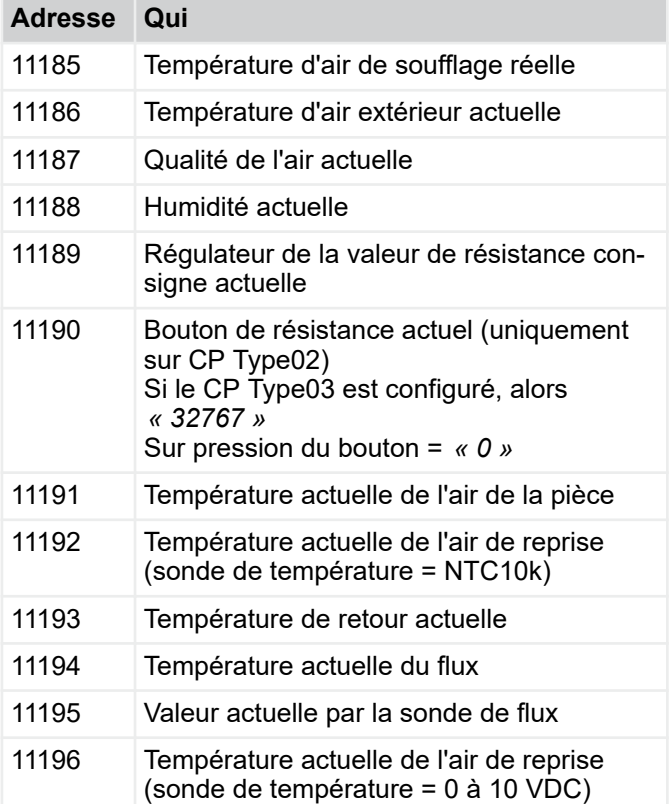

### **DO**

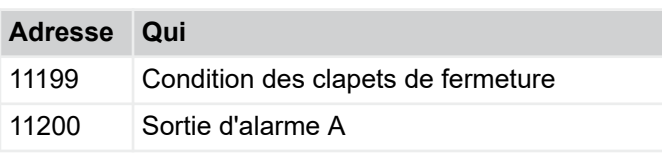

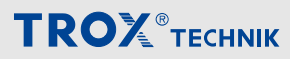

Menu Diagnostic > « Diagnostic è Apport d'air secondaire\*...

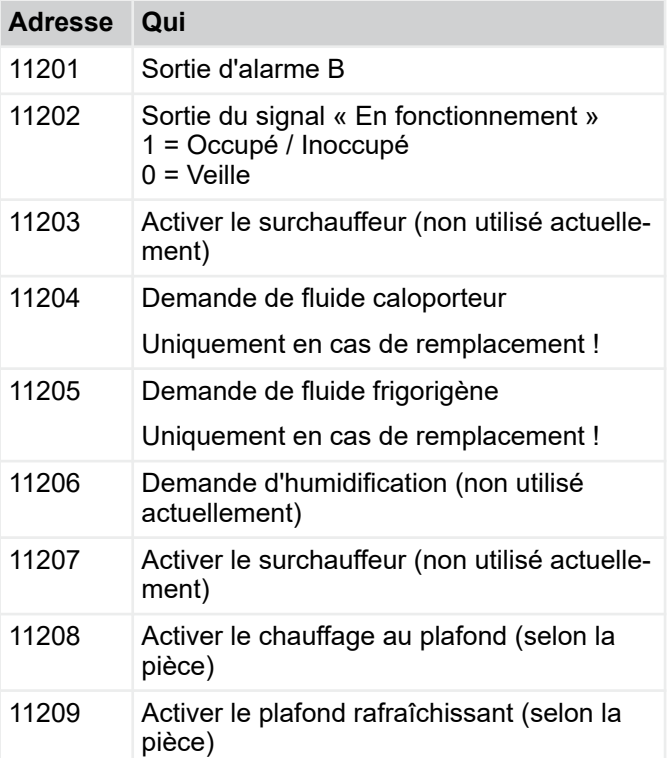

### **DI**

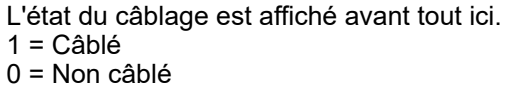

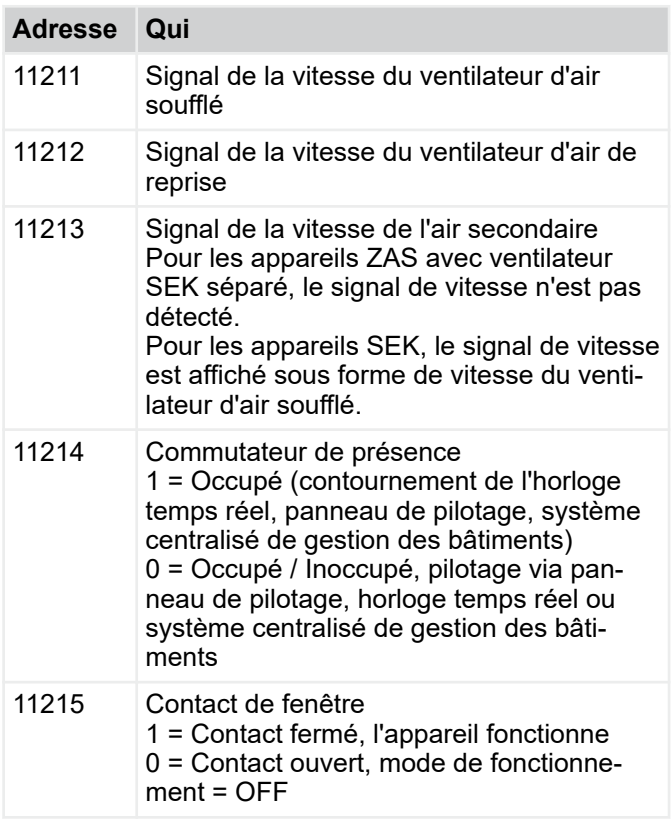

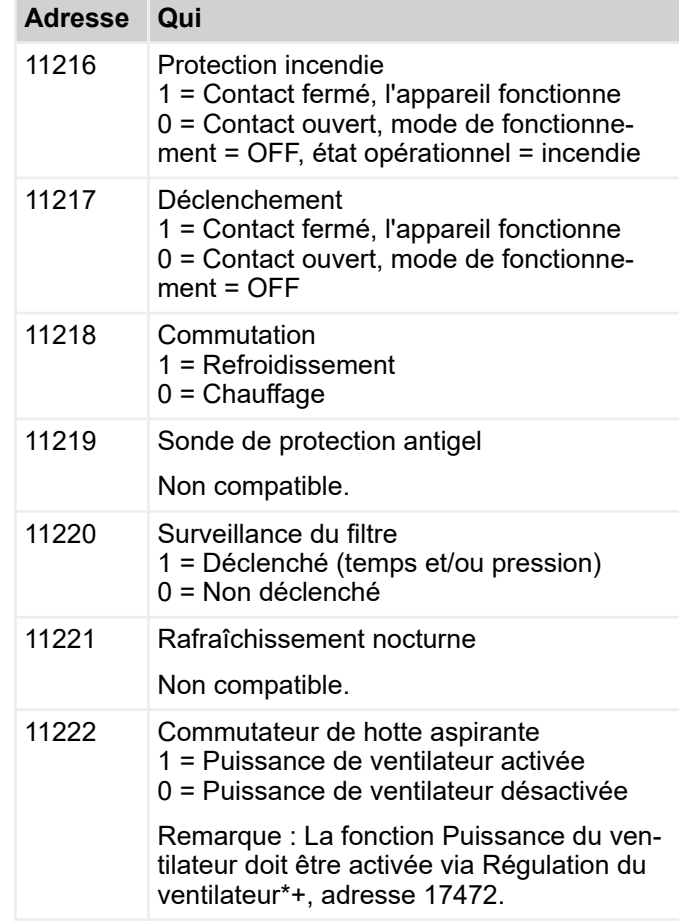

### **4.2.7** *« Diagnostic* è *Apport d'air secondaire\*+ »*

### **Régulation de la température de l'air mélangé**

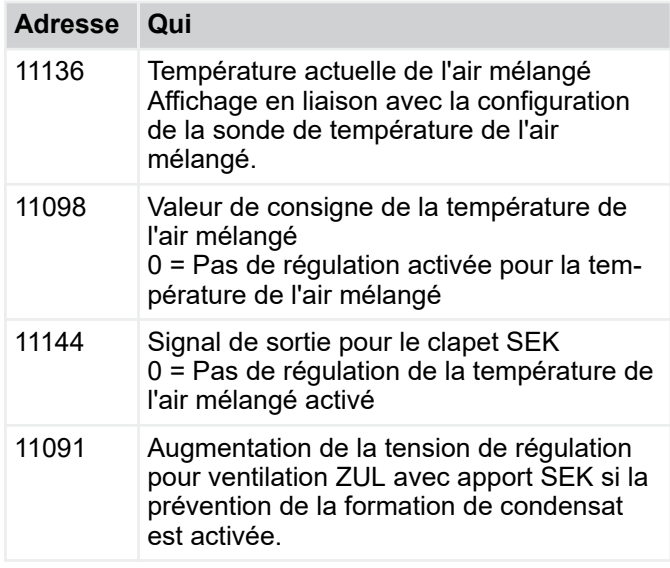

Menu Configuration > « Configuration è Régulation de la tem...

### <span id="page-38-0"></span>**Ventilation**

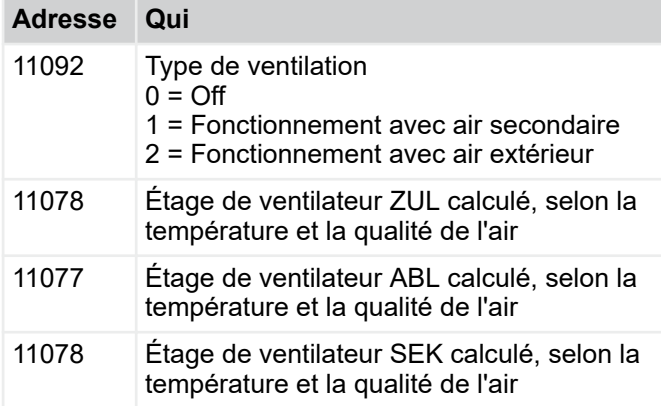

### **Valeurs relevées pour la prévention de la condensation**

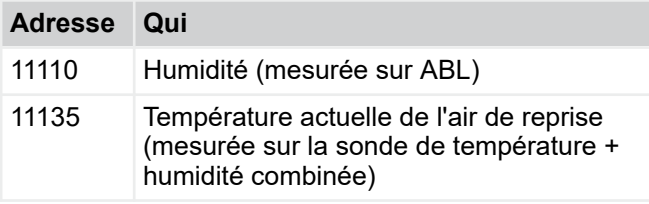

### **Aide sur la régulation du ventilateur**

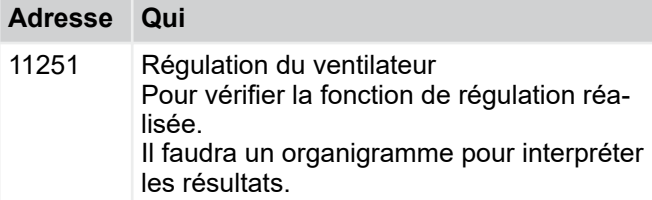

## **4.3 Menu Configuration**

### **4.3.1** *« Configuration*  è *Description de l'appareil »*

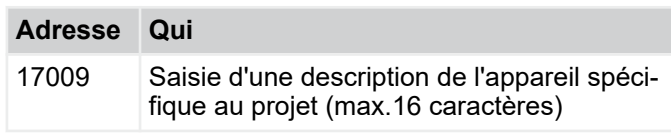

### **4.3.2** *« Configuration*   $→$  **Régulation de la température »**

### **Valeurs de consigne de la température**

Saisie des valeurs de consigne de la température pour le chauffage et le refroidissement, en mode Occupé et Inoccupé. La plage entre la valeur de consigne pour le chauffage et la valeur de consigne pour le refroidissement est la plage de températures confortables.

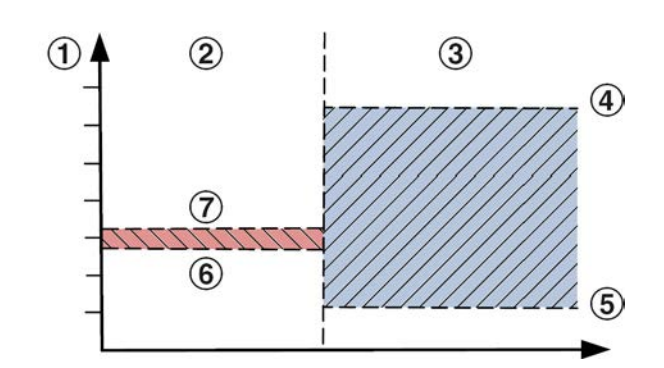

### *Fig. 27 : Plage de températures confortables*

Rouge Plage de températures confortables pour Occupé

- bleu Plage de températures confortables pour Inoccupé
- 1 Valeur de consigne de la température du local
- 2 Occupé<br>3 Inoccup
- 3 Inoccupé<br>4 Valeur de Valeur de consigne du refroidissement pour Inoccupé
- 5 Valeur de consigne du chauffage pour Inoccupé
- 6 Valeur de consigne du chauffage pour Occupé
- 7 Valeur de consigne du refroidissement pour Occupé

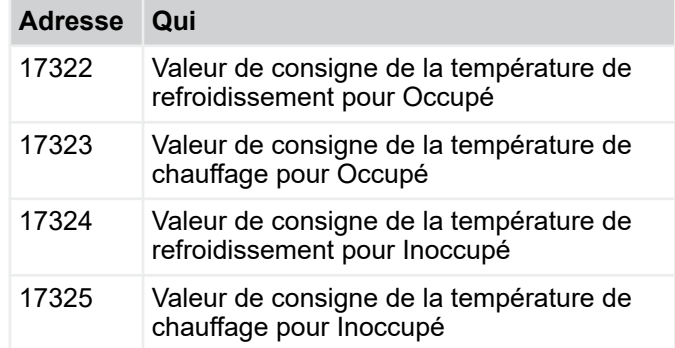

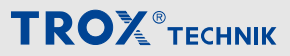

Menu Configuration > « Configuration è Horloge et minuterie...

*Pour les valeurs marquées avec [1/10 °C], les valeurs sont toujours saisies avec le facteur 10.*

*Exemple : 17322 valeur de consigne de la température de refroidissement pour Occupé = 26 °C*

*Saisie : 260*

### **Limites de température de l'air soufflé**

Saisie de la température de l'air soufflé minimum et maximum pour les modes Occupé et Inoccupé.

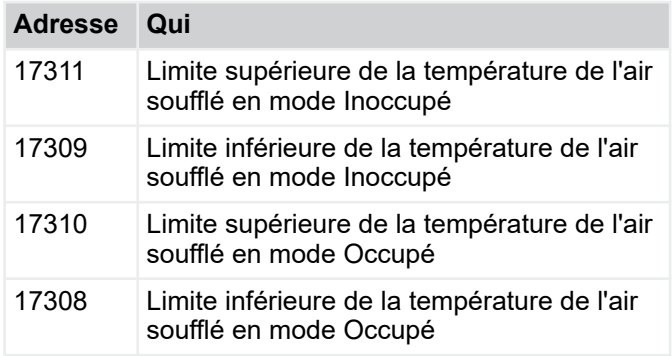

### **Compensation hiver**

Saisie des paramètres pour la fonction de compensation hivernale.

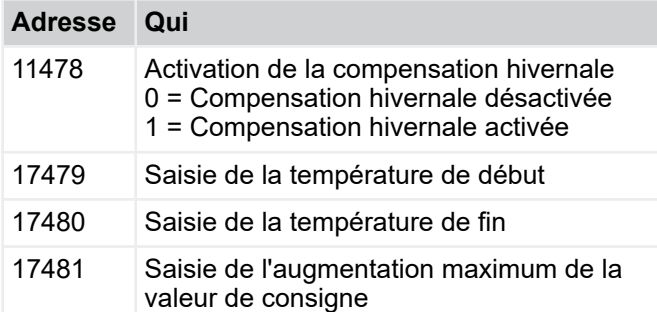

### **Décalage sonde de température**

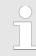

*Le décalage sonde de température sert de valeur de correction en présence de trois écarts de température.*

*La valeur saisie est une constante et a toujours le même effet.*

*Recommandation : décalage = 0*

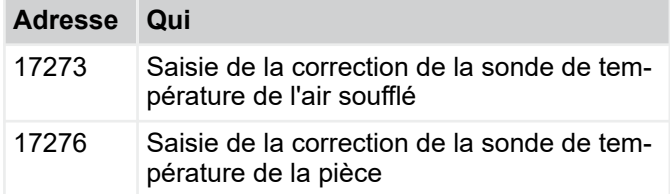

### **4.3.3** *« Configuration*  è *Horloge et minuterie »*

### **Heure et date actuelles sur l'appareil**

Affichage de la date et de l'heure enregistrées sur le régulateur FSL-CONTROL III.

### **Régler l'horloge interne**

L'unité de ventilation décentralisée du TROX peut être fournie départ usine avec un préréglage de la date et de l'heure. Toutefois, il peut être nécessaire de modifier les réglages ou de corriger les écarts.

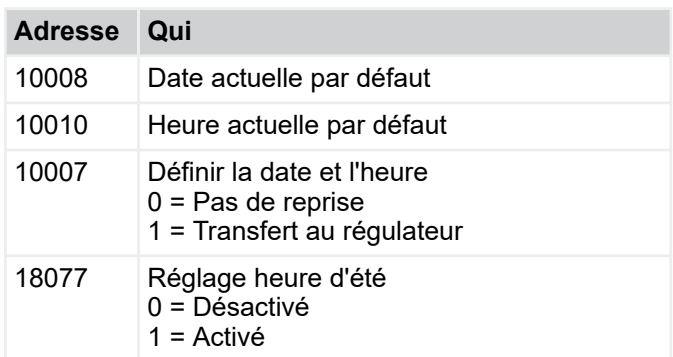

### *Format numérique*

*Date : jjmmaa [6 chiffres non séparés]*

*Heure : hhmmss [6 chiffres non séparés]*

*Les données sont reprises en saisissant « 1 » et retour dans le champ de saisie (adresse 10007).*

### **Programme hebdomadaire**

Il est possible de sélectionner un profil individuel pour chaque jour de la semaine.

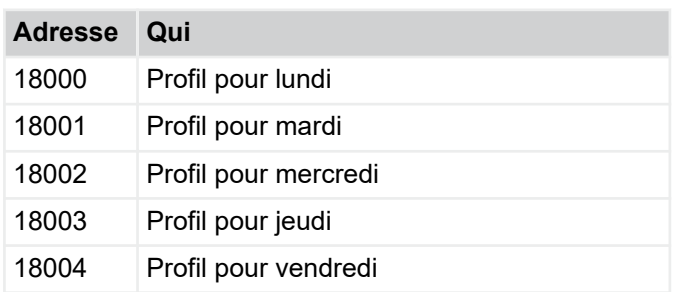

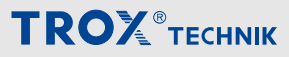

Menu Configuration > « Configuration è Horloge et minuterie...

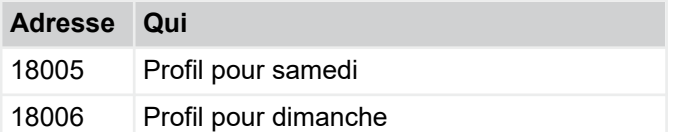

### **Profil 1 à 7**

Pour chaque profil, il est possible de sélectionner 10 différents points de commutation.

Les modes de fonctionnement et contournements suivants sont disponibles :

- 1 Veille
- 2 Inoccupé
- 3 Occupé
- 4 Turbo
- 5 Exercice
- 6 Ventilation nocturne
- 7 Puissance du ventilateur

### **Adresse Qui**

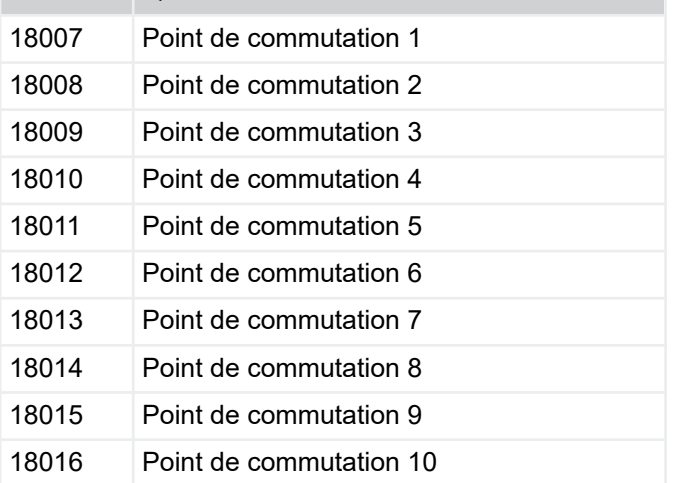

*Commencer toujours la saisie du profil à 00:00 en mode « Inoccupé ».*

*Nous recommandons de choisir différents profils pour les jours de la semaine, les week-ends et les vacances.*

*Pour la régulation de la température de l'air soufflé, veuillez remplacer le mode de fonctionnement « Inoccupé » par « Veille » . Les points de commutation sont toujours activés jusqu'à ce que le point de commutation suivant soit atteint.*

*La saisie est toujours une combinaison du temps et du mode de fonctionnement ou du contournement.*

*Les zéros prédéfinis ne sont pas affichés après la saisie.*

*Exemple 1 : saisie de Inoccupé à 00:00*

*Saisie = 00002 Affichage = 2*

*Exemple 2 : saisie du rafraîchissement nocturne à 02:00*

*Saisie = 2006 Affichage = 2006*

### **Exemple pour bureau**

Heures de bureau : 8:00 à 17:00

- 12:00 Début du mode Inoccupé  $\Rightarrow$  2
- 2:00 Début du rafraîchissement nocturne  $\Rightarrow$ 2006
- 5:00 Fin du rafraîchissement nocturne (Inoc $cupe) \Rightarrow 5002$
- 7:00 Pré-tempérisation (Occupé)  $\Rightarrow$  7003
- 7:45 Ventilation à l'air frais (Turbo)  $\Rightarrow$  7454
- 8:00 Fonctionnement normal (Occupé)  $\Rightarrow$  8003
- 12:30 Déjeuner (Inoccupé)  $\Rightarrow$  12302
- 13:30 Fonctionnement normal (Occupé)  $\Rightarrow$ 13303
- 17:00 Inoccupé  $\Rightarrow$  17002
- 21:00 Rép. Inoccupé  $\Rightarrow$  21002

### *Plus d'informations*

Ä *[3.1.2.9 « Modes de fonctionnement/contourne](#page--1-0)[ment du mode de fonctionnement » à la page 22](#page--1-0)*

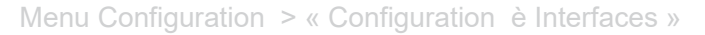

### **4.3.4** *« Configuration*  è *Régulation du ventilateur »*

### **Contrôle de la qualité de l'air (en option)**

On entend ici par contrôle de la qualité de l'air, le pilotage du débit d'air extérieur en fonction de la qualité de l'air de la pièce.

Ce type de contrôle n'est possible qu'avec une sonde de la qualité de l'air (équipement optionnel ou produit tiers). La sonde interne détecte en option la concentration de CO<sub>2</sub> ou le volume COV de l'air de reprise. Le contrôle de la qualité de l'air est toujours activé en mode de fonctionnement *« Occupé »* . En mode de fonctionnement *« Inoccupé »* , le contrôle de la qualité de l'air est toujours désactivé.

Activation de la fonction dans le mode de fonctionnement *« Inoccupé »* dans la barre d'adresse 17378.

Les seuils de commutation s'appliquent aux deux modes de fonctionnement *« Occupé »* et *« Inoccupé »*. Si un seuil de commutation est dépassé, l'étage du ventilateur configuré est activé.

### *Fonction d'air secondaire*

*Pour les appareils avec commutation de l'air secondaire, le fonctionnement secondaire est activé jusqu'à l'obtention du premier seuil de commutation. Si la qualité de l'air mesurée dépasse le premier seuil de commutation, le fonctionnement Air de soufflage et Air de reprise est activé. Quand les seuils de commutation sont atteints, la vitesse du ventilateur est augmentée.*

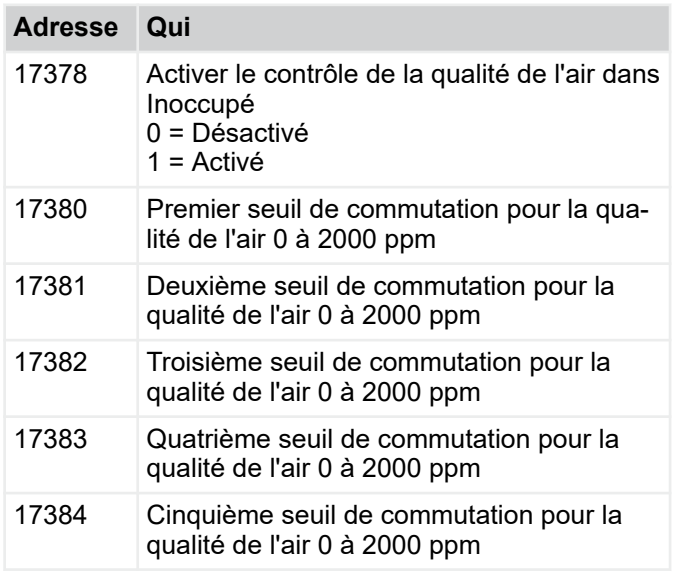

### *Recommandé*

*Valeur limite du premier étage de ventilateur : 500 ppm*

*Valeur limite du deuxième étage de ventilateur : 750 ppm*

*Valeur limite du troisième étage de ventilateur : 900 ppm*

*Valeur limite du quatrième étage de ventilateur : 2100 ppm*

*Valeur limite du cinquième étage de ventilateur : 2100 ppm*

### **Contrôle de l'humidité**

La régulation de l'humidité n'est actuellement pas proposée.

### **4.3.5** *« Configuration* è *Interfaces »*

#### **Adresse Qui**

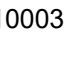

10003 Redémarrage de l'appareil 0 = Pas de réglage par défaut 1 = Redémarrage

### *Redémarrage de l'appareil*

*Pour modifier certains réglages, le régulateur devra être redémarré. Pour redémarrer, saisir 1 dans le champ de saisie de l'adresse 10003 et confirmer par Enter.*

#### **Appareils esclave**

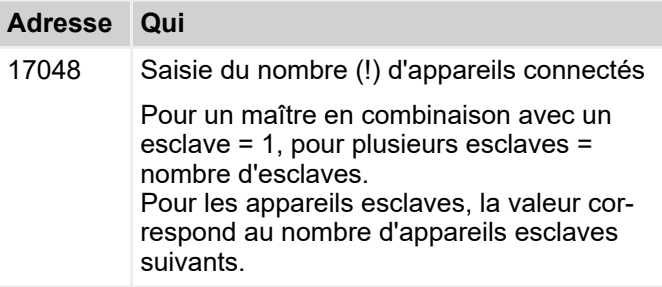

### **Paramètres SL1 raccordement bus série X1**

La connexion SL1 / borne X1 est utilisée sur les appareils maîtres pour connecter les appareils au système centralisé de gestion des bâtiments.

1 – 127 est disponible sous forme de plage d'adresses. Une chaîne de bus sérielle peut comporter max. 32 participants. Avec les appareils esclaves, l'appareil maître est connecté aux connexions SL1/borne X1.

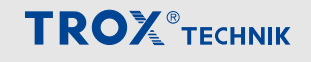

Menu Configuration > « Configuration è Interfaces »

#### *Adresse Modbus définie départ usine*

*L'adresse Modbus 2 est saisie en usine. Si un appareil maître est connecté à 1 seul appareil esclave, aucun réglage n'est nécessaire. Si plusieurs appareils esclaves sont connectés à un appareil maître : pour chaque appareil esclave connecté, l'adresse Modbus est incrémentée par pas de « 1 ».*

*Exemple esclave 1 = adresse Modbus à la borne X1 = 2*

*Esclave 2 = adresse Modbus à la borne X1 = 3*

*Esclave n = adresse Modbus à la borne X1 = n + 1*

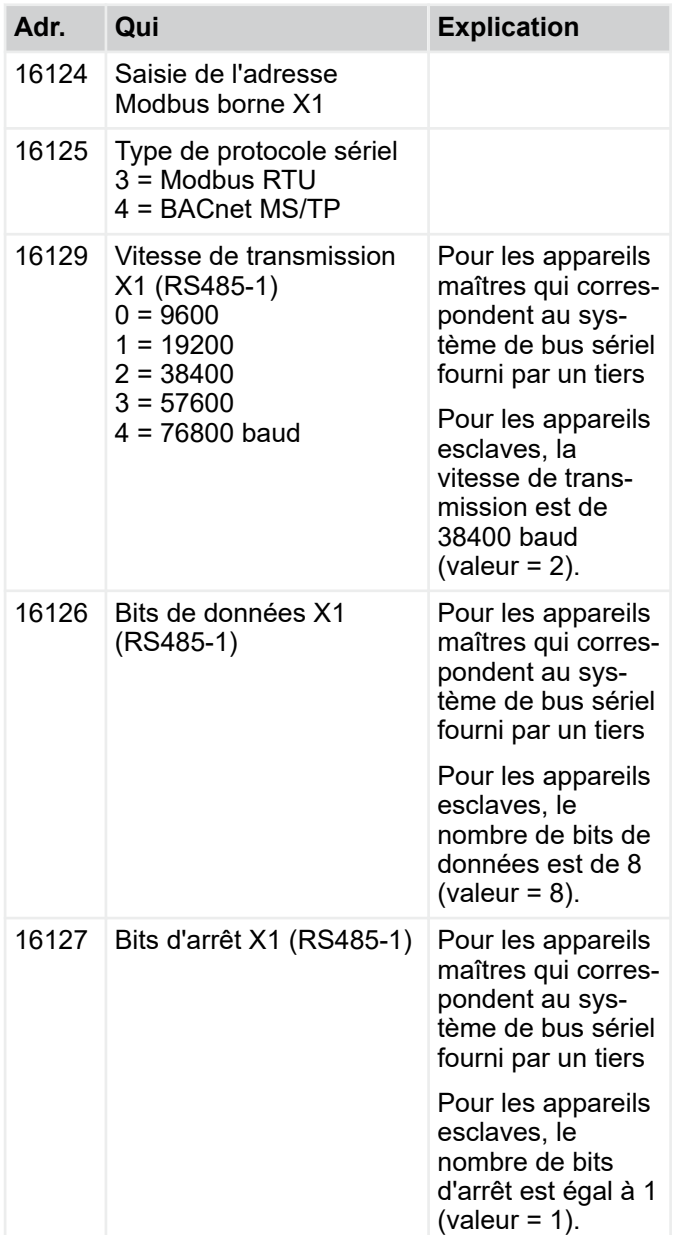

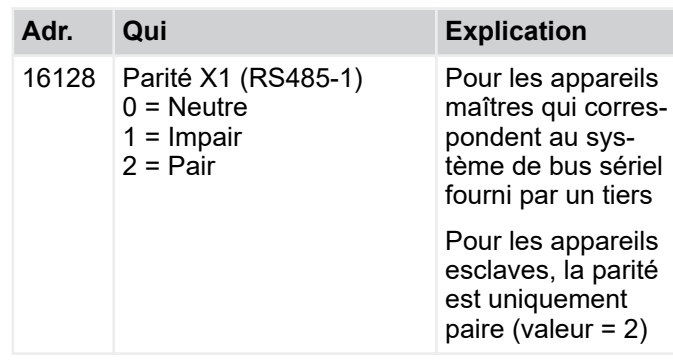

### **Paramètres SL2 raccordement bus série X2**

La connexion SL 2 / borne X2 permet aux appareils maîtres de connecter les premiers appareils esclaves

L'adresse Modbus SL 2 / borne X2 est toujours 1, aucun réglage nécessaire.

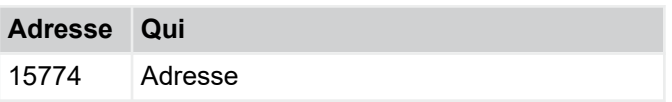

### **Adresse IP**

Les champs de saisie permettent de définir l'adresse IP du régulateur FSL-CONTROL III. Pour la saisie, l'adresse IP est divisée en quatre blocs d'adresses (points).

#### **Saisie de l'adresse IP**

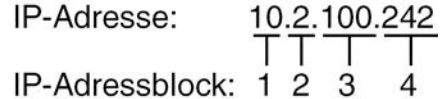

Réglage d'usine de l'adresse IP

Dispositifs principaux - 10.2.100.242 Appareils esclave - 10.2.100.243

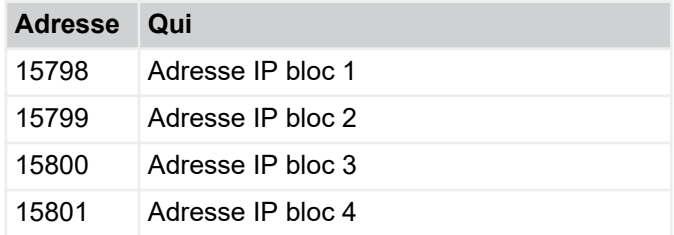

Menu Configuration > « Configuration è Interfaces »

### *Accès avec PC et navigateur web*

*Connecter l'unité de ventilation et le PC avec un câble patch et saisir l'adresse IP dans la barre d'adresse du navigateur web pour accéder à l'unité de ventilation. Il est ici possible de contrôler les conditions, de relever les valeurs et de configurer les paramètres.*

#### **Acceptation des réglages du réseau**

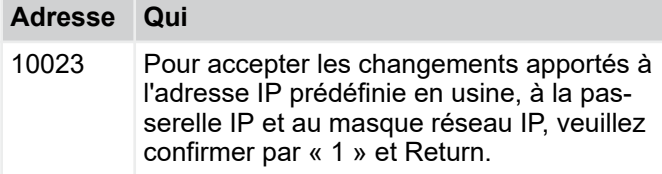

### **Passerelle IP**

L'adresse de la passerelle IP est entrée dans les champs de saisie. La syntaxe de la saisie est identique à celle de l'adresse IP, voir Ä *[« Adresse IP »](#page--1-0)  [à la page 43](#page--1-0)* .

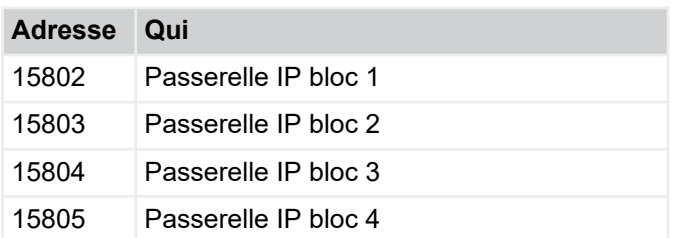

### **Masque du réseau IP**

L'adresse du masque du réseau IP est entrée dans les champs de saisie. La syntaxe de la saisie est identique à celle de l'adresse IP, voir Ä *[« Adresse IP »](#page--1-0)  [à la page 43](#page--1-0)* .

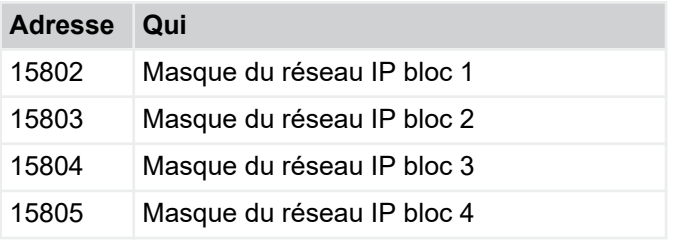

### **BACnet**

*Sur BACnet, le numéro d'instance est affiché comme la somme de l'identificateur BACnet + 65536. Le BACnet ObjectName décrit le nom de l'appareil dans BACnet.*

**TROX**<sup>®</sup>TECHNIK

*Par ailleurs, le BACnet identifier et le BACnet Object\_Name peuvent être utilisés pour leurs propres réglages. Veillez à avoir des réglages uniques sur le réseau.*

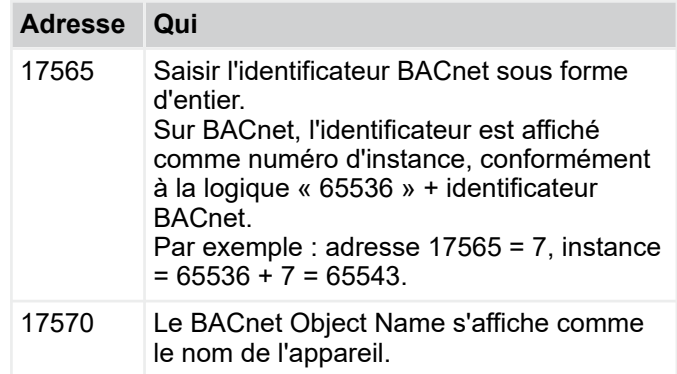

Menu Configuration > « Configuration è Régulation de la tem...

### **4.3.6** *« Configuration*  è *Régulation de la température\*+ »*

### **Paramètres de base**

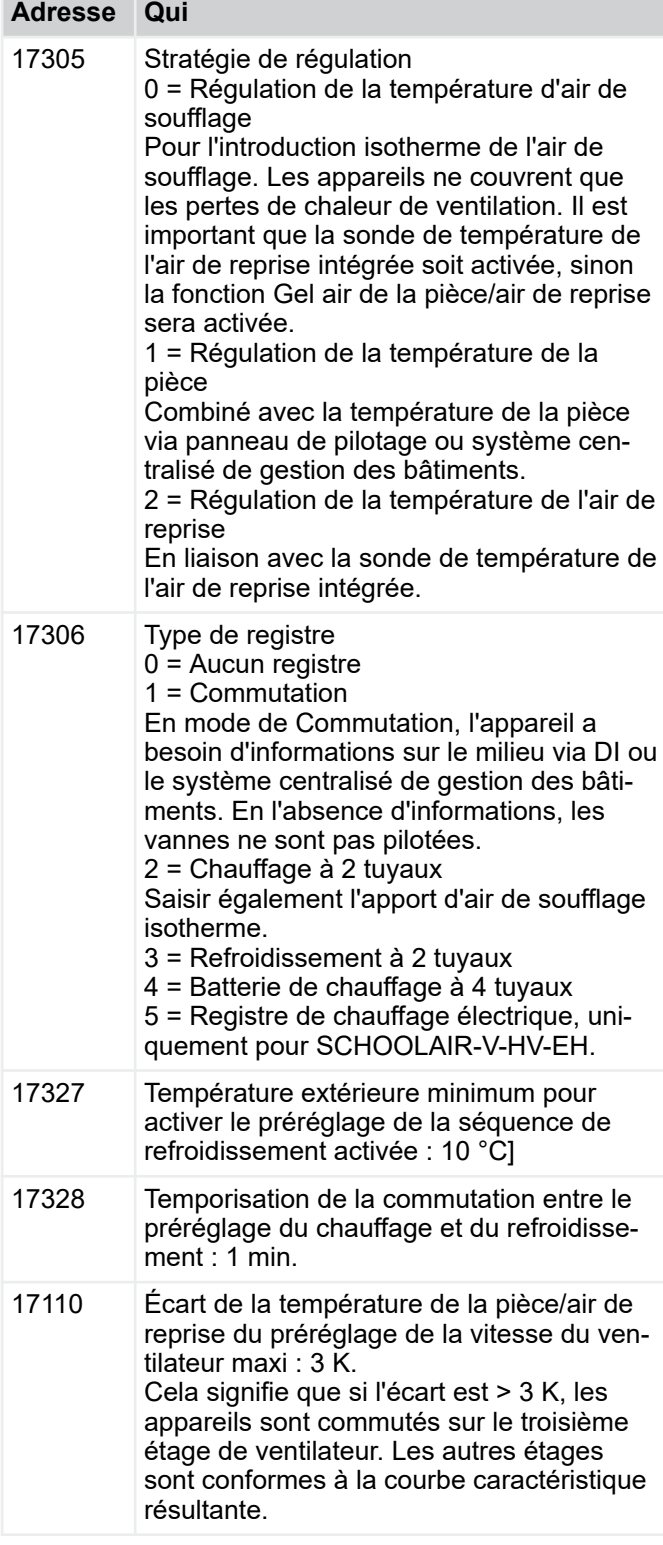

### **Valeurs de consigne de la température**

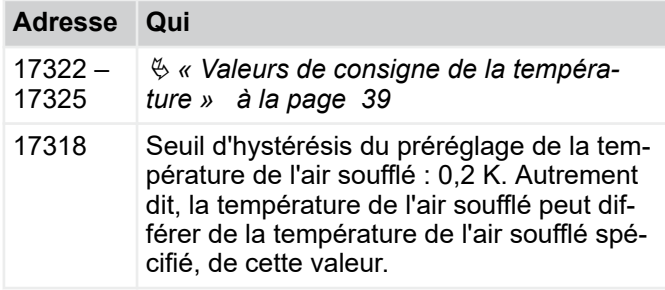

### **Régulateur maître**

Le régulateur maître influence l'écart entre la valeur de consigne et la température réelle de la pièce. Les vannes n'ont aucune influence sur ce point. Réglages des vannes via les adresses 17312, 17313, 17315, 17316.

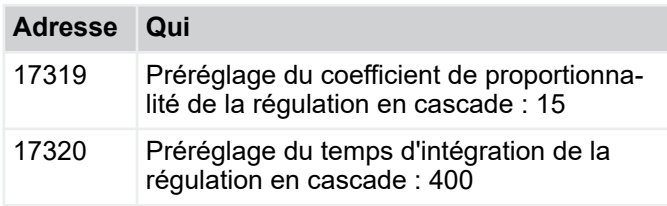

### **Limites de température de l'air soufflé**

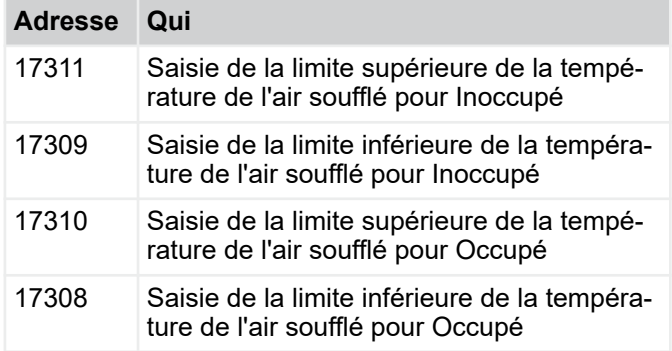

### **Compensation hiver**

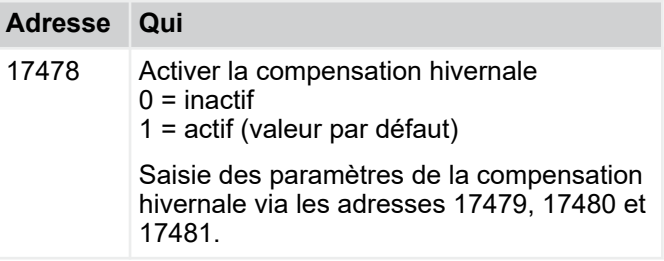

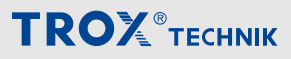

Menu Configuration > « Configuration è Régulation de la tem...

### **Batterie froide ou de réfrigération**

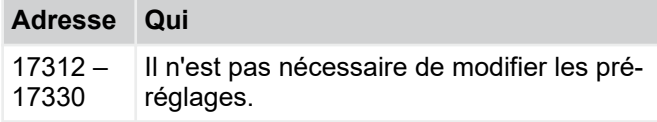

### **Récupération de la chaleur**

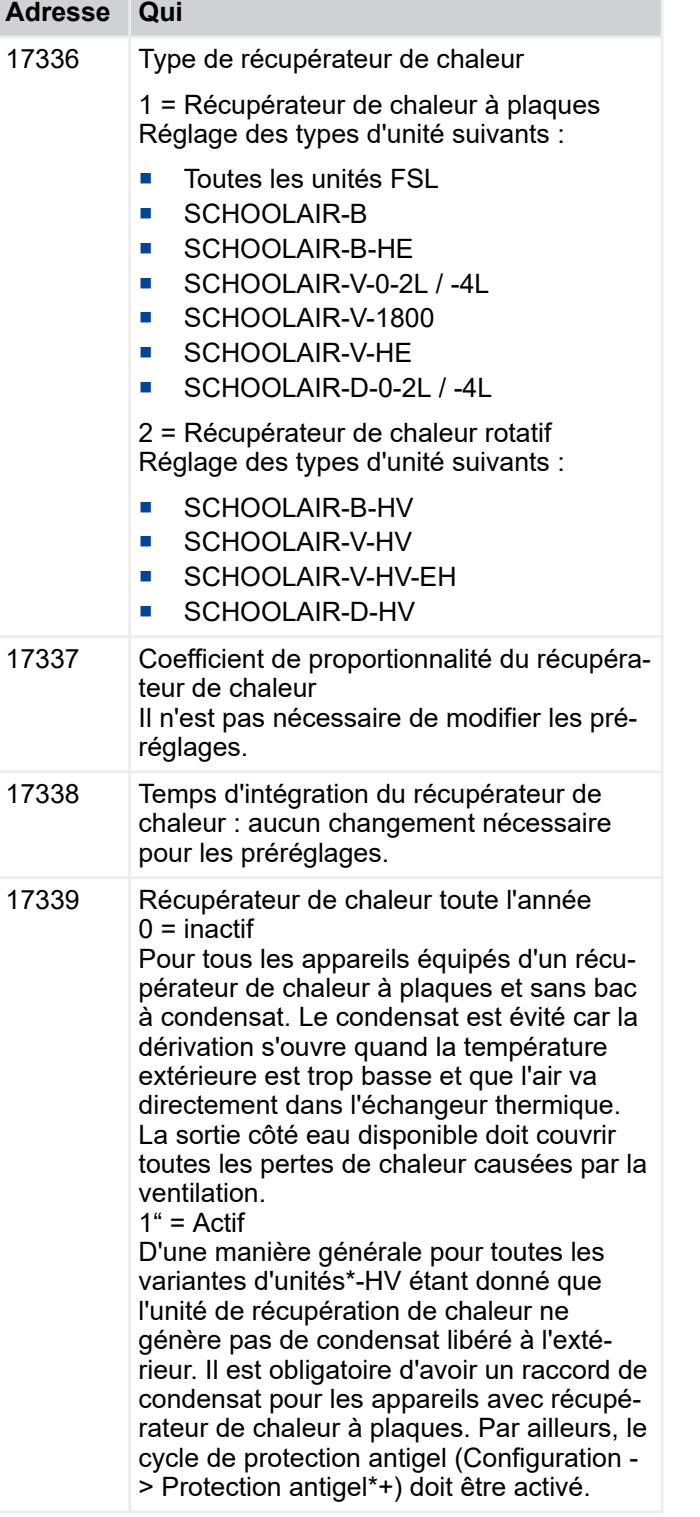

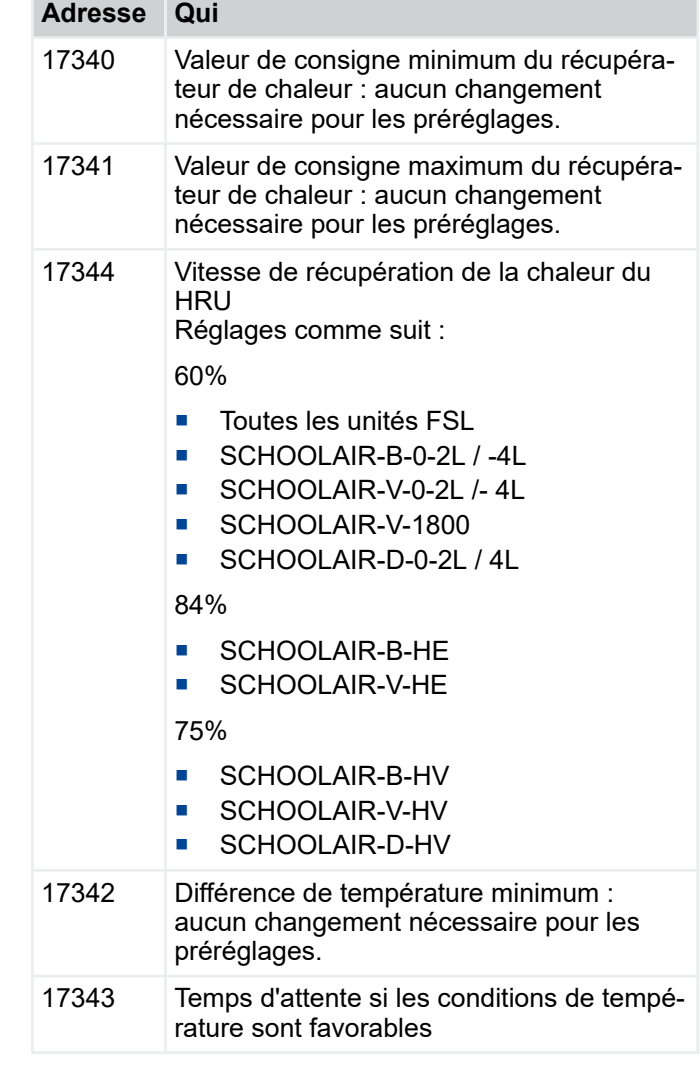

### **Batterie chaude**

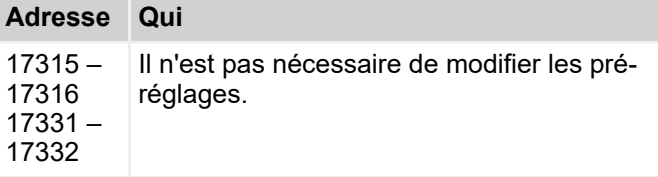

Menu Configuration > « Configuration è Contrôle de l'air\*+...

### **Registre de chauffage électrique**

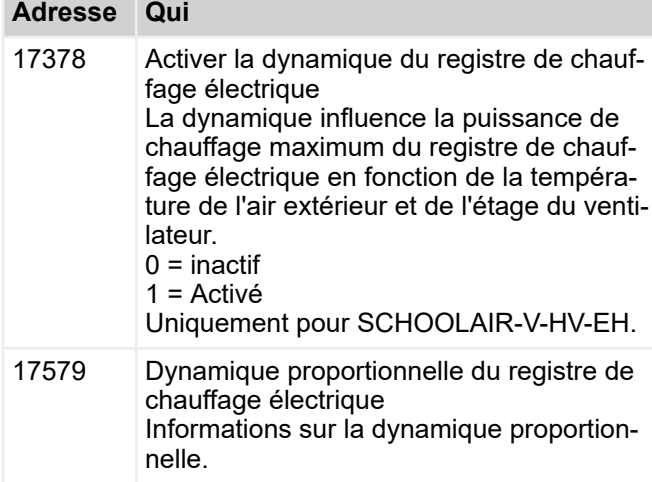

### **Décalage sonde de température**

Pour corriger les différentes sondes de température. Vérifier que le décalage influence toute la plage de températures.

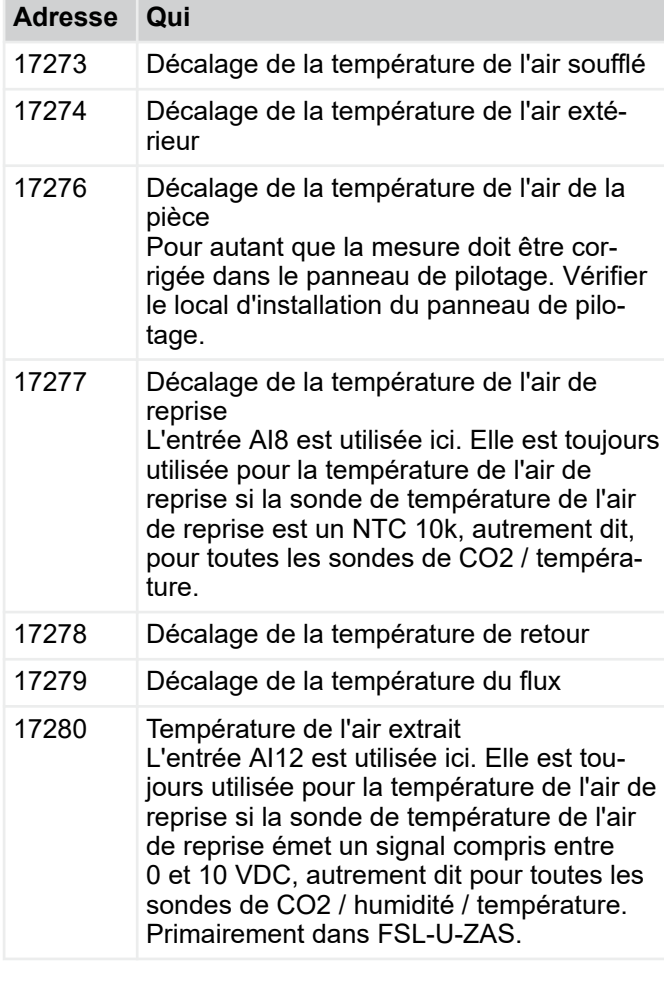

### **4.3.7** *« Configuration*   $→$  **Contrôle de l'air\*+ »**

### **Contrôle de la qualité de l'air**

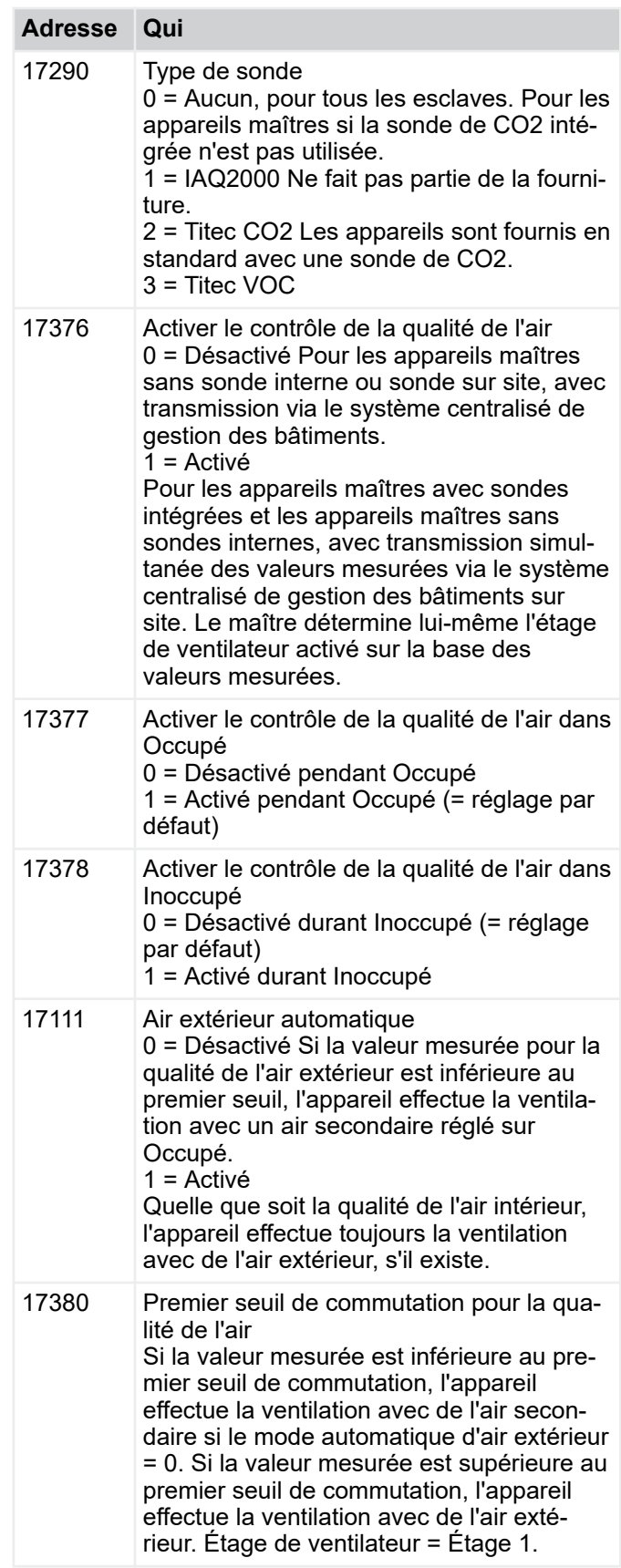

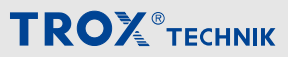

Menu Configuration > « Configuration è Contrôle de l'air\*+...

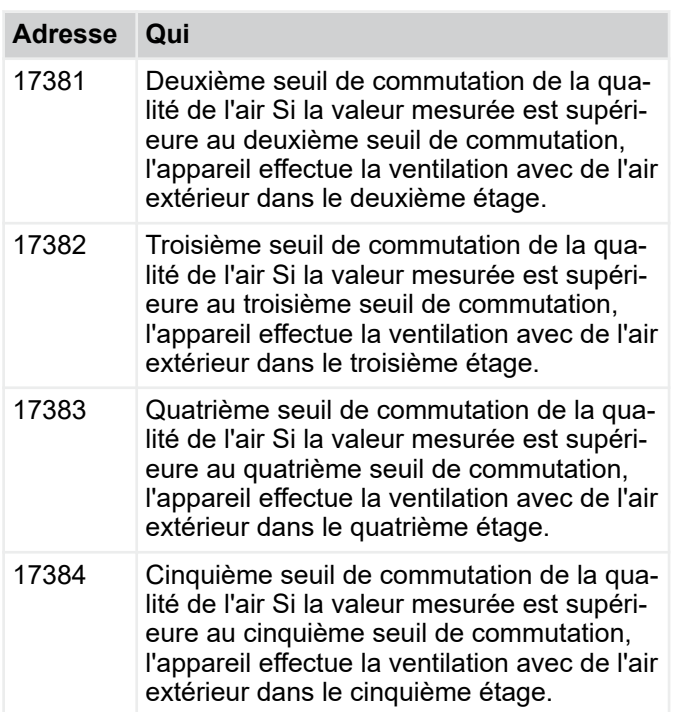

### **Contrôle de l'humidité**

Le contrôle de l'humidité n'est pas encore en service.

### **Étages de ventilateur**

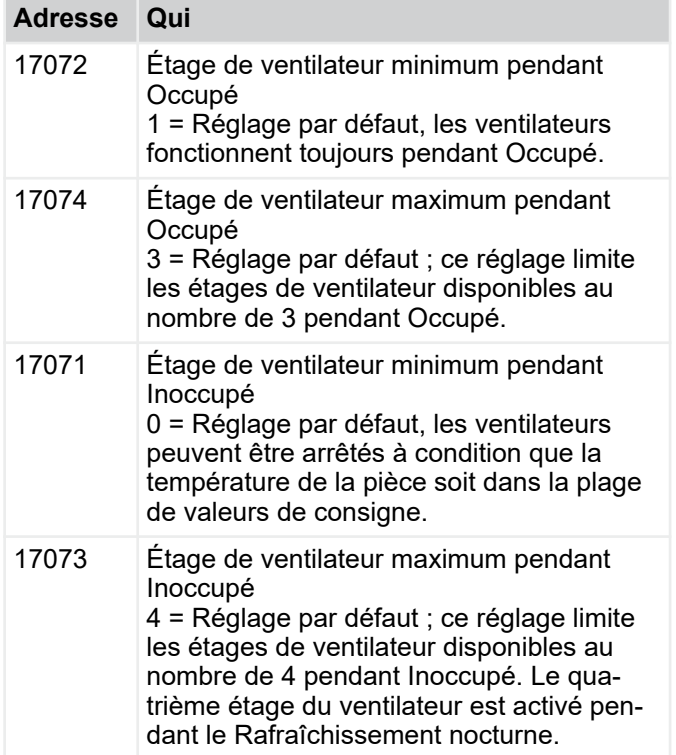

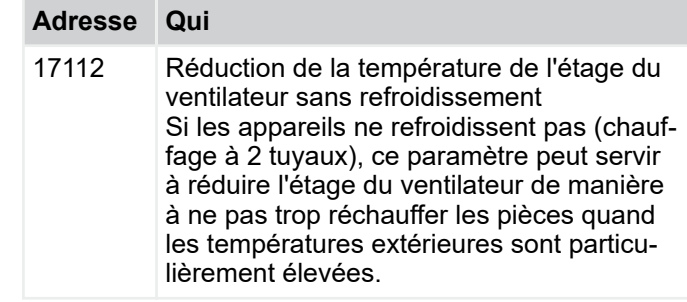

#### **Mode de fonctionnement commande forcée paramètres**

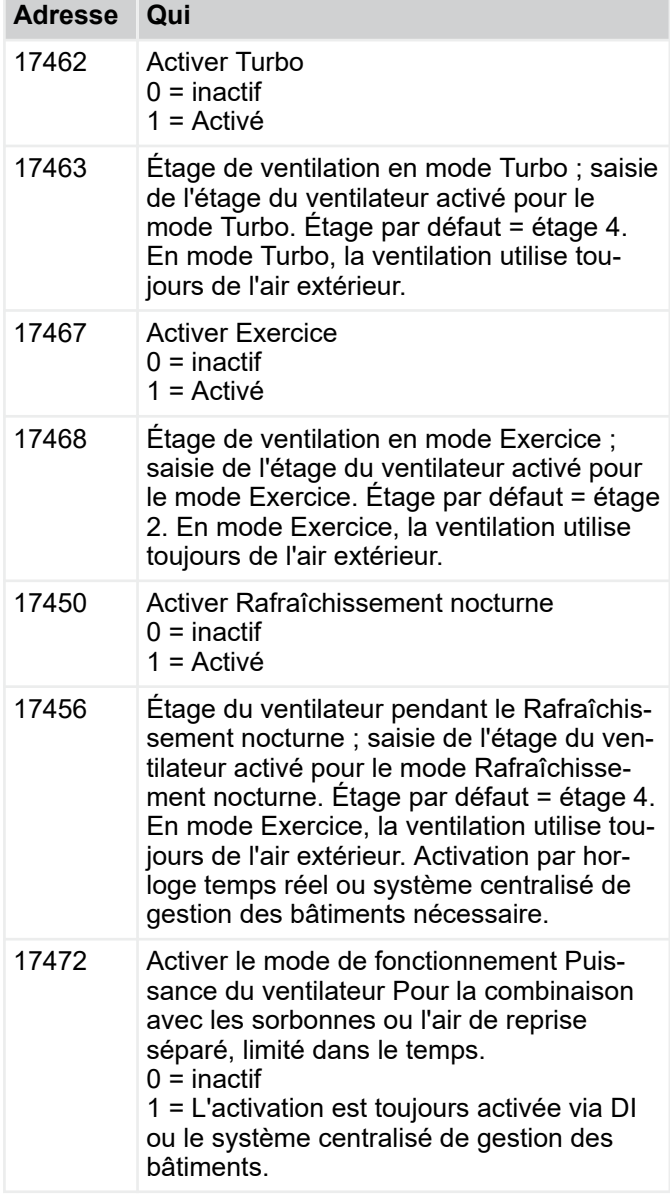

### Menu Configuration > « Configuration è Clapet d'apport d'ai...

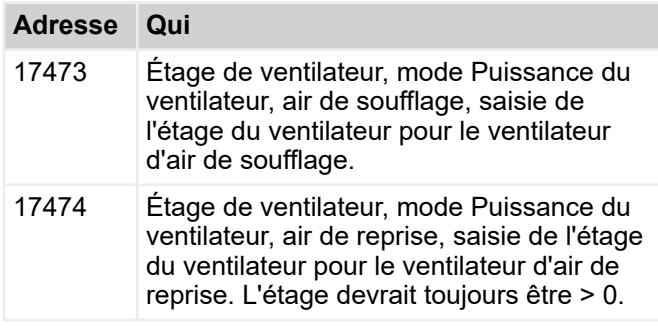

### **Registre de chauffage électrique**

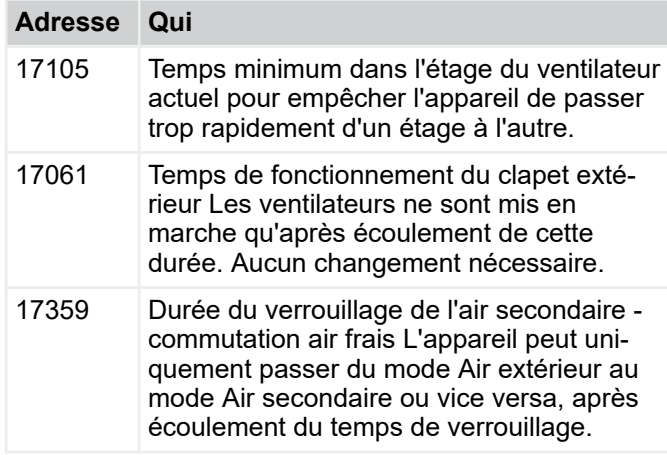

### **4.3.8** *« Configuration*  è *Clapet d'apport d'air secondaire\* + »*

Ces réglages ne sont nécessaires que pour FSL-U-ZAS.

### **Clapet air secondaire**

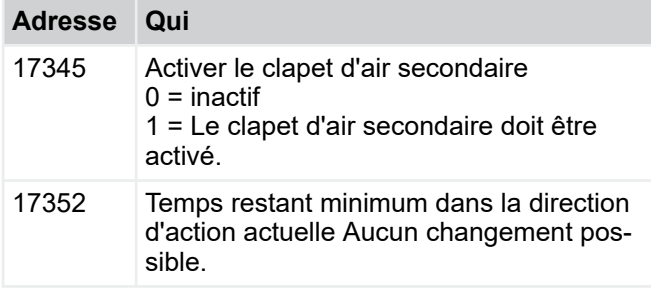

### **Prévention de la condensation**

Le FSL-U-ZAS ne nécessite pas de bac à condensat étant donné que la formation de condensat est empêchée par la régulation de la température. À cet effet, la température de l'air en amont du récupérateur de chaleur est augmentée par un apport d'air secondaire de manière à exclure la formation de condensat.

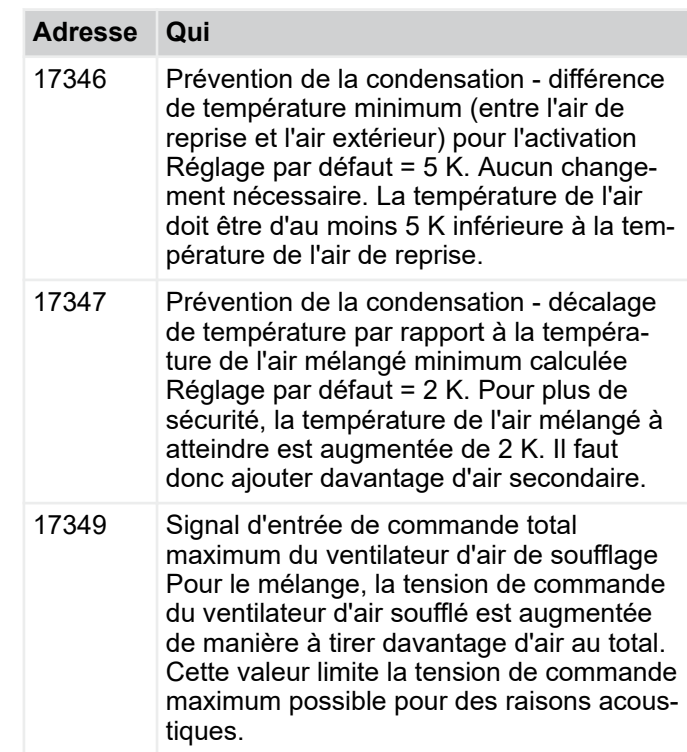

### **Régulation de la température de l'air mélangé**

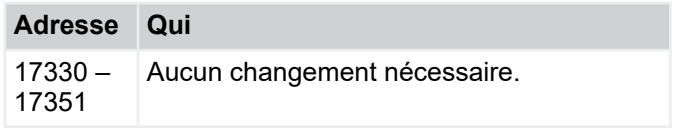

### **Étages de ventilateur**

Ces réglages influencent les étages du ventilateur en matière de qualité de l'air.

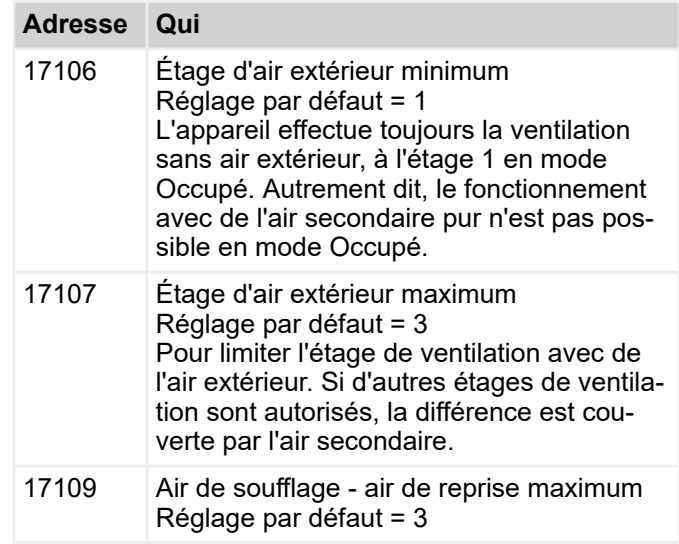

Menu Configuration > « Configuration è Caractéristiques\*+ »

### **4.3.9** *« Configuration*  è *Ventilateur air secondaire\*+ »*

Ces réglages sont uniquement nécessaires pour FSL-B-ZAB+SEK.

### **Ventilateur air secondaire**

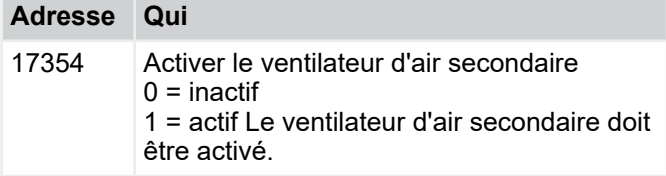

### **Étages de ventilateur**

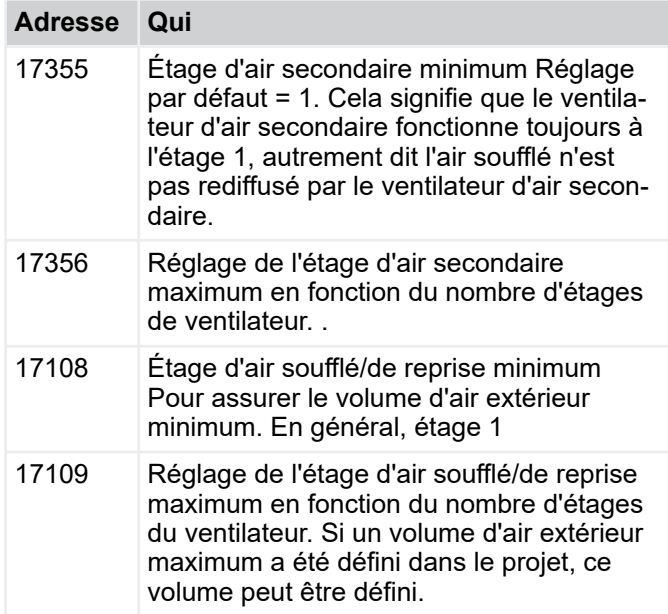

### **4.3.10** *« Configuration*  è *Caractéristiques\*+ »*

**Signal d'entrée de commande ventilateur soufflage**

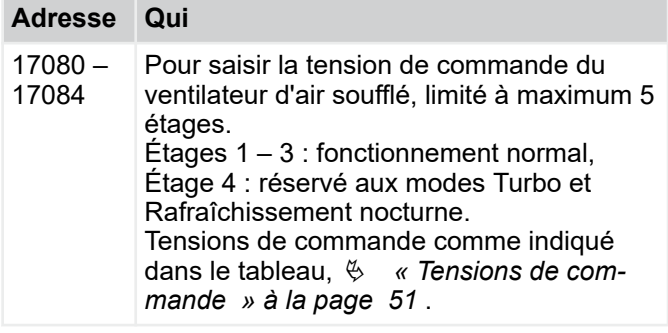

### **Débit-volume ventilateur soufflage**

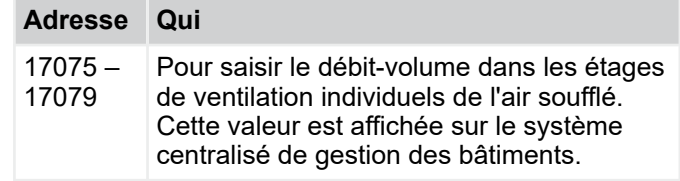

#### **Signal d'entrée de commande ventilateur contrôle reprise**

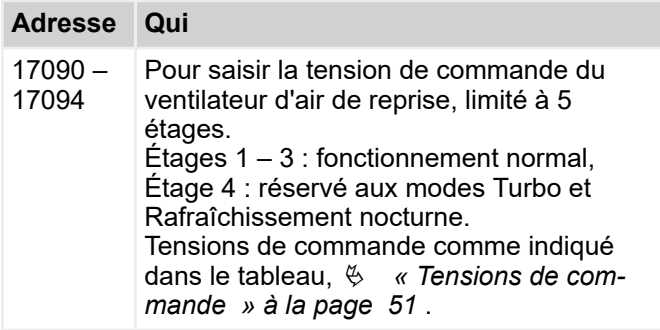

### **Débit-volume ventilateur reprise**

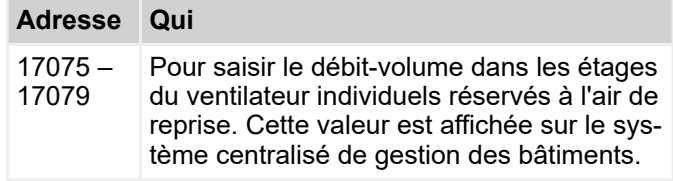

#### **Signal d'entrée de commande ventilateur air secondaire**

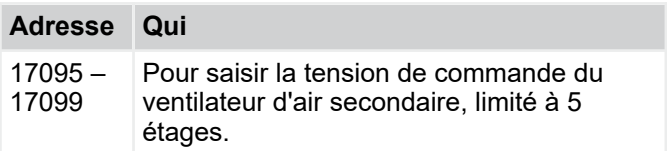

Menu Configuration > « Configuration è Caractéristiques\*+ »

### <span id="page-50-0"></span>**Tensions de commande**

### **Tensions de commande SCHOOLAIR-B [V]**

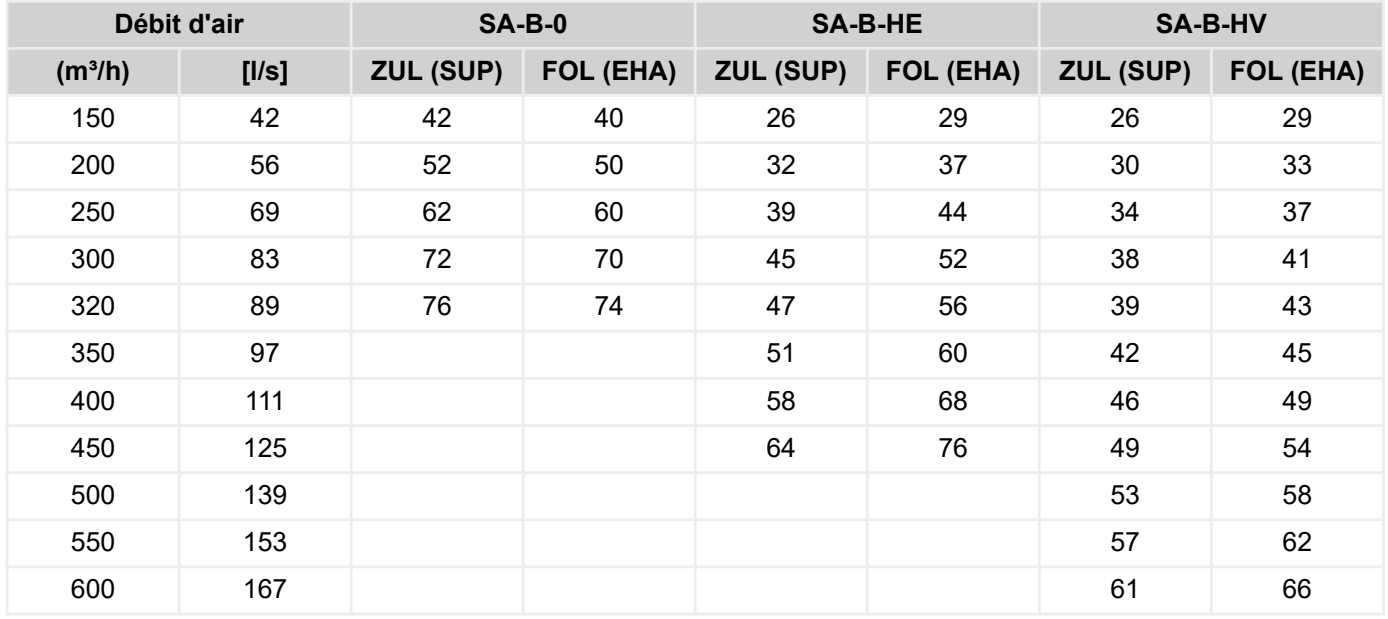

### **Tensions de commande SCHOOLAIR-V [V]**

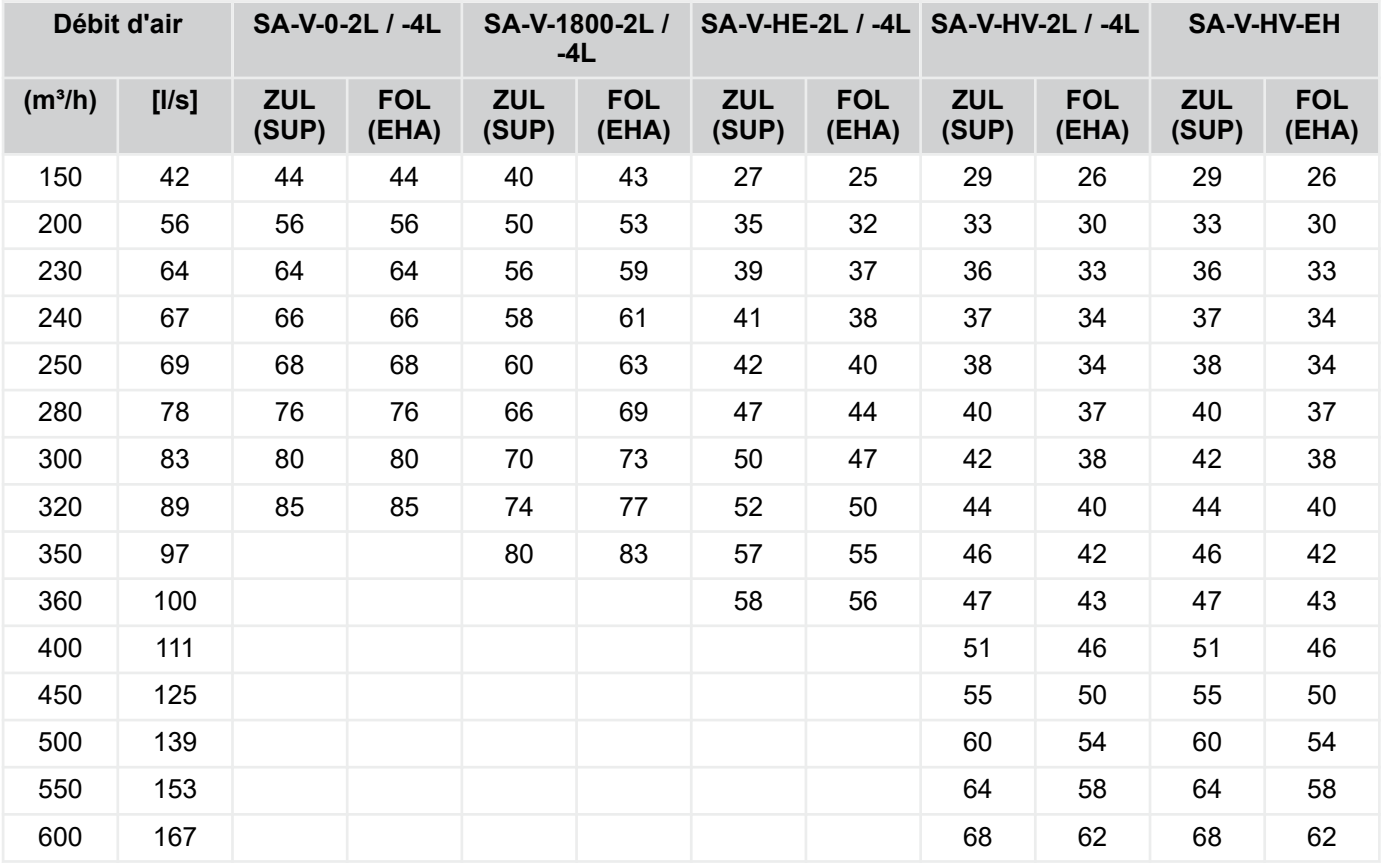

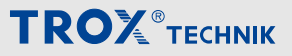

Menu Configuration > « Configuration è Caractéristiques\*+ »

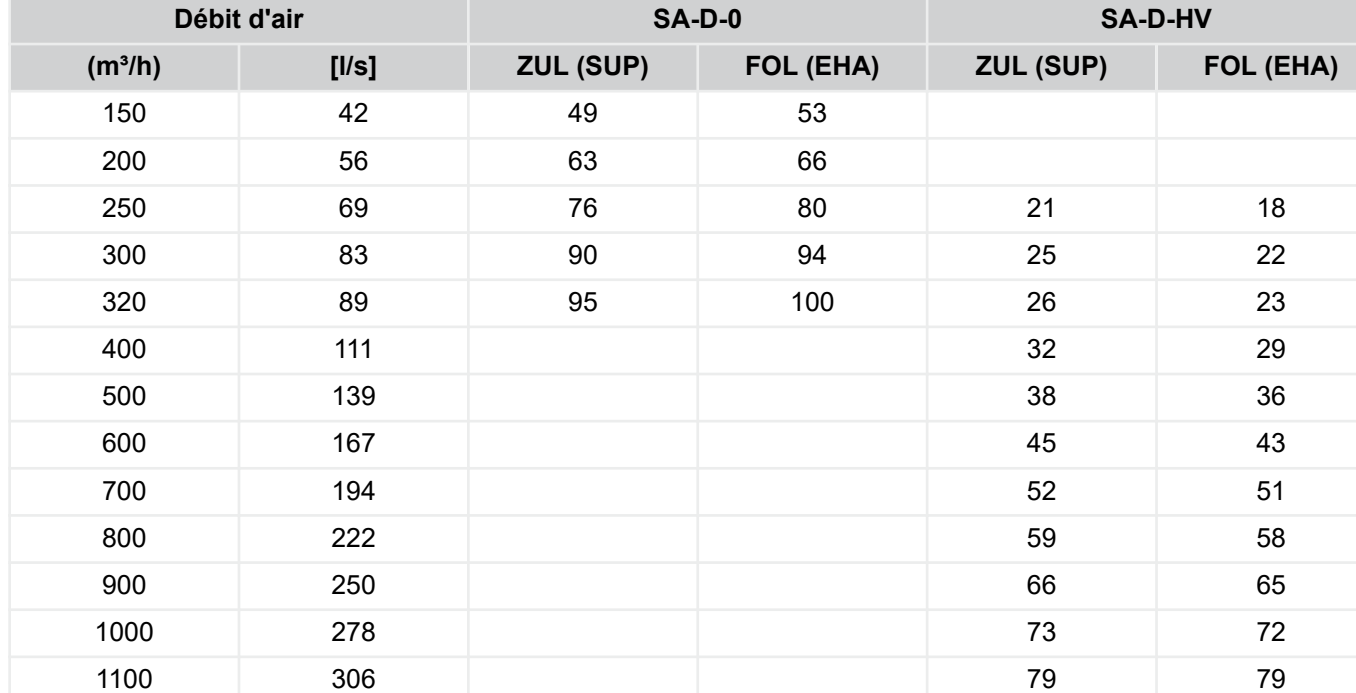

### **Tensions de commande SCHOOLAIR-D [V]**

### **Tensions de commande de l'appareil FSL [V]**

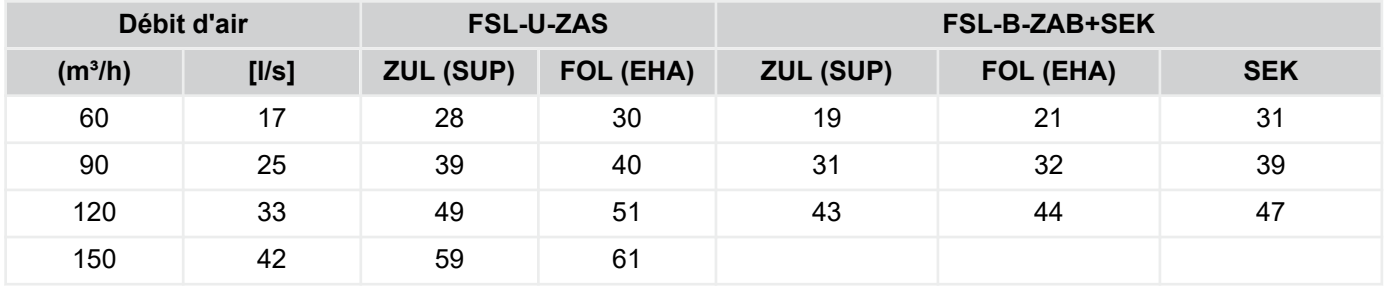

### **Caractéristiques de la vanne de chauffage**

Les réglages dépendent de la combinaison de vannes utilisée.

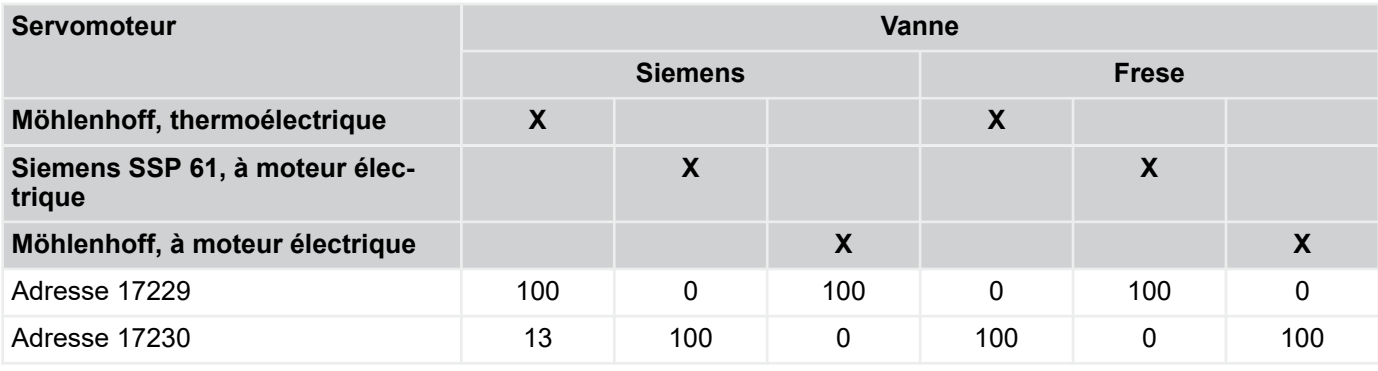

### **Caractéristiques des récupérateurs de chaleur à dérivation/rotatifs**

Les réglages dépendent de la conception implantée dans l'appareil.

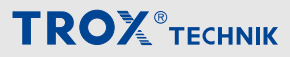

Menu Configuration > « Configuration è Raccords ES\*+ »

Veuillez noter le tableau suivant :

#### **Récupérateur de chaleur rotatif (SCHOOLAIR-B / -V / -D – HV)**

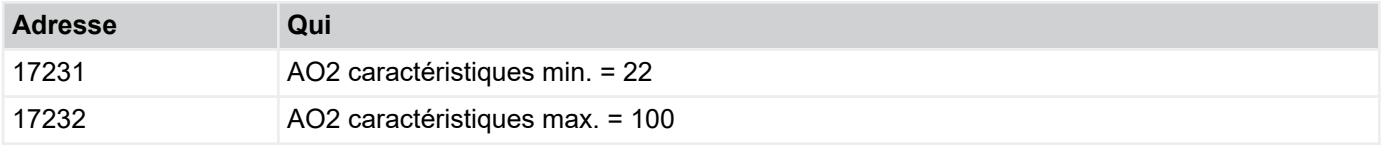

#### **Récupérateur de chaleur à plaques (toutes autres variantes de l'appareil)**

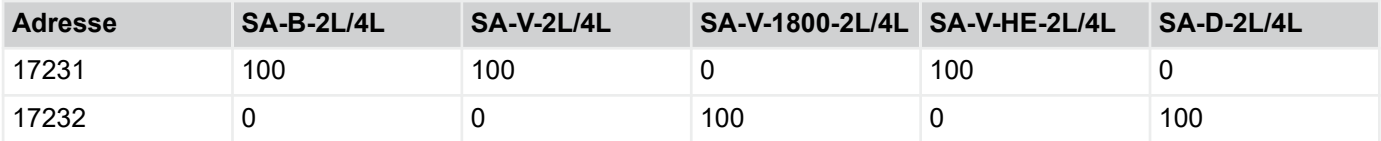

#### **Remarque**

Pendant le contrôle du fonctionnement (outil de service), le signal d'entrée de commande du récupérateur de chaleur a la signification suivante :

100% - 100% dérivation / 0% récupérateur de chaleur

0% - 0% dérivation / 100% récupérateur de chaleur

Cas spécial SCHOOLAIR-V-0-2L / -4L : clapet ouvert = 100 % de récupération de chaleur !

#### **Caractéristiques de la vanne de refroidissement**

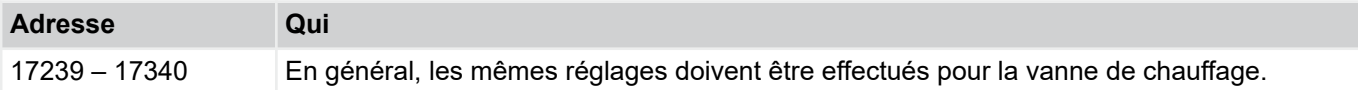

#### **Caractéristique clapet air secondaire sur AO5**

Veuillez noter que la LED du panneau de pilotage est connectée à AO5, sauf FSL-U-ZAS.

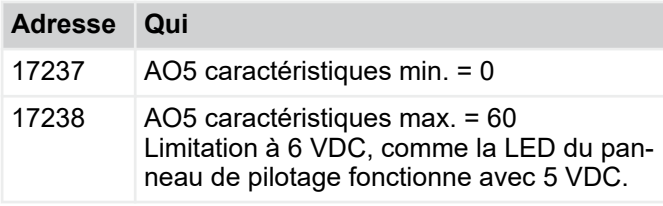

### **Caractéristique clapet air secondaire sur AO7**

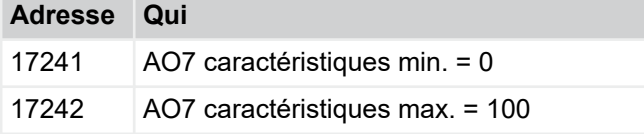

### **4.3.11** *« Configuration*  è *Raccords ES\*+ »*

La configuration décrite ci-dessous représente le câblage par défaut des unités de ventilation décentralisées. Les écarts sont documentés dans les schémas électriques.

#### **Affectation des entrées analogiques**

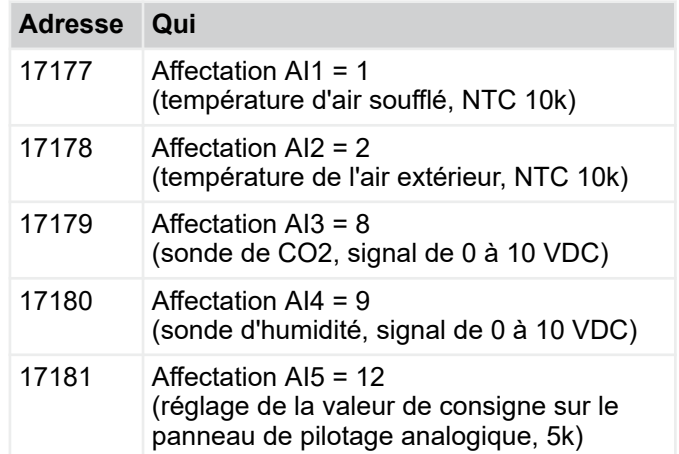

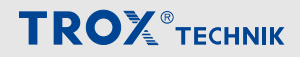

Menu Configuration > « Configuration è Raccords ES\*+ »

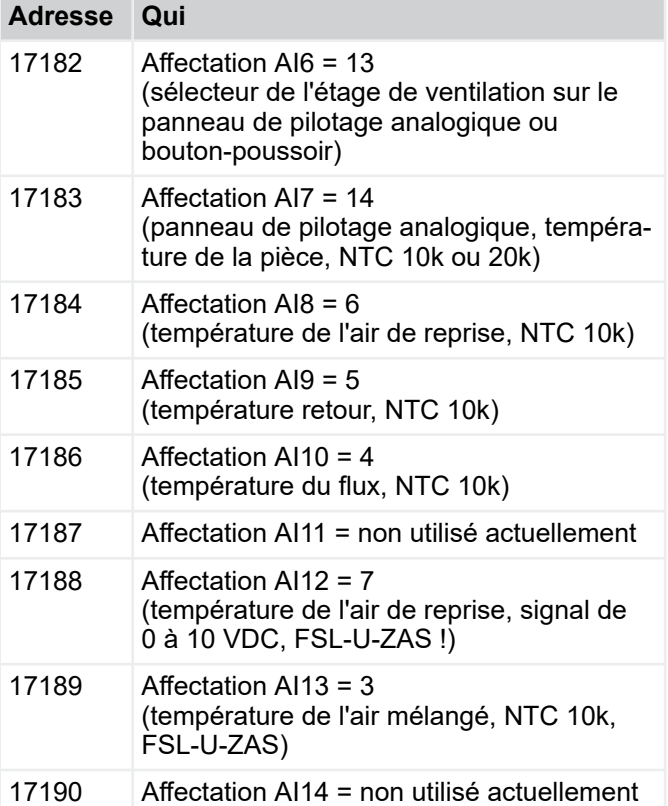

### **Occupation entrées analogiques**

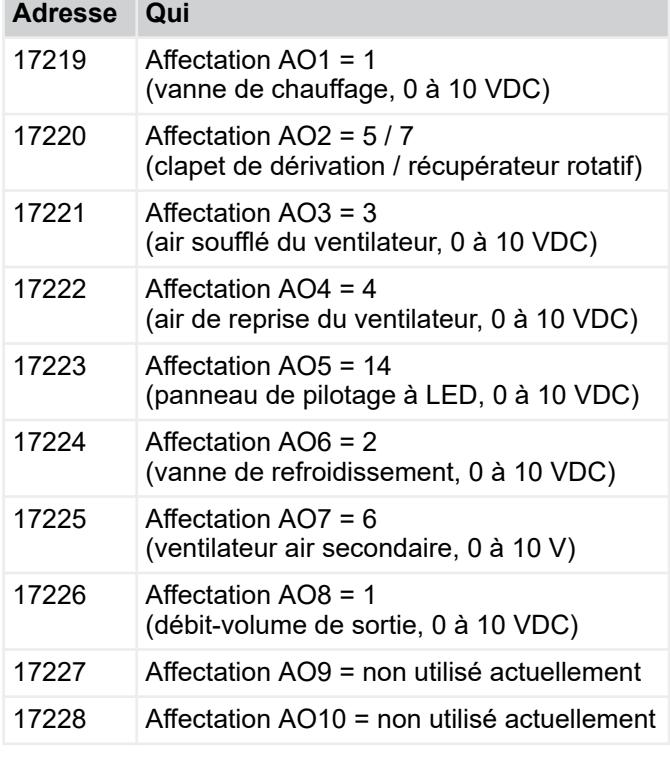

### **Occupation entrées numériques**

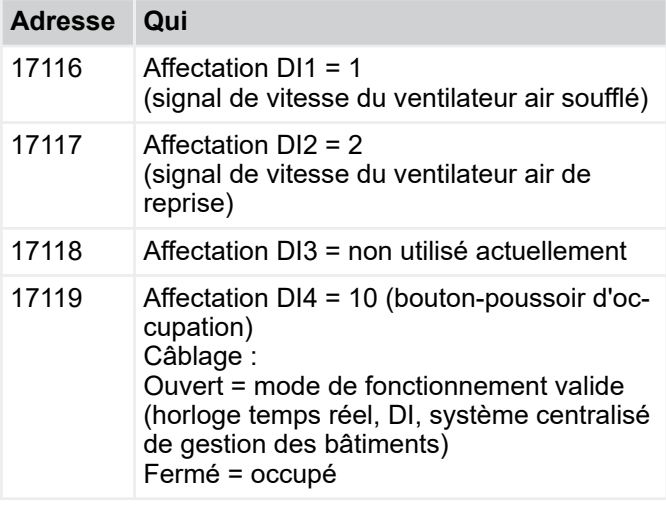

### **Occupé**

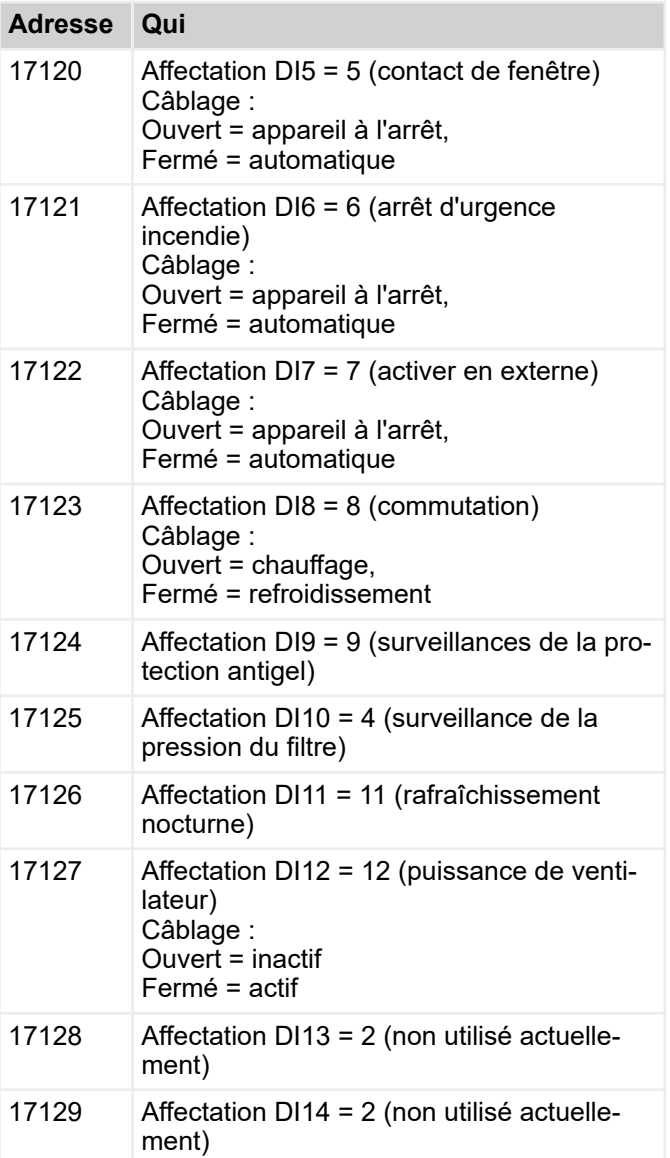

Menu Configuration > « Configuration è Raccords ES\*+ »

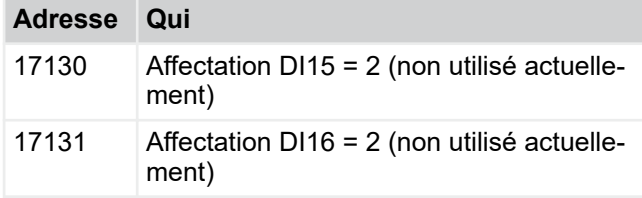

### **DI**

Contacts NC-NO

Normalement fermé - 0

Normalement ouvert - 1

Pour exécuter correctement les fonctions, les DI doivent être configurés comme suit :

### **Adresse Qui**

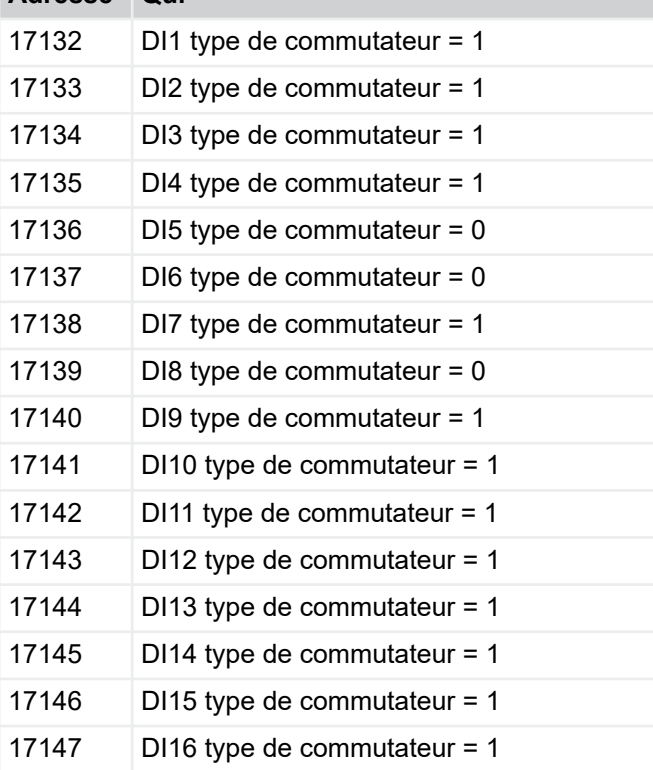

### **Occupation sorties numériques**

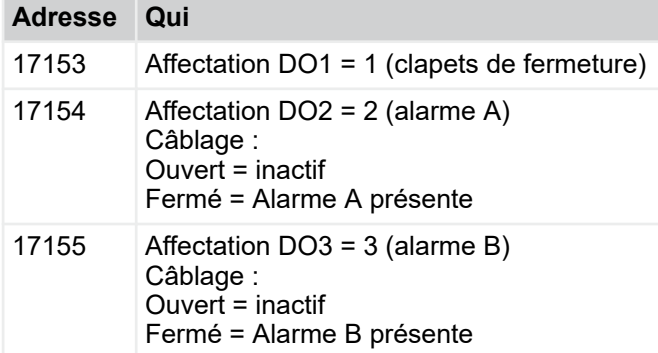

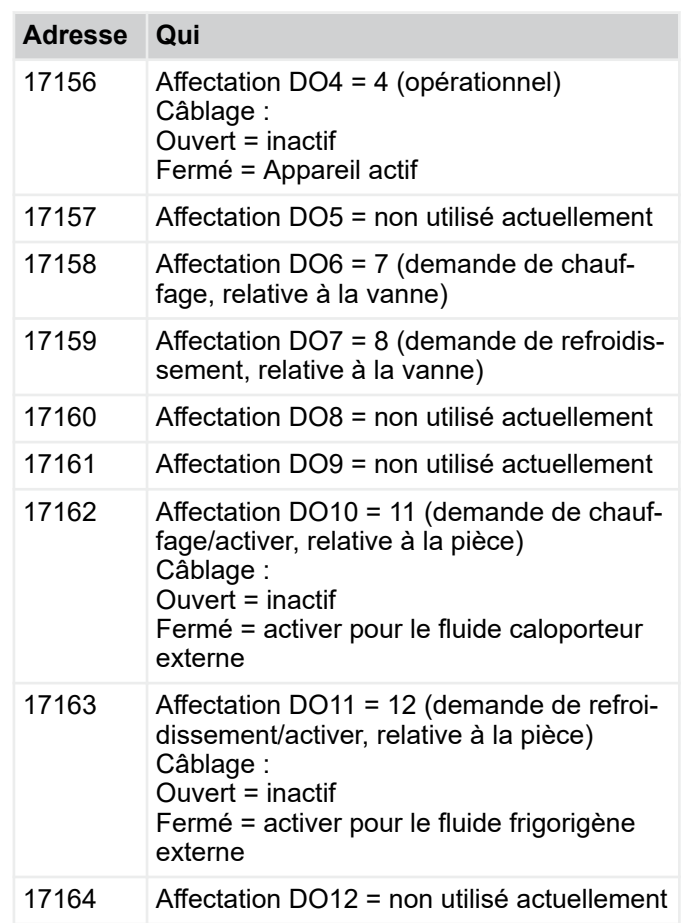

### **Affectation des sorties numériques DO**

Contacts NC-NO

Normalement fermé - 0

Normalement ouvert - 1

Pour effectuer correctement les fonctions, les DO doivent être configurés comme suit.

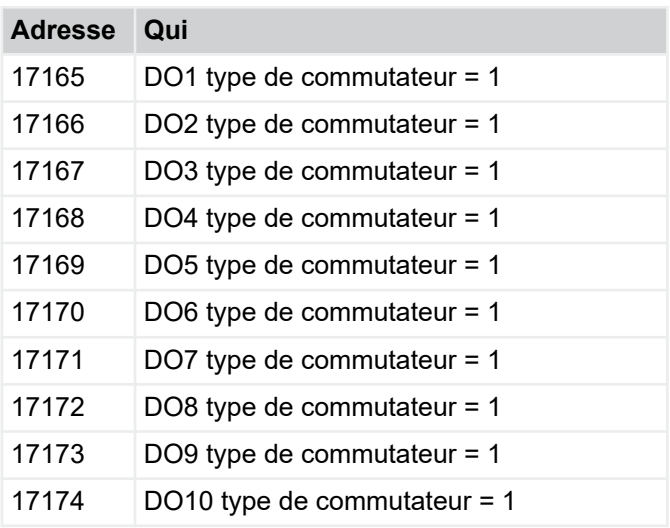

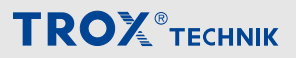

Menu Configuration > « Configuration è Raccords ES\*+ »

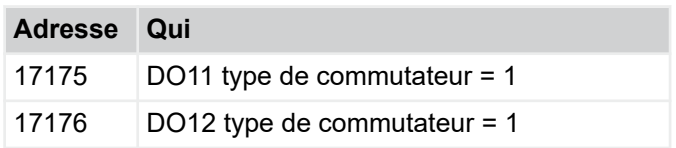

Menu Configuration > « Configuration è Configuration de l'a...

Pour implémenter le câblage du DI/DO en fonction des documents sur le câblage :

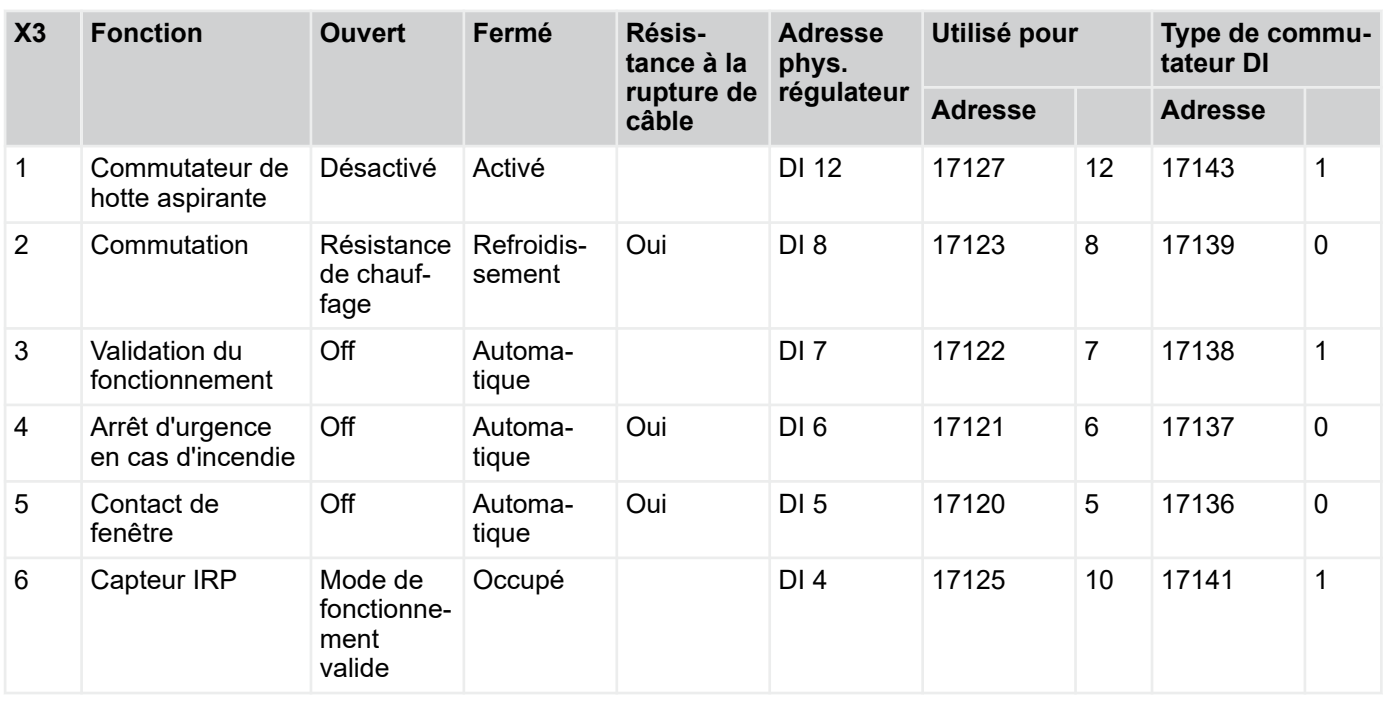

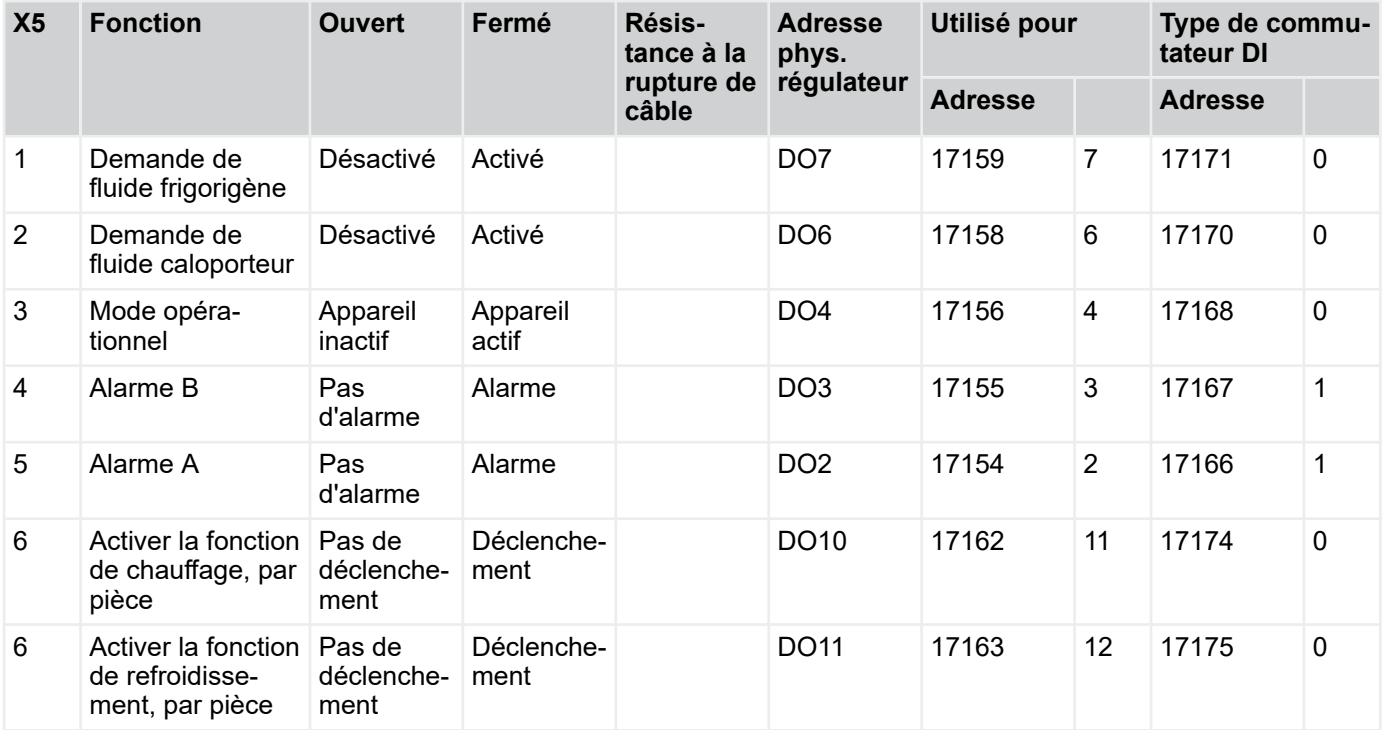

### **4.3.12** *« Configuration*  **→ Configuration de l'appareil\*+ »**

Veuillez redémarrer le régulateur après les changements.

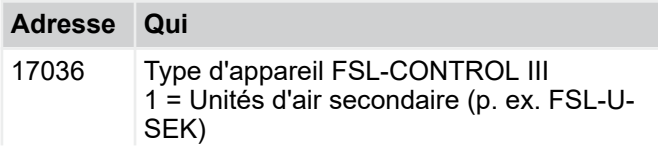

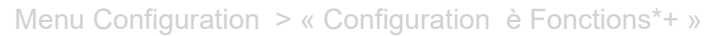

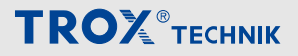

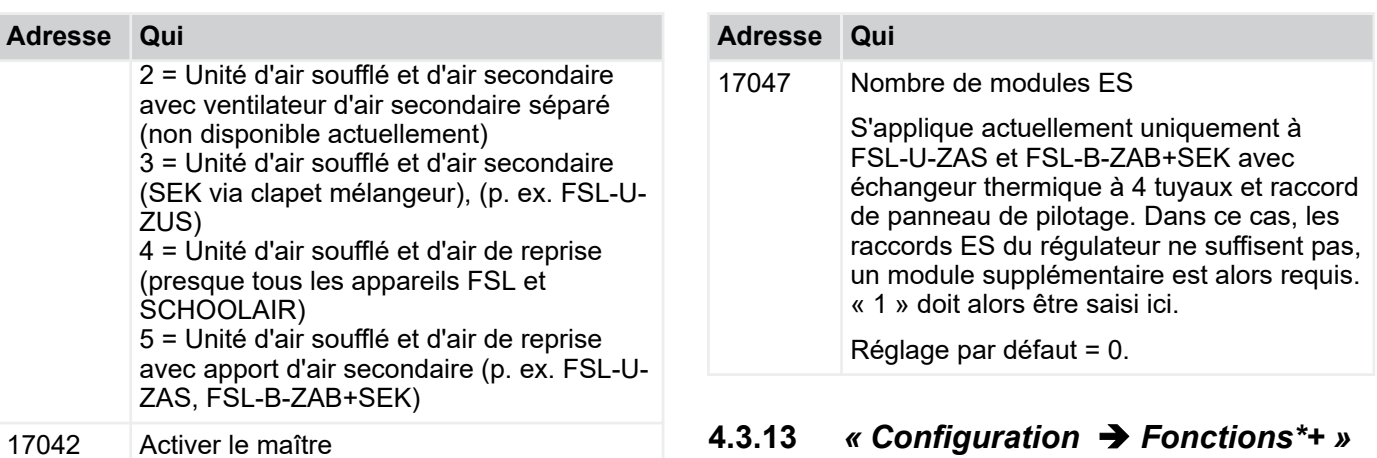

## **4.3.13** *« Configuration* è *Fonctions\*+ »*

### **Rafraîchissement nocturne**

Veuillez noter : le rafraîchissement nocturne doit être activé en complément soit sur l'horloge temps réel, soit sur le système centralisé de gestion des bâtiments.

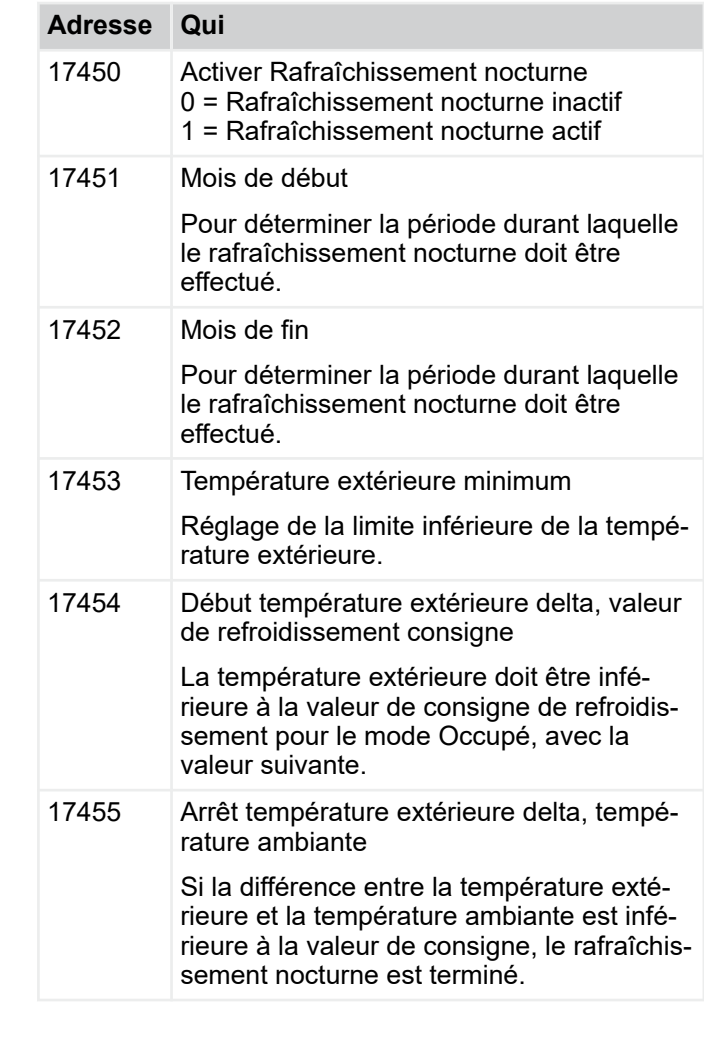

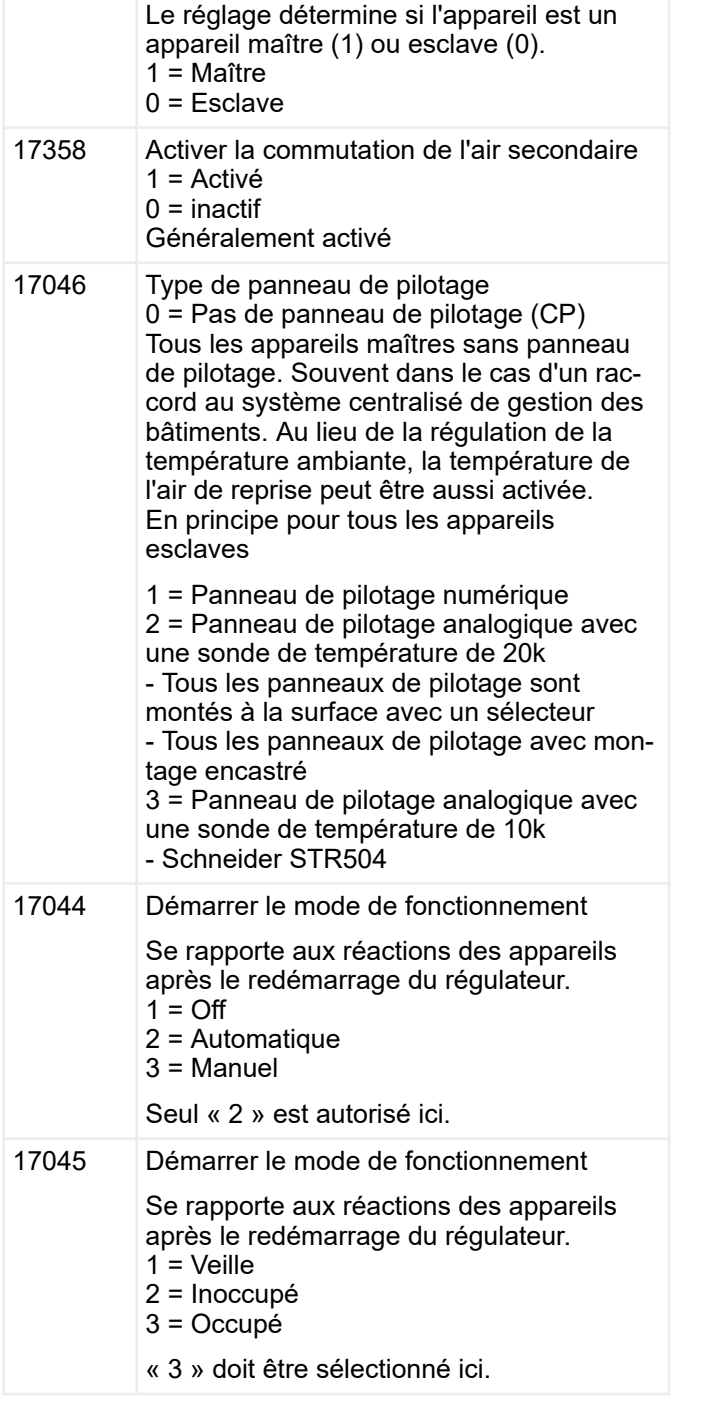

Menu Configuration > « Configuration è Fonctions\*+ »

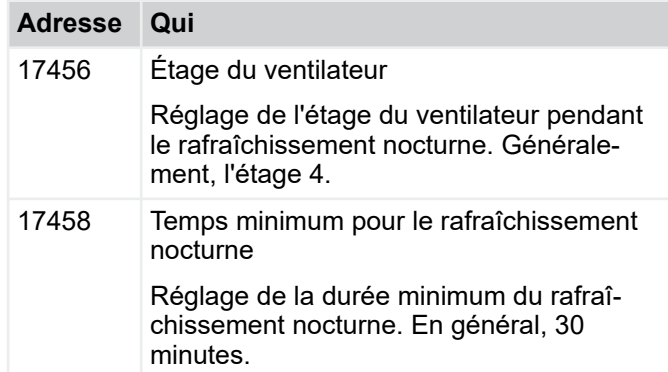

### **Surveillance du filtre**

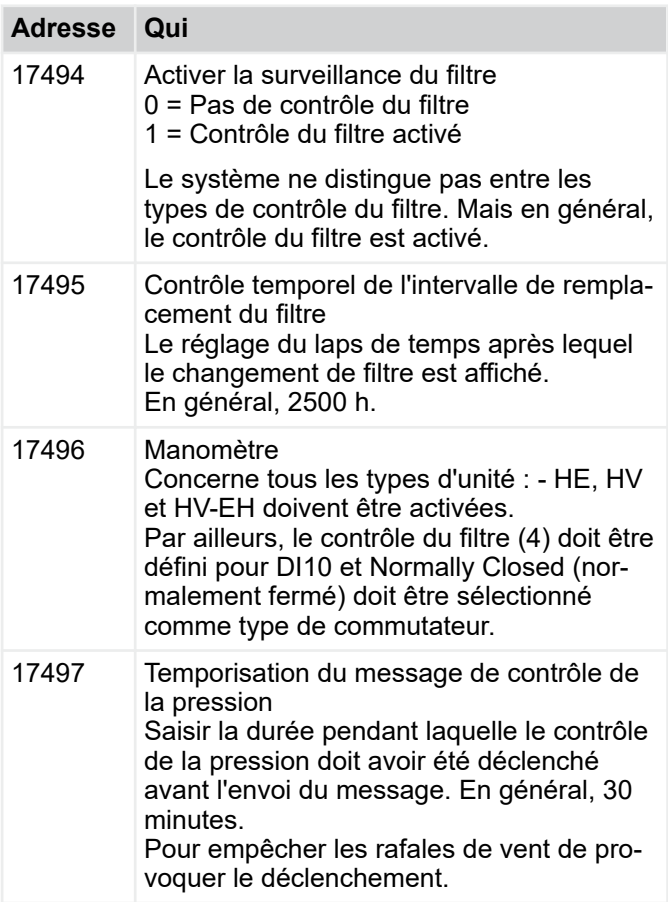

### **Amorçage**

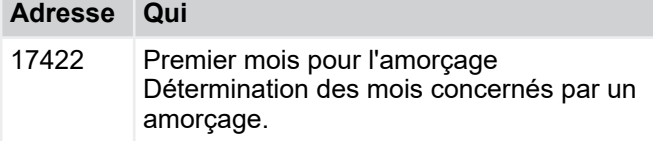

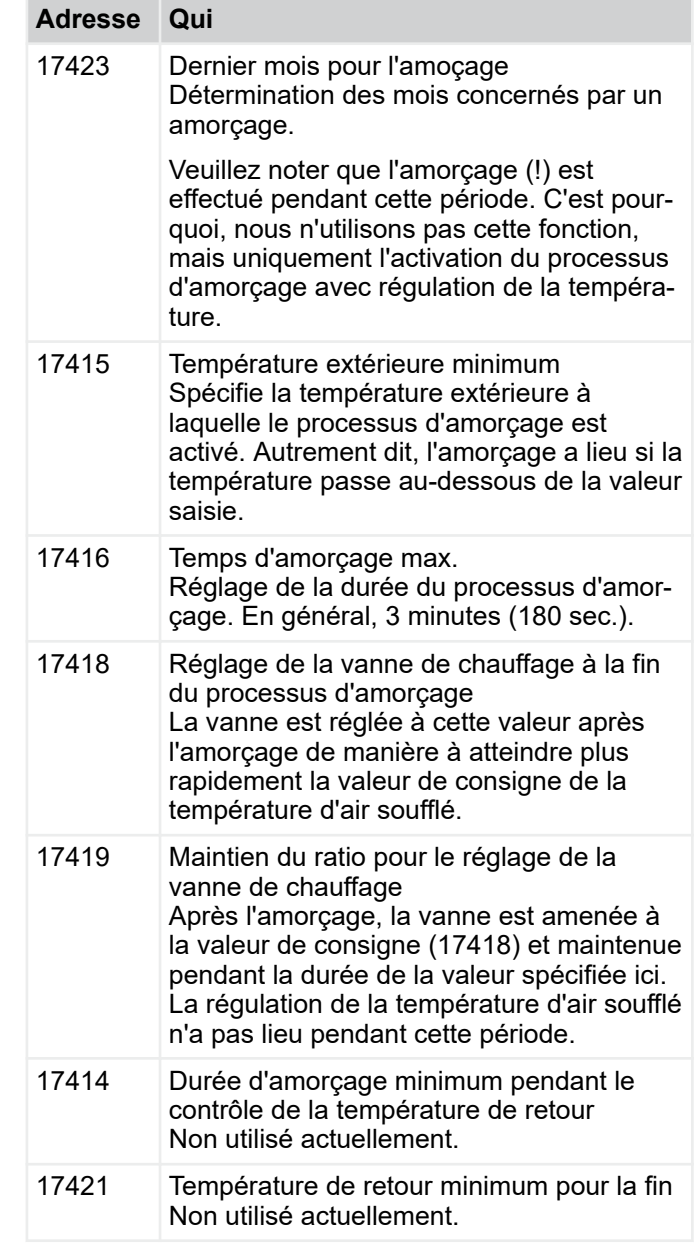

### **Journalisation**

Les appareils enregistrent constamment toutes les données existantes. Par exemple, les valeurs de la sonde, le statut opérationnel, le système centralisé de gestion des bâtiments.

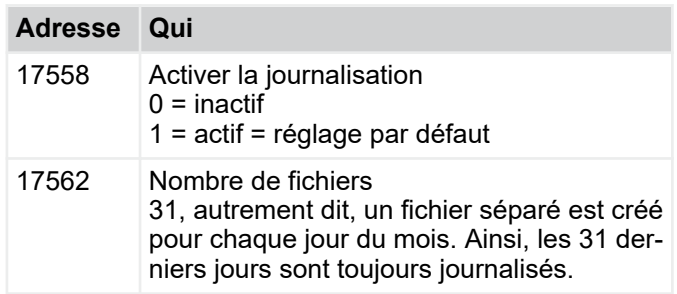

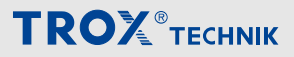

Menu Configuration > « Configuration è Protection antigel\*+...

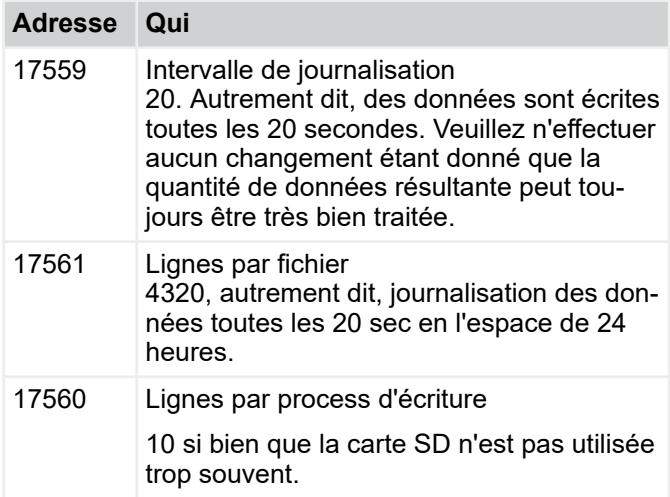

### **FTP**

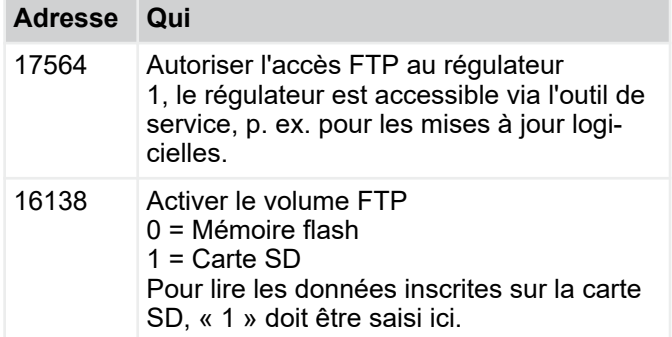

## **4.3.14** *« Configuration* è *Alarmes\*+ »*

Il est possible de supprimer ici des messages d'alarme individuels. Ne nécessite aucun réglage.

- 0 L'alarme n'est pas émise
- 1 L'alarme est émise

### **4.3.15** *« Configuration*  è *Protection antigel\*+ »*

### **Soufflage protection anti-gel**

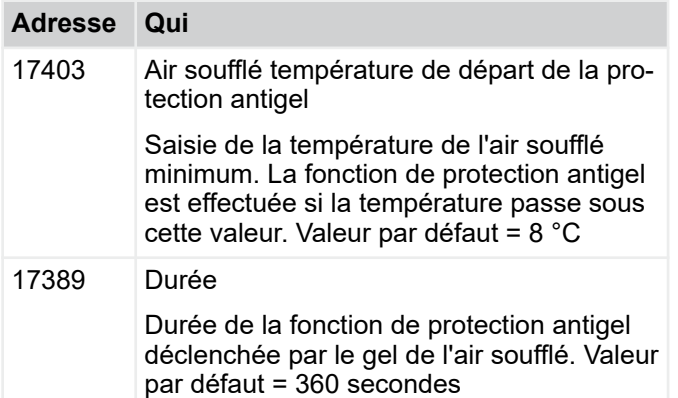

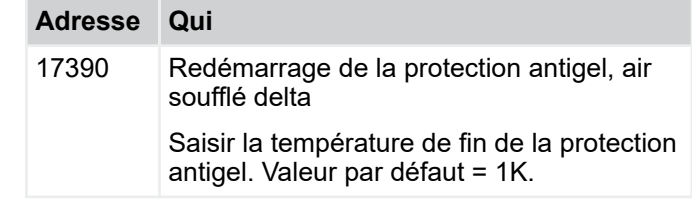

### **Protection anti-gel local**

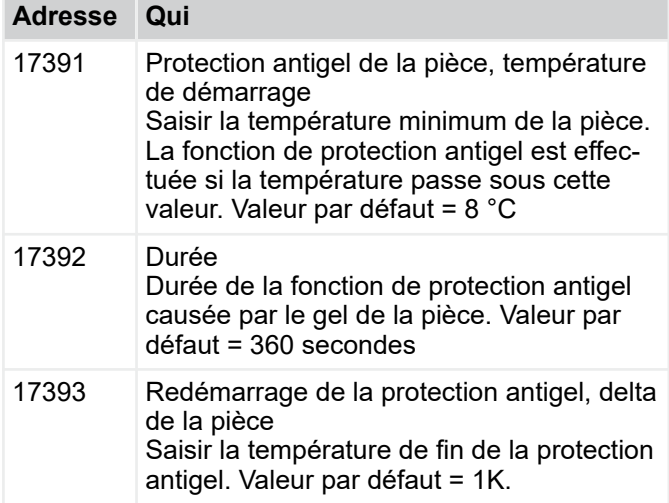

### **Température extérieure protection anti-gel**

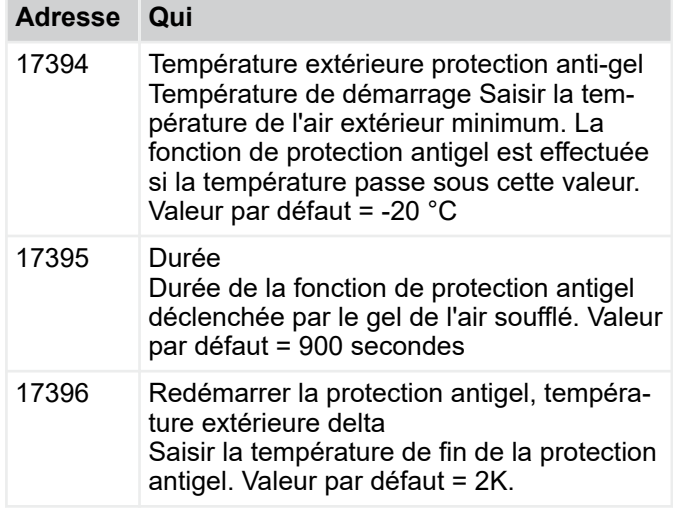

### **Récupérateur de chaleur, protection antigel**

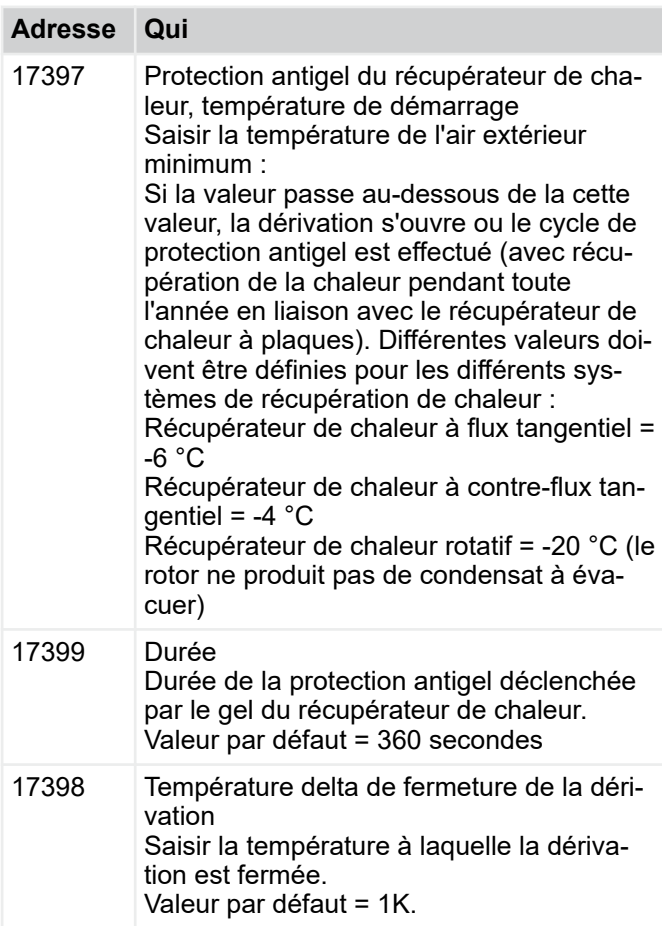

### **Cycle de protection antigel du récupérateur de chaleur**

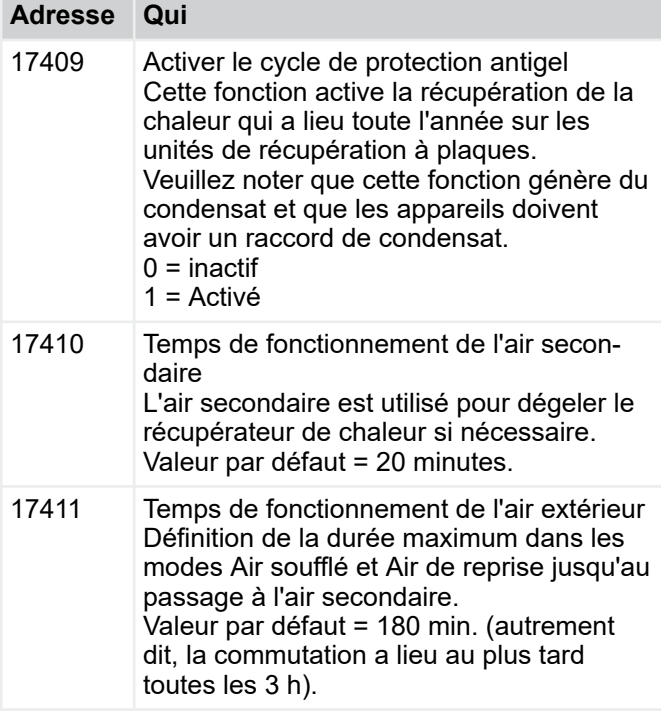

Menu Configuration > « Configuration è Options\*+ »

### **4.3.16** *« Configuration* è *Panneau de pilotage\*+ »*

Régulateur de la valeur de consigne/bouton-poussoir/sélecteur Les réglages figurent dans le tableau suivant :

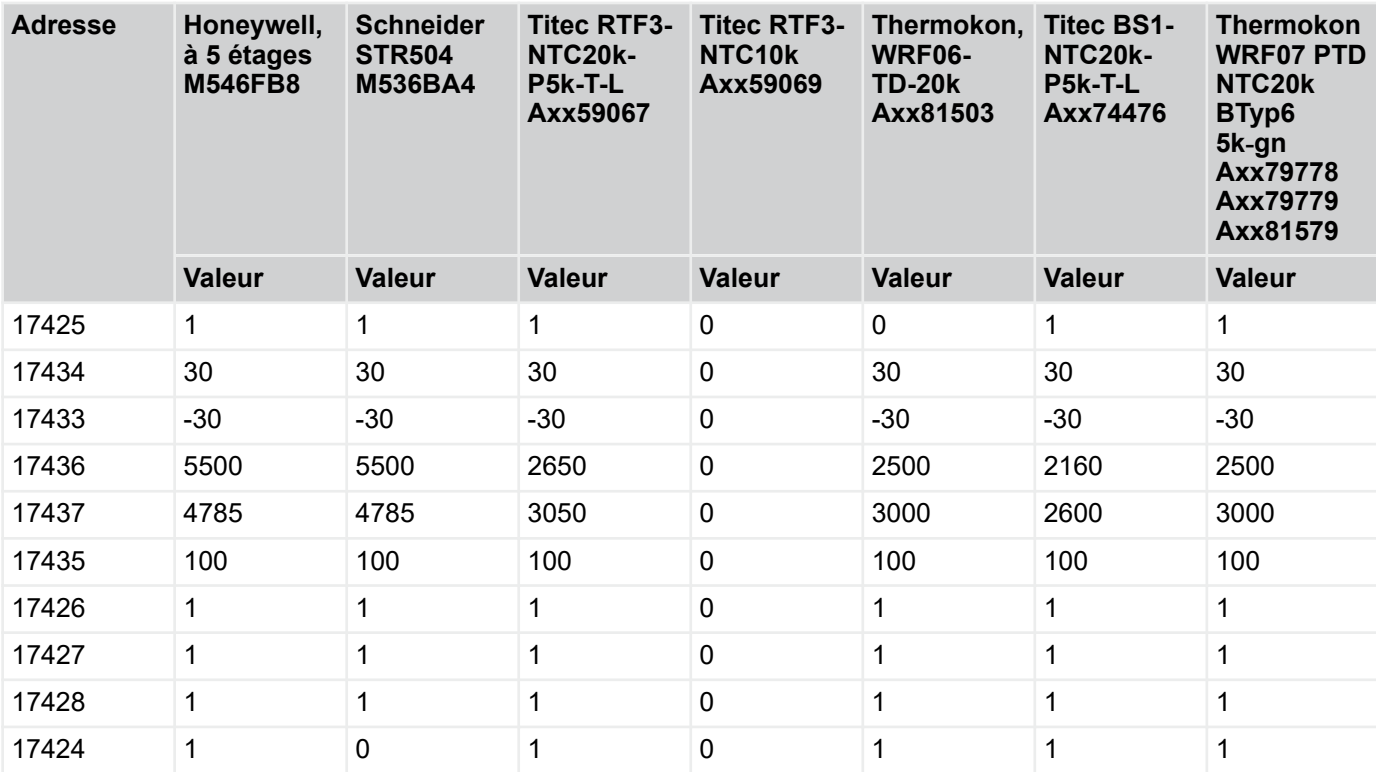

### **Heures**

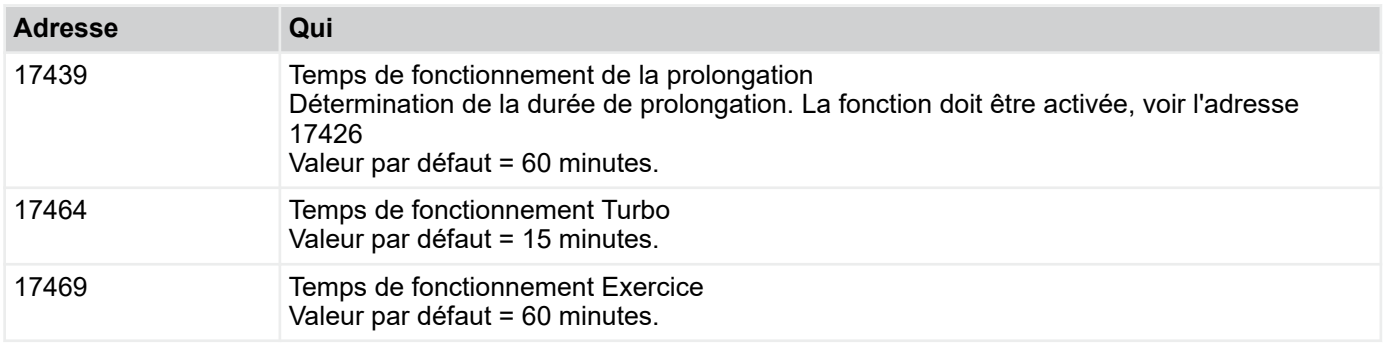

### **4.3.17** *« Configuration* è *Options\*+ »*

Pour activer/désactiver l'horloge interne nécessaire à l'exécution des temps programmés ou à l'activation de l'interface Modbus ou BACnet sur le système centralisé de gestion des bâtiments. Veuillez faire en sorte qu'une seule interface au système centralisé de gestion des bâtiments soit active à la fois, à condition que les appareils soient connectés au système centralisé de gestion des bâtiments. Les options peuvent être chargées et donc protégées par des mots de passe séparés.

#### **4.3.17.1** *« Configuration*  è *Configuration générale\*+ »*

Après la mise en service, il est possible de générer ici un protocole avec tous les réglages. À l'aide la commande Imprimer du navigateur et d'une imprimante compatible avec le format pdf\*, il est possible de générer un fichier pdf et de le transférer au client avec le protocole de mise en service.

Menu Contrôle manuel > « Contrôle manuel è Commandes »

### **4.4 Menu Contrôle manuel**

### **4.4.1** *« Contrôle manuel* è *Commandes »*

**Consignes de sécurité pour le contrôle manuel**

#### 1  **REMARQUE !**

#### **Risque d'endommagement de la propriété en mode de contrôle manuel !**

En mode de contrôle manuel, les fonctions de sécurité sont désactivées. L'appareil doit être surveillé constamment, p. ex. la fonction de surveillance de la protection antigel qui est désactivée.

### **Mode manuel**

L'objectif du contrôle manuel est de commander les servomoteurs séparément et de vérifier leur fonctionnement. Les saisies sont effectuées uniquement dans le navigateur web. Le contrôle du fonctionnement des servomoteurs est effectué sur le site, au niveau de l'appareil.

Pour terminer le contrôle manuel, saisir 2 (auto) dans champ d'adresses (adresse 10000) et redémarrer l'appareil. Pour redémarrer l'appareil, saisir 1 dans le champ des adresses (adresse 10003) et confirmer par Enter.

### *Équilibrage hydraulique*

*Pour la mise en service, il est possible d'ouvrir les valeurs en mode de fonctionnement Contrôle manuel pour y effectuer l'équilibrage hydraulique.*

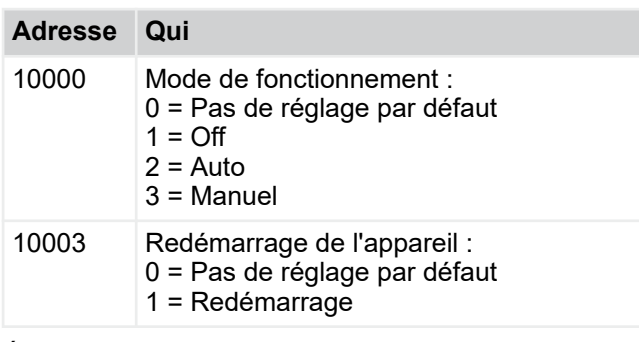

État de l'appareil Mode de fonctionnement *« Off »*

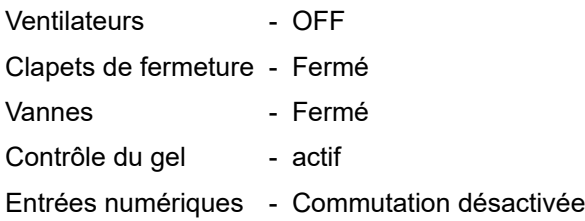

### **Réinitialisation du filtre heures**

Après un changement de filtre, le compteur d'heures de fonctionnement peut être remis à zéro avec cette fonction.

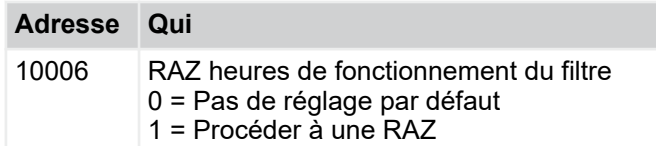

#### **Variables des servo-moteurs (uniquement en mode manuel)**

Les servomoteurs sont démarrés individuellement en mode de pilotage manuel, avec les fonctions suivantes.

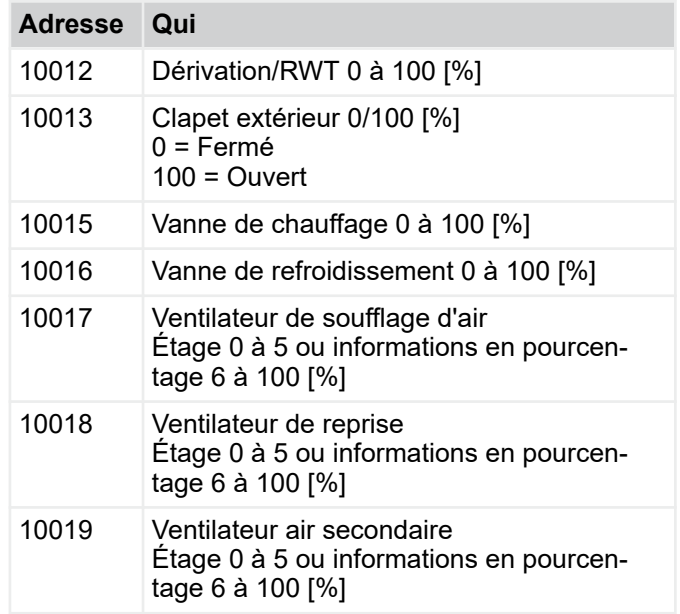

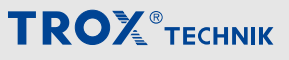

Menu de raccordement au système centralisé de ge... > Connexion au système centralisé de gestion des...

### **4.5 Menu de raccordement au système centralisé de gestion des bâtiments**

Il est possible de connecter les unités de ventilation au système centralisé de gestion des bâtiments via Modbus RTU, Modbus TCP, BACnet MS/TP ou BACnet IP. Les points de données disponibles sont tous affichés dans le menu de raccordement au système centralisé de gestion des bâtiments. L'adresse indiquée dans les tableaux correspond à l'adresse Modbus.

### **4.5.1 Connexion au système centralisé de gestion des bâtiments via Modbus**

### **4.5.1.1 Ordres de communication**

Réglages pour la communication via Modbus :

- $\&$  [Chapitre 2.2.2 « Modbus TCP / BACnet IP »](#page-14-0) *[à la page 15](#page-14-0)*
- Adresse IP pour Modbus TCP Ä *[« Adresse IP »](#page--1-0)  [à la page 43](#page--1-0)*
- Saisir 502 comme port.

Les ordres suivants sont compatibles avec le régulateur :

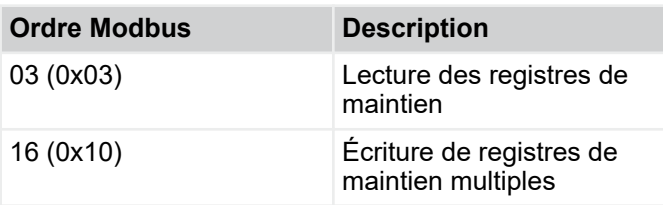

Menu de raccordement au système centralisé de ge... > « Connexion au système centralisé de gestio...

### **4.5.2** *« Connexion au système centralisé de gestion des bâtiments* è *Appareil => Système centralisé de gestion des bâtiments »*

*Selon le logiciel utilisé pour communiquer avec le système centralisé de gestion des bâtiments, il faudra définir un décalage et passer à l'adresse 1.*

*Exemple : Demande de l'état de fonctionnement*

*Logiciel utilisé = Modbus Poll*

*Onglet d'adresse = 9102*

Les points de données sont tous indiqués dans le tableau suivant. Ils sont accessibles via le serveur web. Les points de données sont les mêmes que ceux du protocole Modbus.

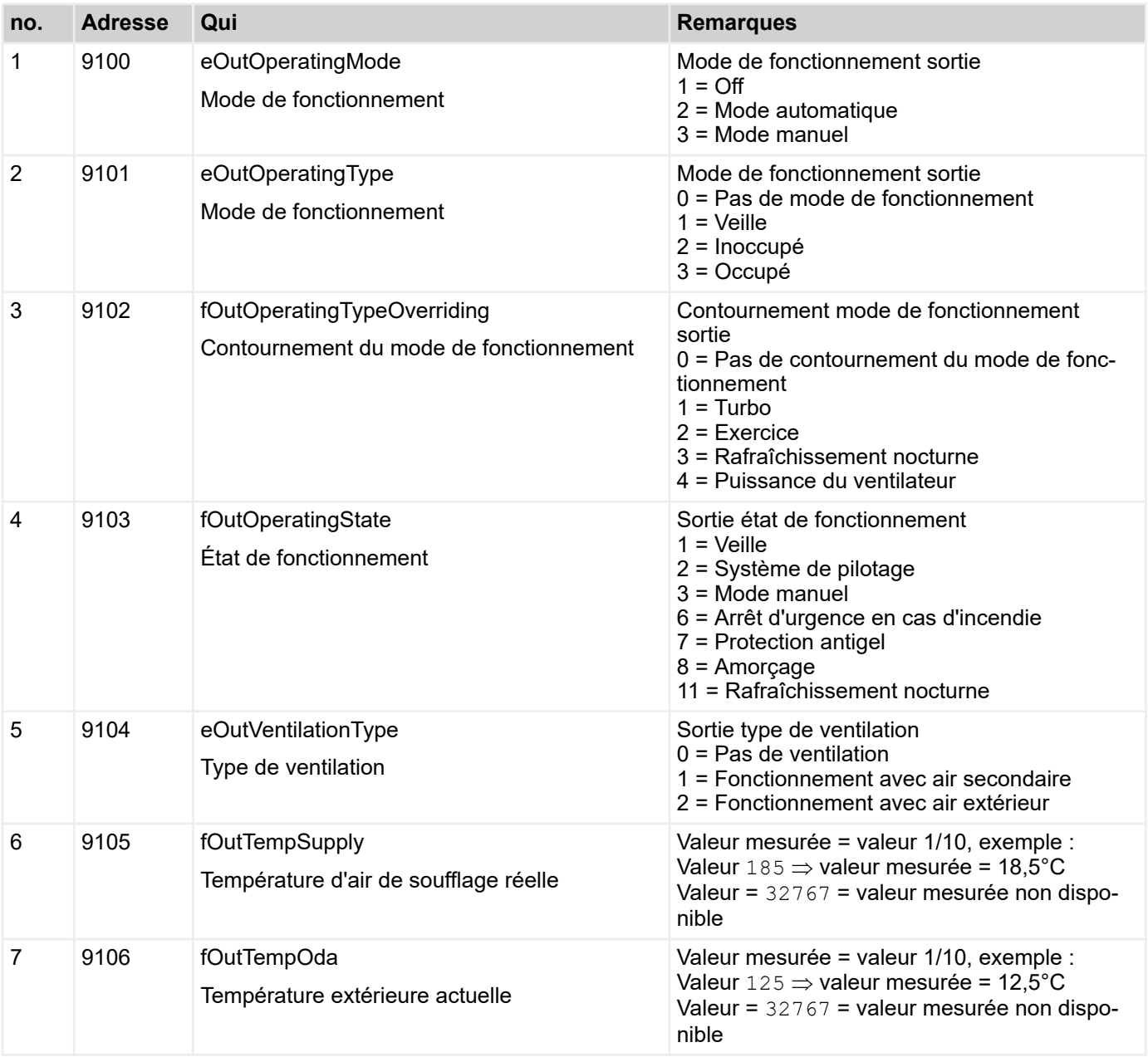

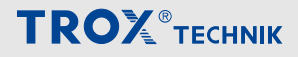

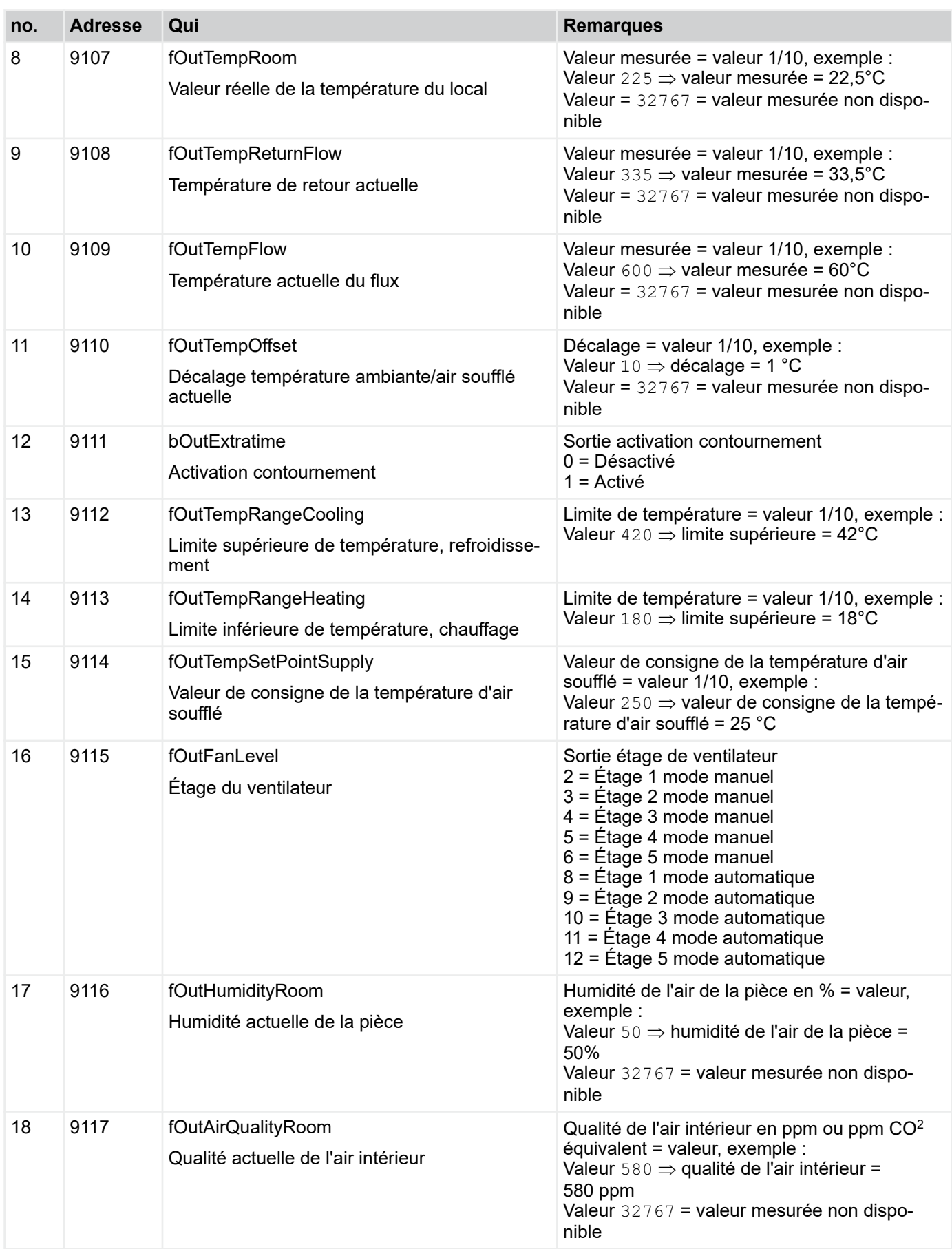

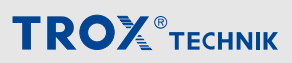

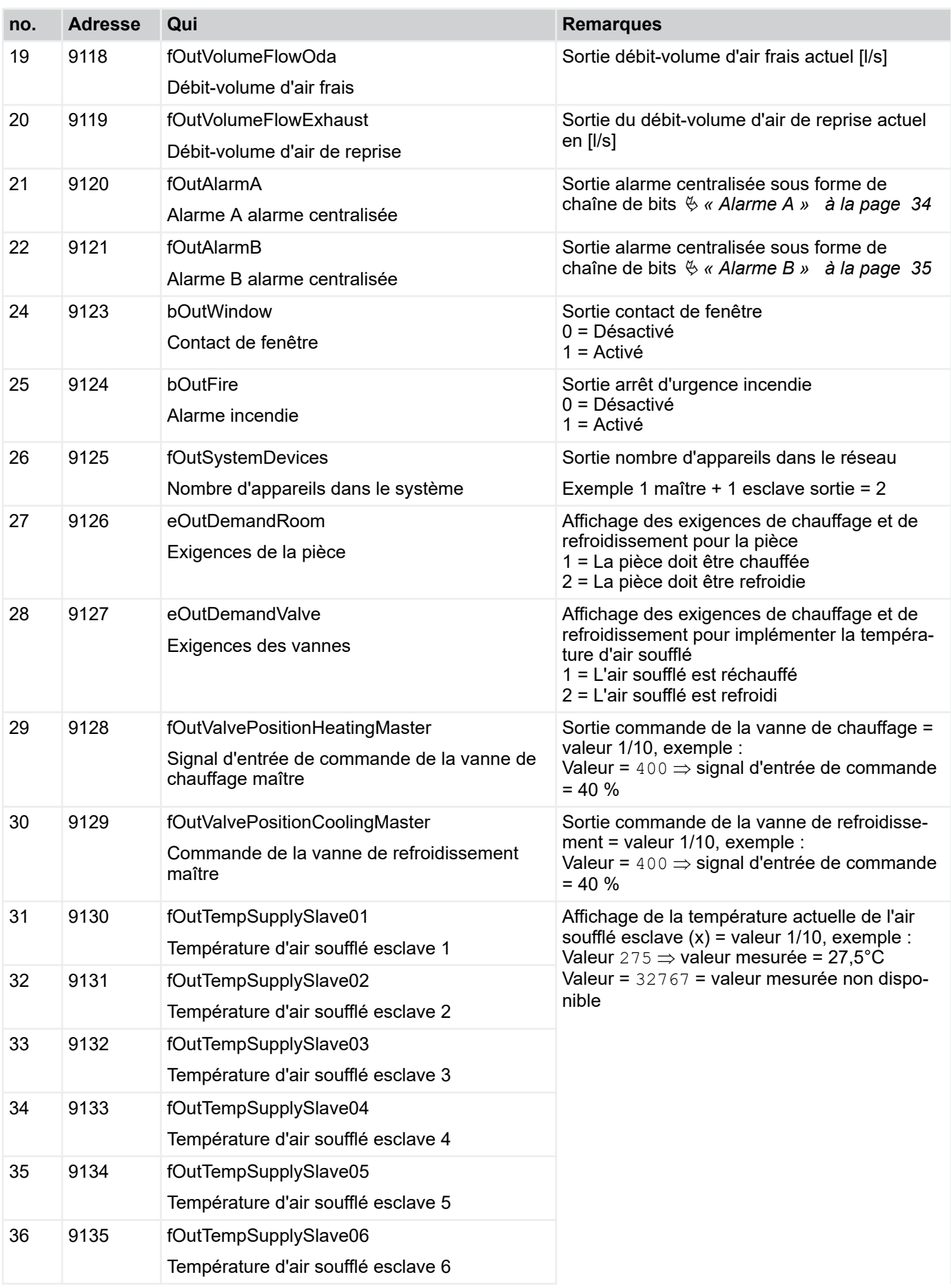

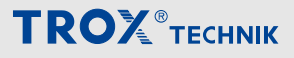

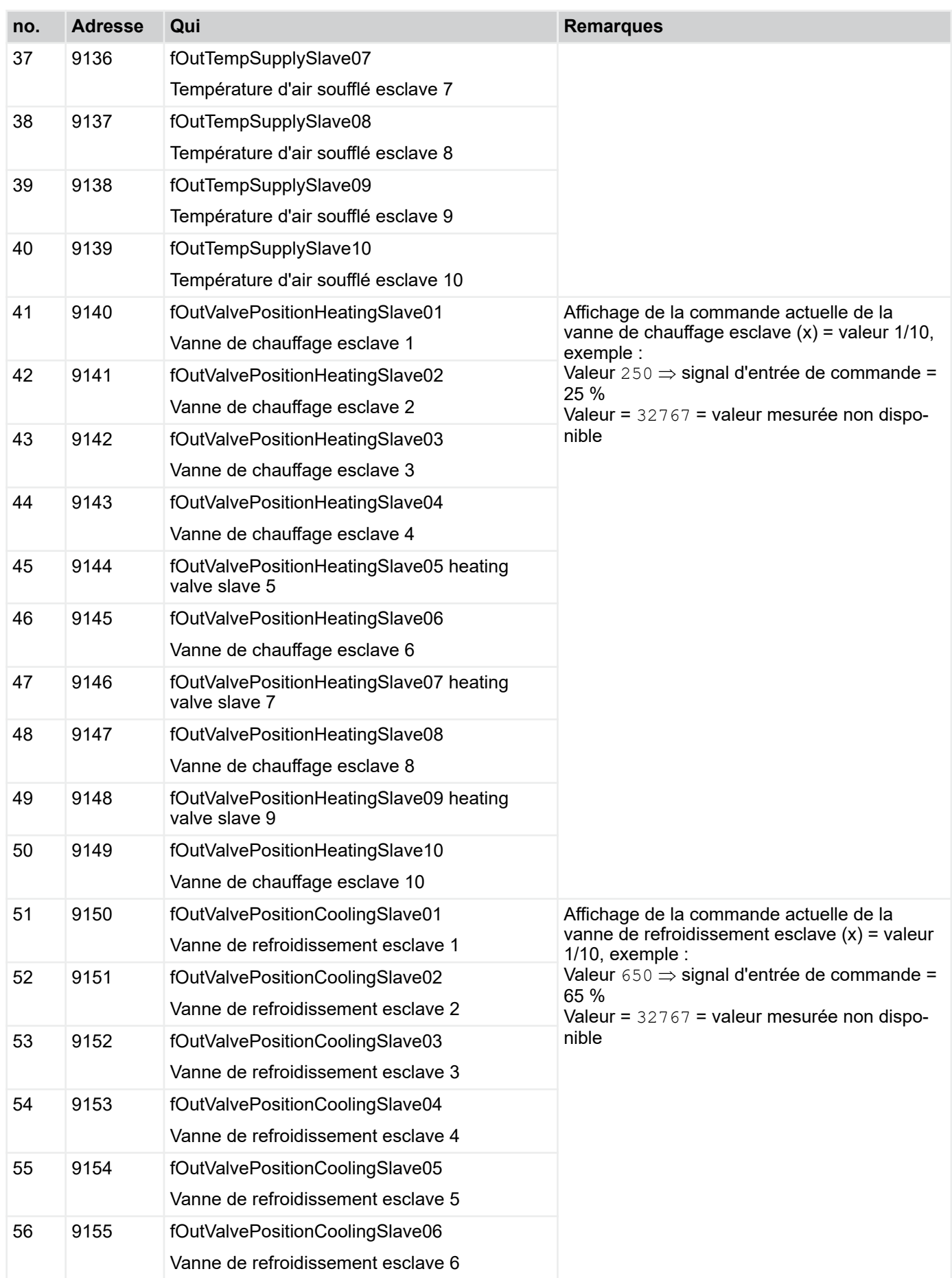

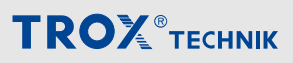

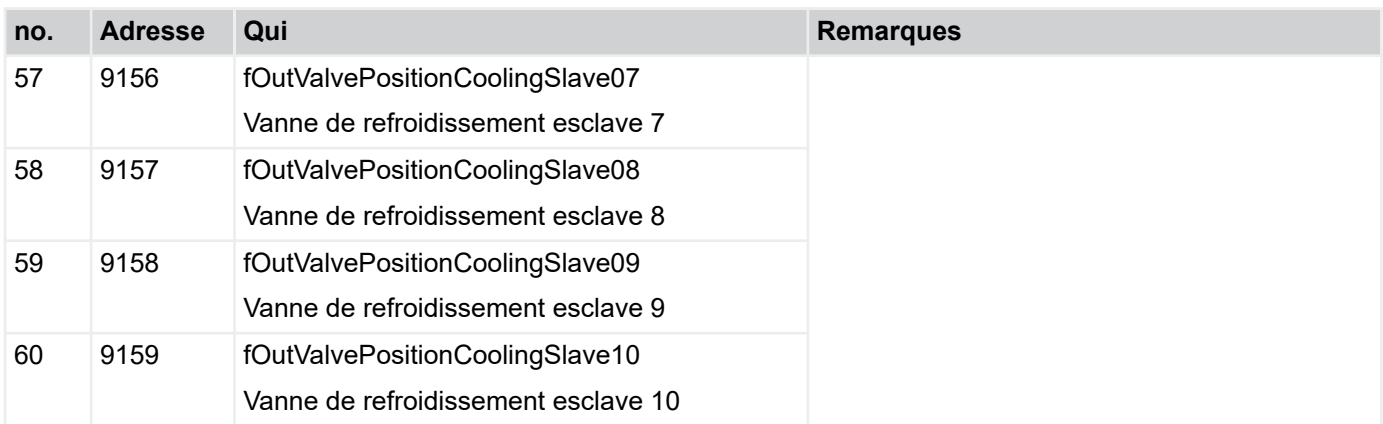

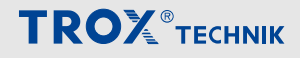

Menu de raccordement au système centralisé de ge... > « Connexion au système centralisé de gestio...

### **4.5.3** *« Connexion au système centralisé de gestion des bâtiments* è *Système centralisé de gestion des bâtiments => appareil »*

Le tableau suivant comprend une liste de tous les points de données pouvant être transmis par le système centralisé de gestion des bâtiments.

### *Remarque*

*Pour procéder à des tests, il est possible de saisir des valeurs directement dans le navigateur web si le système centralisé de gestion des bâtiments n'a pas encore été connecté. Ainsi, il est possible de tester la communication avec le système centralisé de gestion des bâtiments sans avoir terminé son raccordement. Dans certains cas, les points de données repassent à la valeur 32767 après la saisie et le traitement. Pour vérifier qu'une commande a bien été reprise, le système fournit la page de diagnostic pertinente.*

*Pour procéder au test via le navigateur web, l'interface Modbus doit être activée pour établir la communication avec le système centralisé de gestion des bâtiments. Si l'interface BACnet n'est pas activée, il n'est pas possible de saisir des commandes via le navigateur web.*

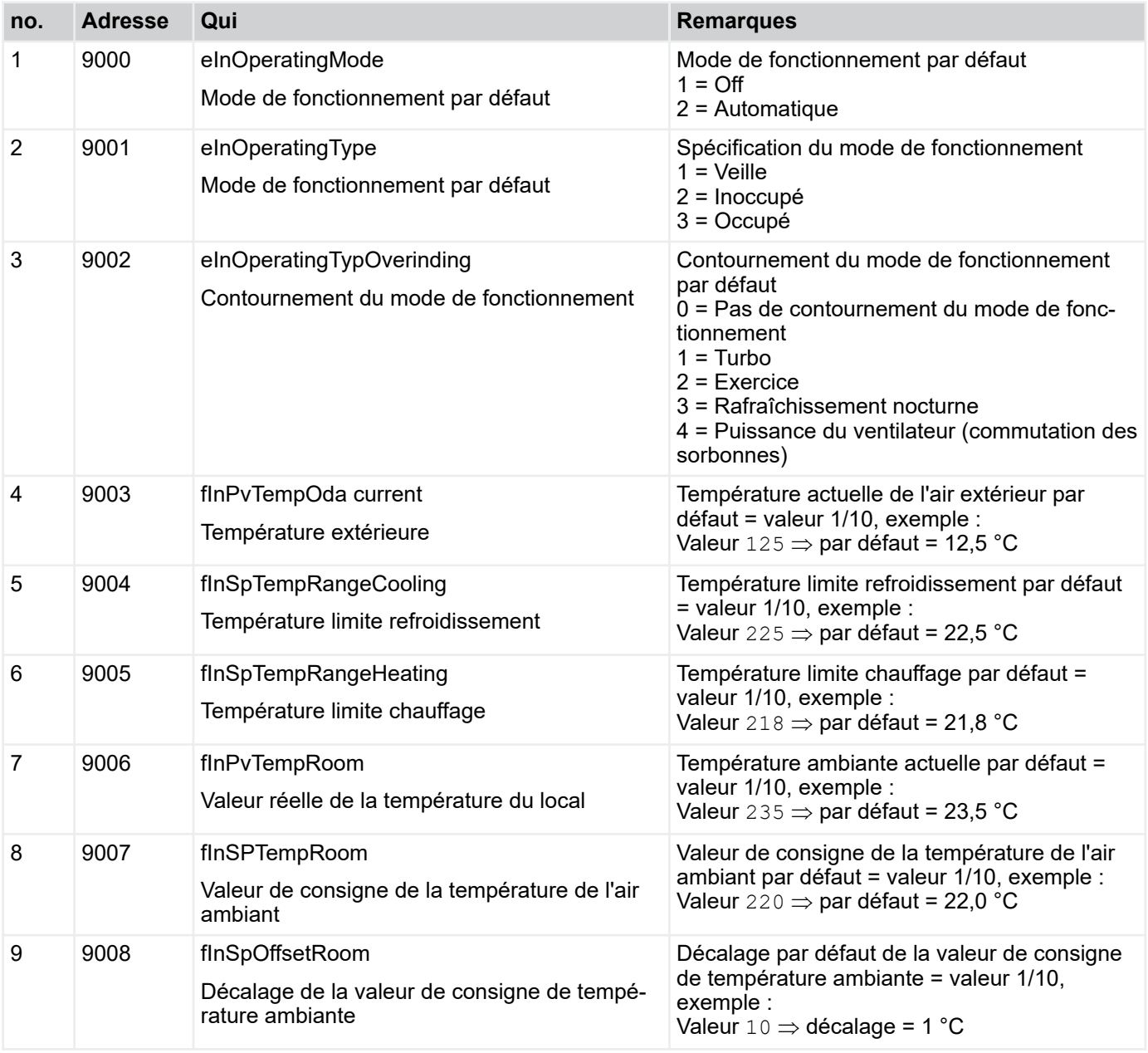

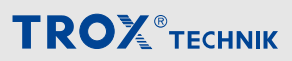

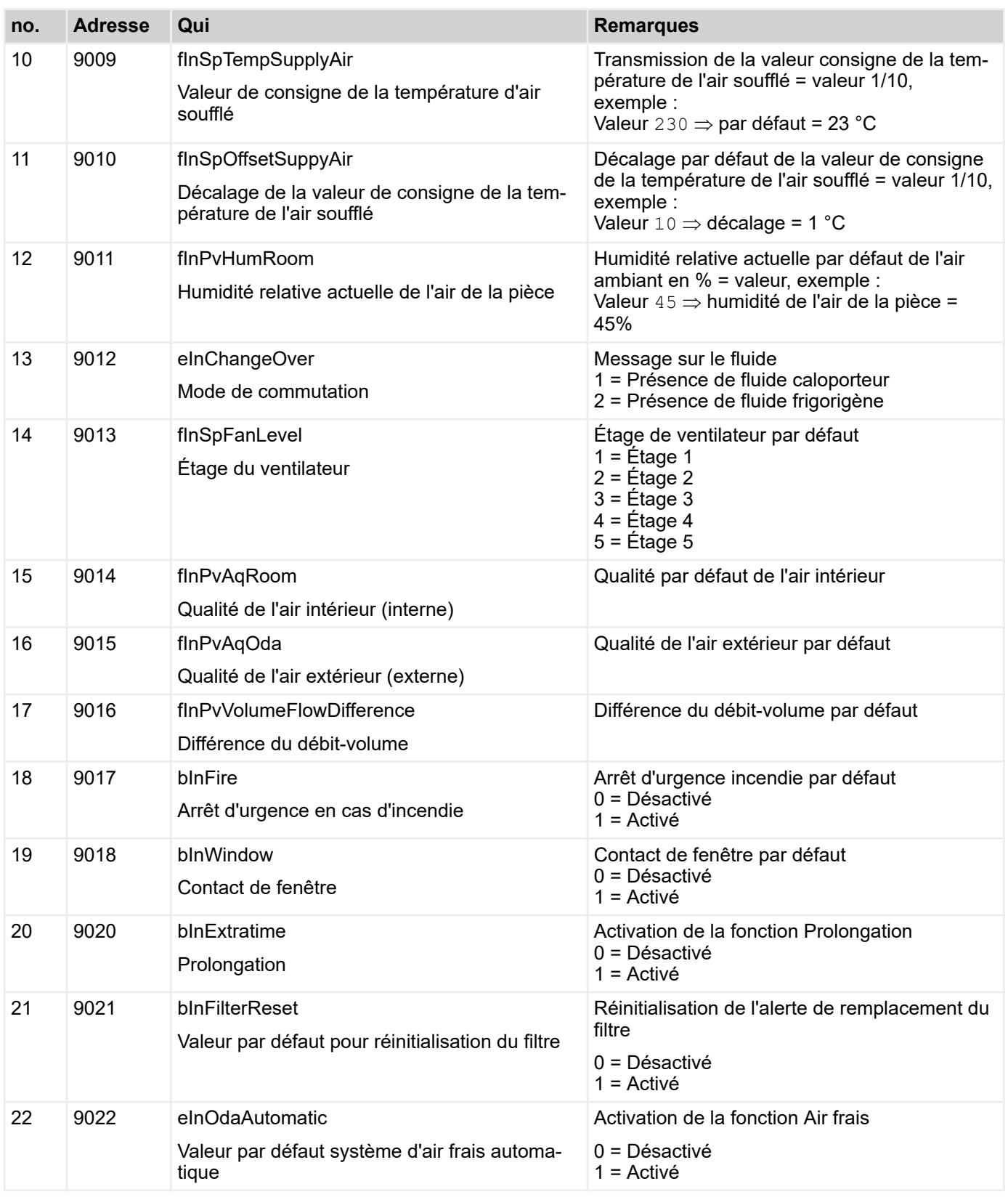

Menu de raccordement au système centralisé de ge... > Connexion au système centralisé de gestion des...

### **4.5.4 Connexion au système centralisé de gestion des bâtiments via BACnet**

### **4.5.4.1 Déclaration de conformité d'implémentation de protocole (PICS)**

Les points de données du protocole BACnet sont décrits dans ce chapitre.

Les fonctionnalités BACnet du régulateur FSL-CON-TROL III sont décrites ci-dessous.

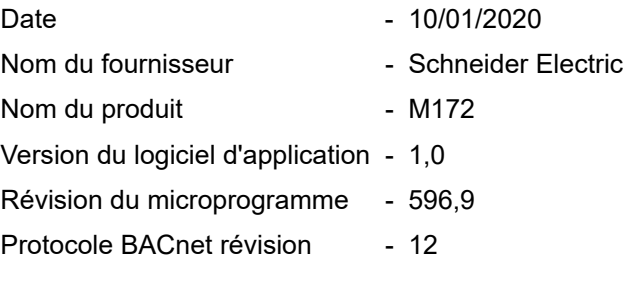

### **Description du produit**

■ Schneider Electric BACnet IP et interface MS/TP

### **Profil d'appareil standardisé BACnet (annexe L):**

■ BACnet Advanced Application Controller (B-AAC)

### **Liste de tous le BACnet Interoperability Building Blocks Supported (annexe K) :**

- Data Sharing-ReadProperty-B (DS-RP-B)
- Data Sharing-WriteProperty-B (DS-WP-B)
- Data Sharing-ReadPropertyMultiple-B (DS-RPM-B)
- Data Sharing-WritePropertyMultiple-B (DS-WPM-B)
- Data Sharing-COV-B (DS-COV-B)

### **Capacité de segmentation**

**Permet de transmettre une fenêtre de messages** segmentés, taille 1476 octets/seg

#### **Types d'objets standard compatibles**

- **Entrée analogique**
- **Sortie analogique**
- Valeur analogique
- **Naleur binaire**
- Calendrier
- **Dispositif**
- **Entrée multi-états**
- Valeur multi-états
- Catégorie de notification
- **Planning**

### **Options de la couche de liaison de données**

- BACnet IP, 100 MBPS
- MS/TP maître (clause 9), vitesse de transmission : 9600, 19200, 38400, 56700, 76800

#### **Liaison d'adresse du périphérique**

Liaison d'appareil statique non supportée

### **Options de mise en réseau**

 BACnet/IP Broadcast Management Device (BBMD) Le BBMD est compatible avec des appareils tiers.

### **Options de sécurité du réseau :**

**Périphérique non sécurisé** – peut fonctionner sans BACnet Network Security

### **Jeux de caractères pris en charge**

- L'information concernant la compatibilité des lots de caractères multiples n'implique pas qu'ils peuvent tous être traités simultanément.
	- ISO 8859-1
Menu de raccordement au système centralisé de ge... > Connexion au système centralisé de gestion des...

#### **Description de l'objet appareil**

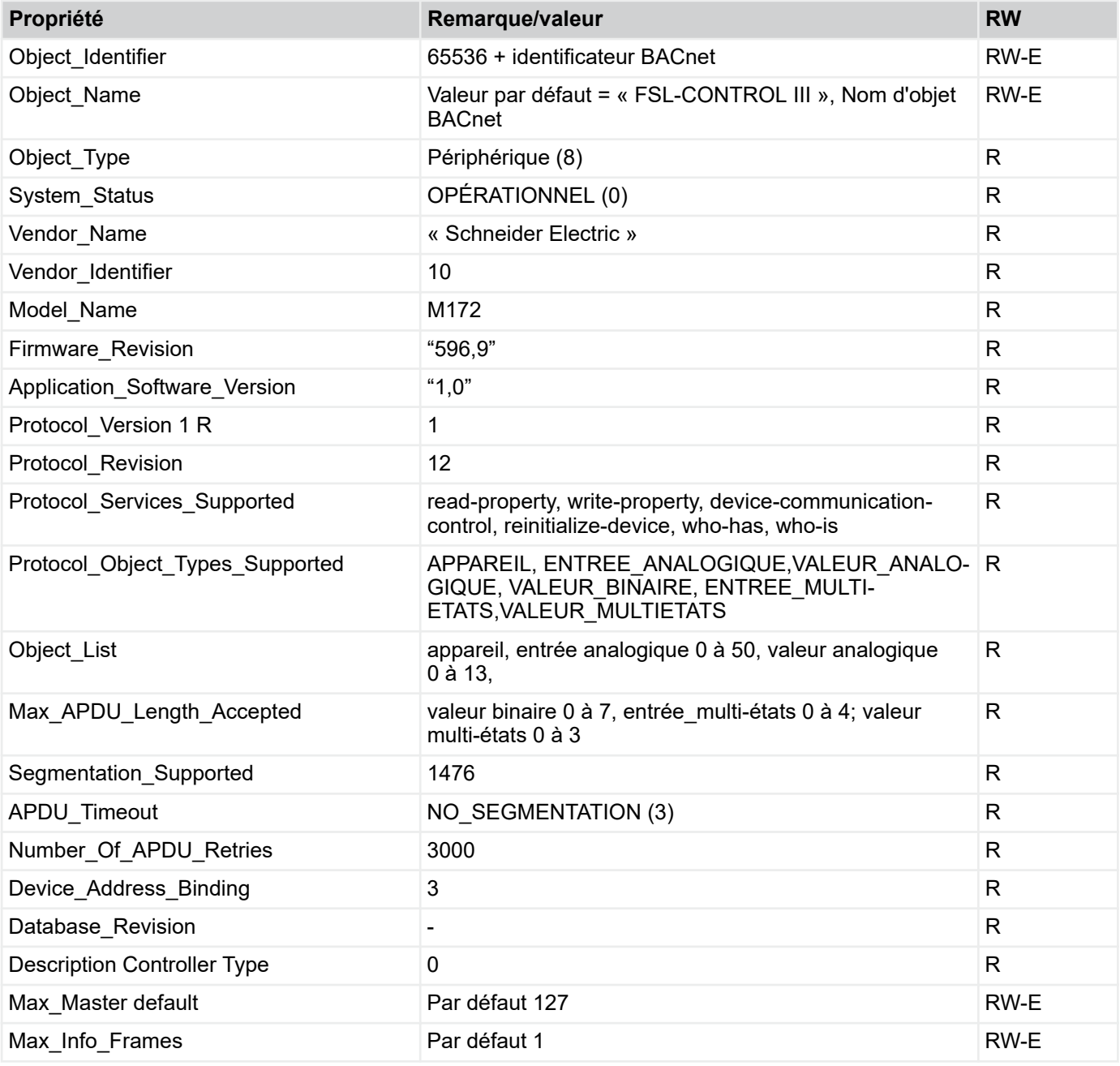

R:Read Property, W: Write Property, -E: Storage dans EEPROM

#### *Remarque*

#### *Object name*

*FSLCONTROLIII est prédéfini comme nom d'objet (Object\_Name).* Ä *[3.1.2.11 « Interfaces » à la page 28 .](#page--1-0)*

#### *Object Identifier*

*L'identificateur d'objet est constitué de la somme « 65536 » + identificateur BACnet (adresse17565).*

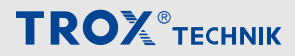

Menu de raccordement au système centralisé de ge... > Connexion au système centralisé de gestion des...

#### **4.5.4.2 Communication entre l'appareil et le système centralisé de gestion des bâtiments**

Affichage de tous les points de données pouvant être transférés via BACnet entre l'appareil et le système centralisé de gestion des bâtiments.

#### **Objet de saisie analogique**

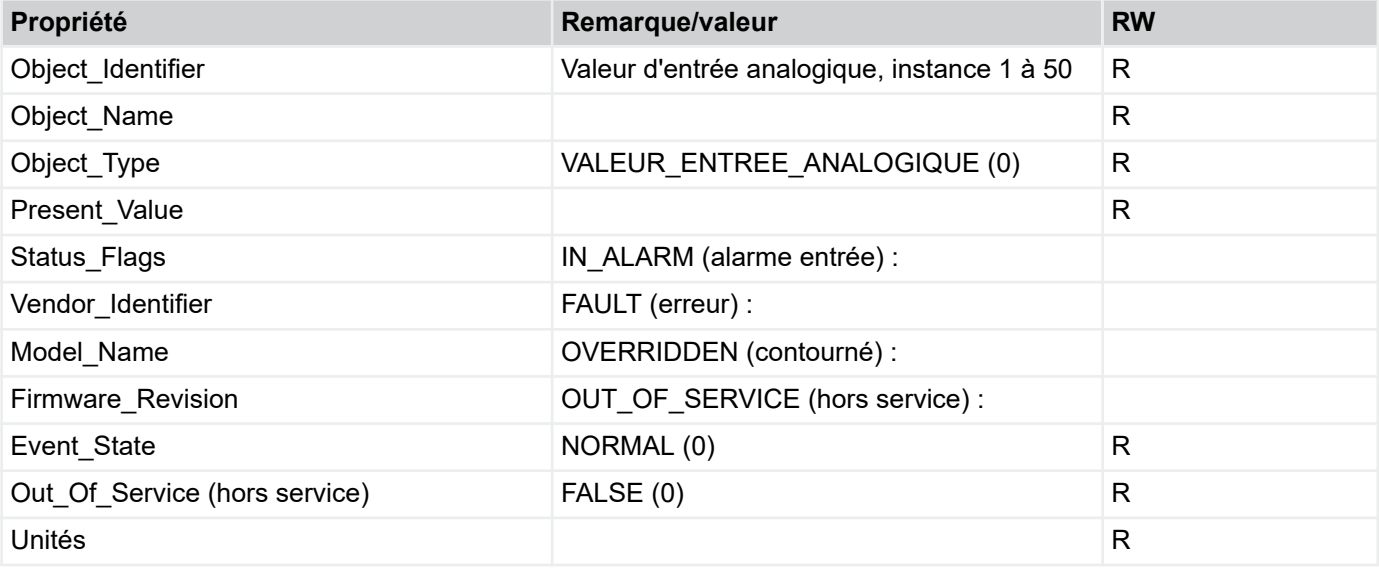

R:Read Property, W: Write Property

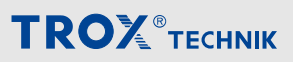

Menu de raccordement au système centralisé de ge... > Connexion au système centralisé de gestion des...

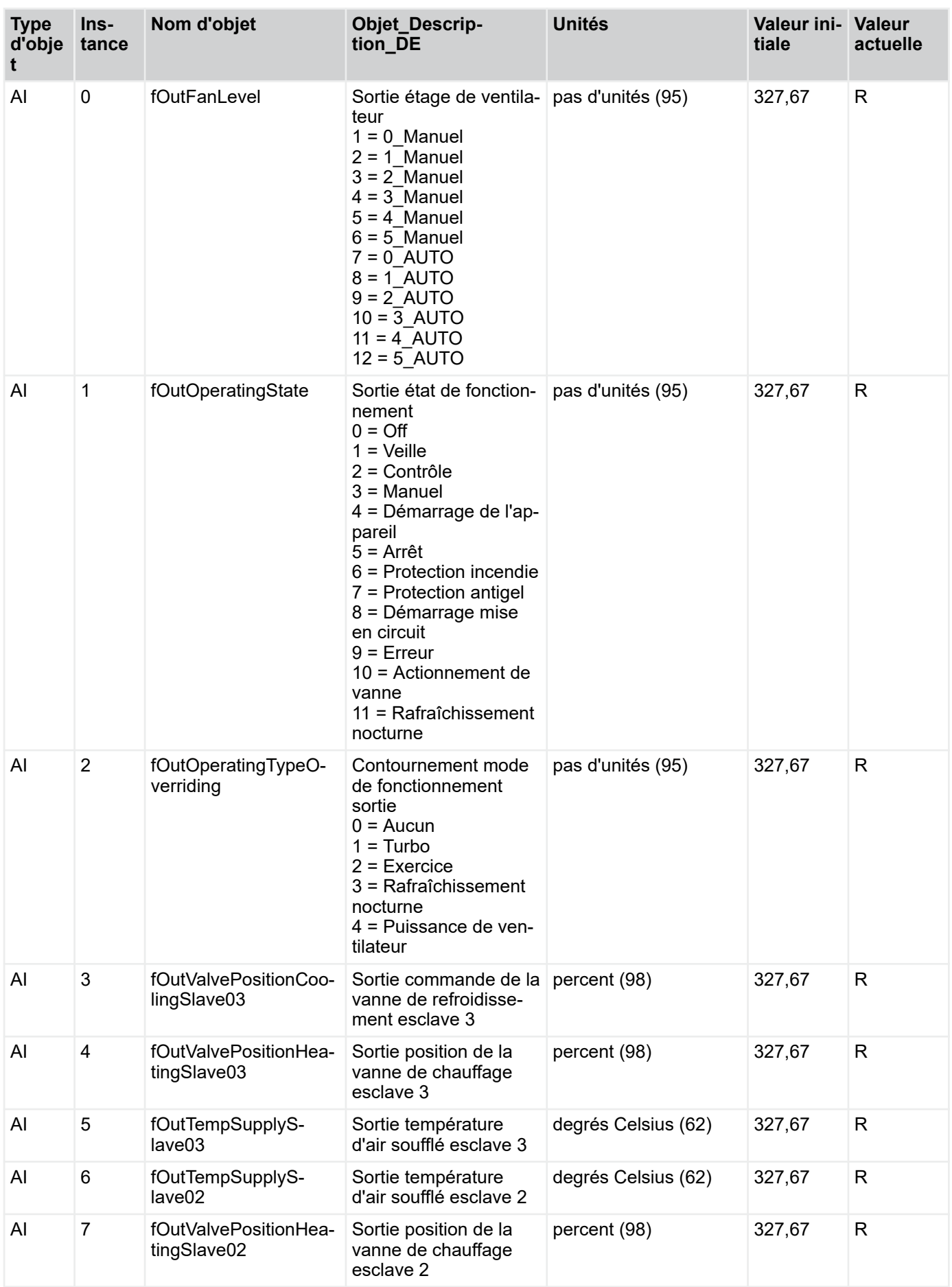

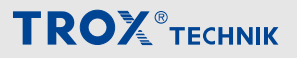

Menu de raccordement au système centralisé de ge... > Connexion au système centralisé de gestion des...

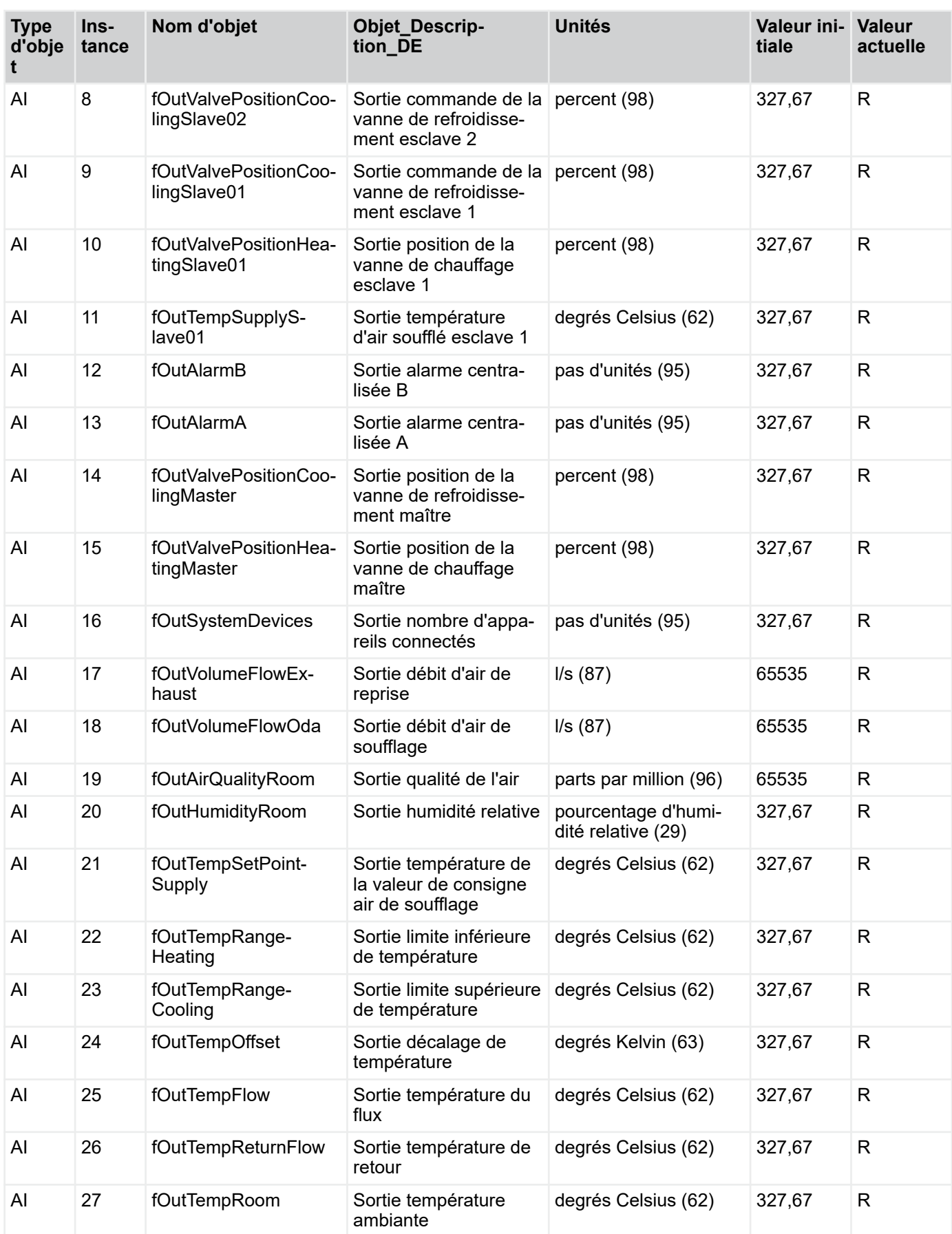

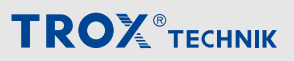

Menu de raccordement au système centralisé de ge... > Connexion au système centralisé de gestion des...

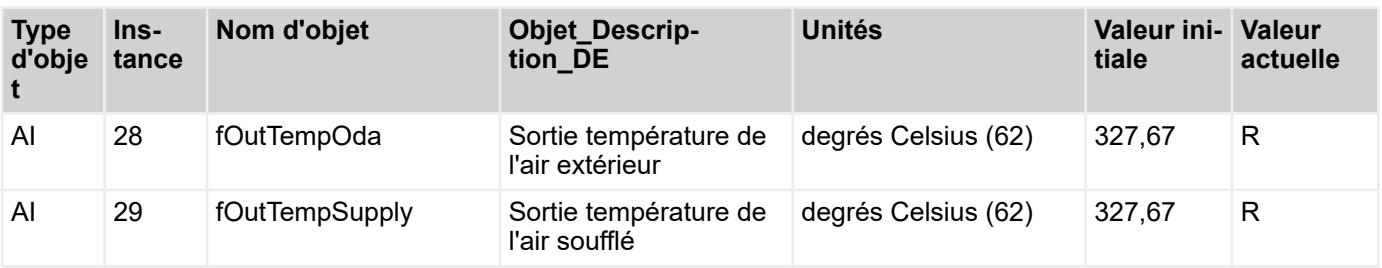

#### **Valeur binaire**

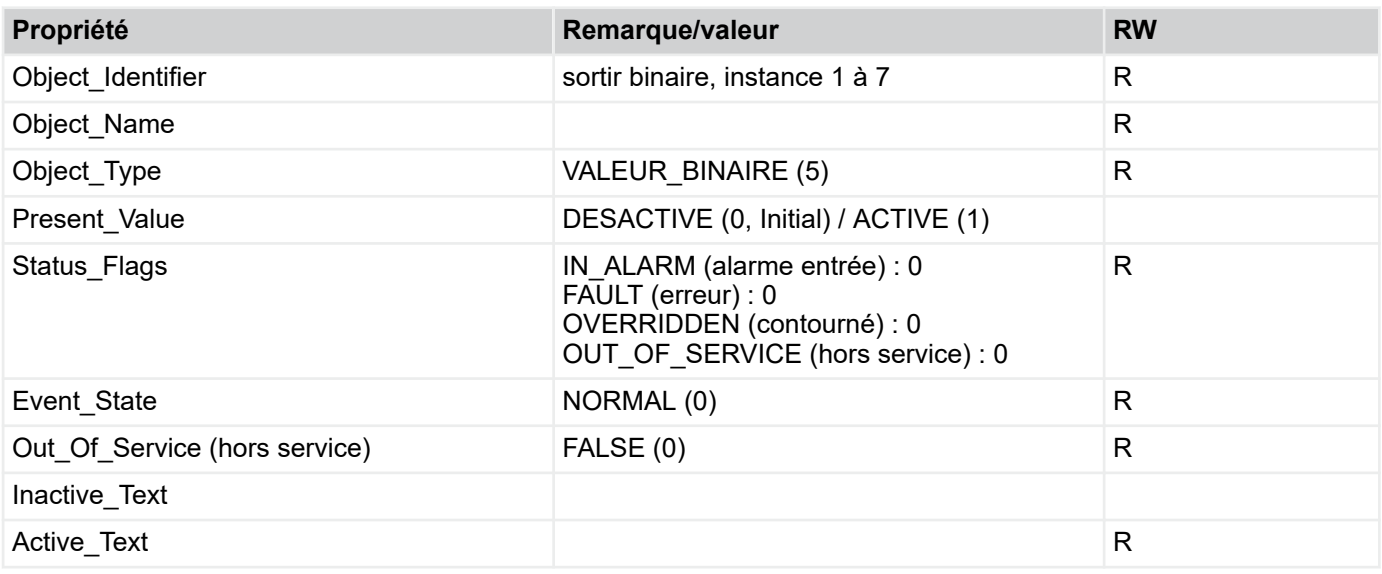

R: Read Property, W: Write Property, COVU: Unsolicited Change of Value Notification

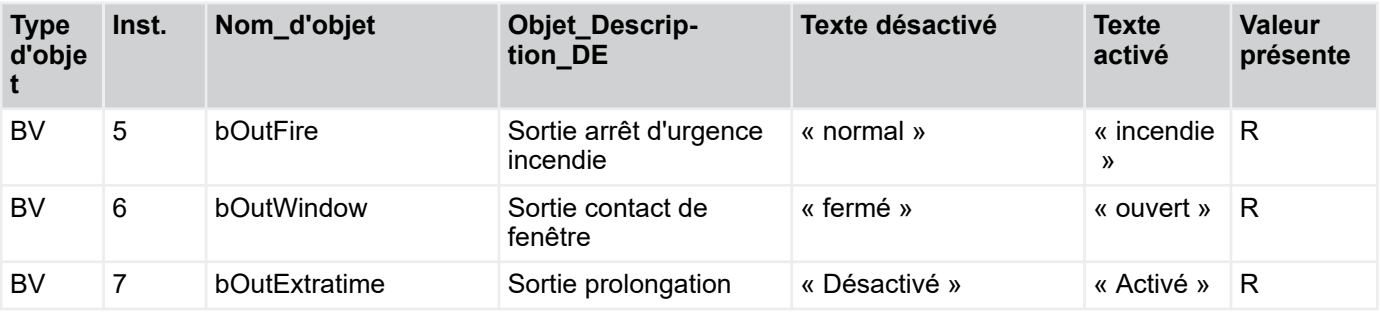

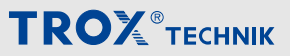

Menu de raccordement au système centralisé de ge... > Connexion au système centralisé de gestion des...

#### **Entrée d'objet muti-états**

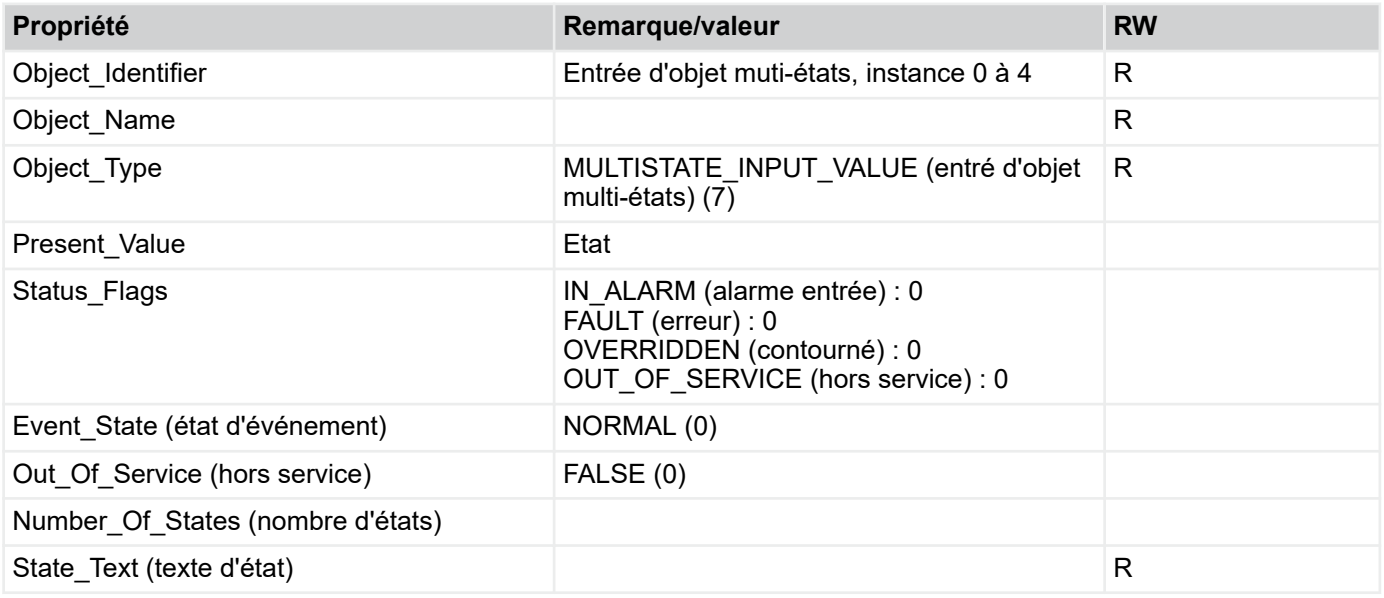

R: Read Property, W: Write Property, -E: Storage in EEPROM

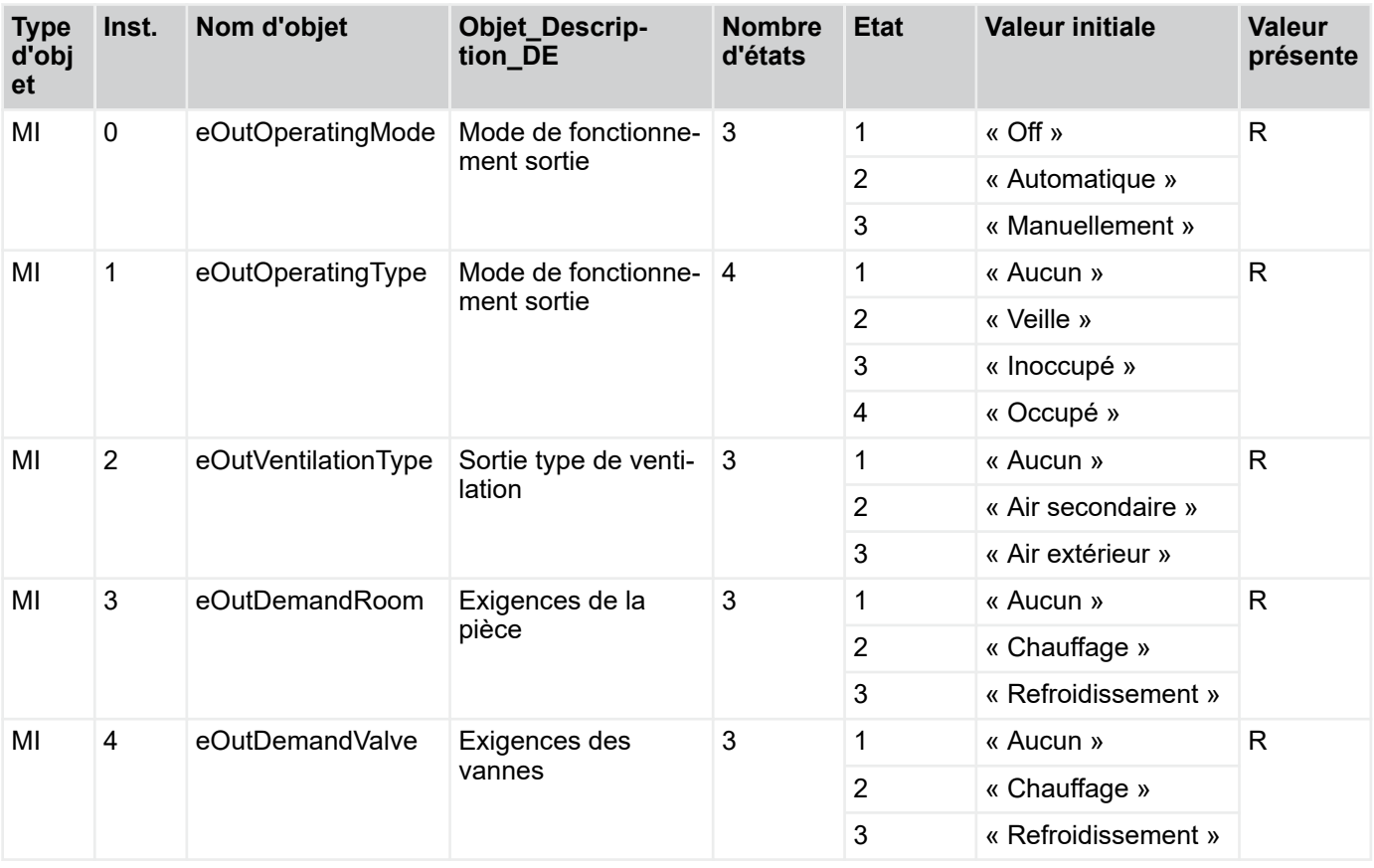

Menu de raccordement au système centralisé de ge... > Connexion au système centralisé de gestion des...

#### **4.5.4.3 Communication entre le système centralisé de gestion des bâtiments et l'appareil**

Affichage de tous les points de données pouvant être transférés via BACnet entre le système centralisé de gestion des bâtiments et les appareils.

#### **Valeur d'objet analogique**

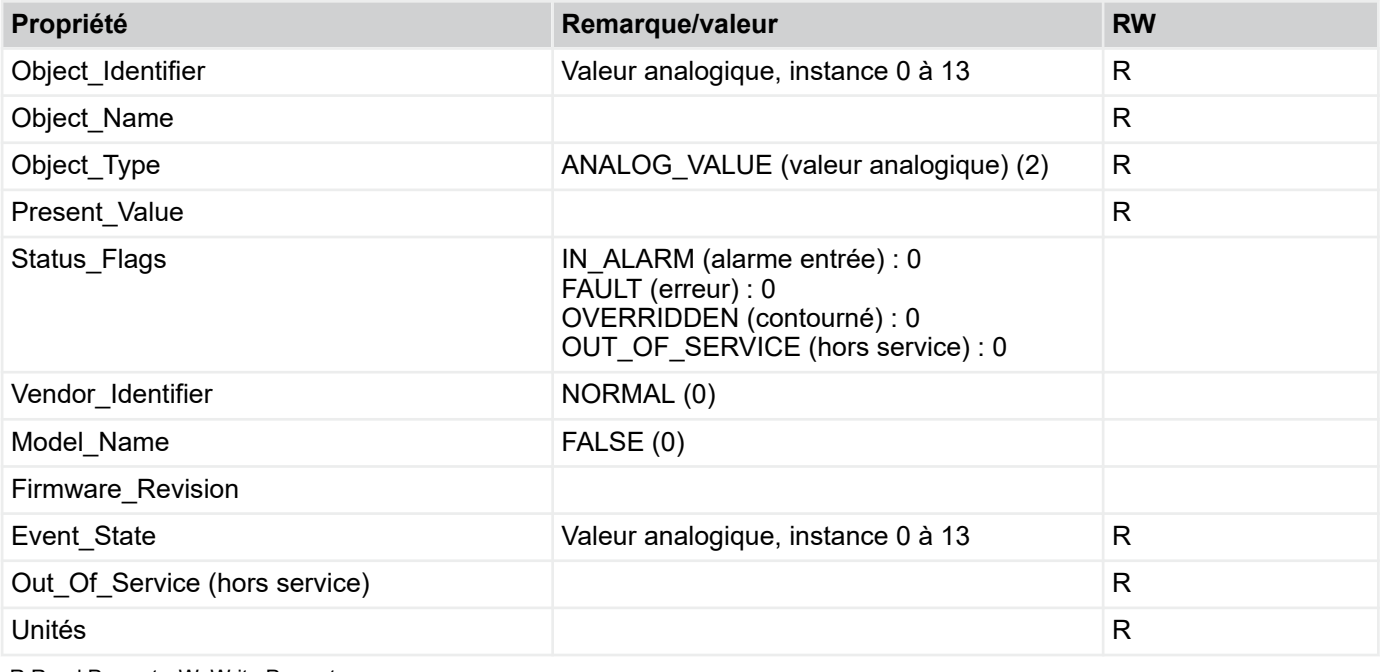

R:Read Property, W: Write Property

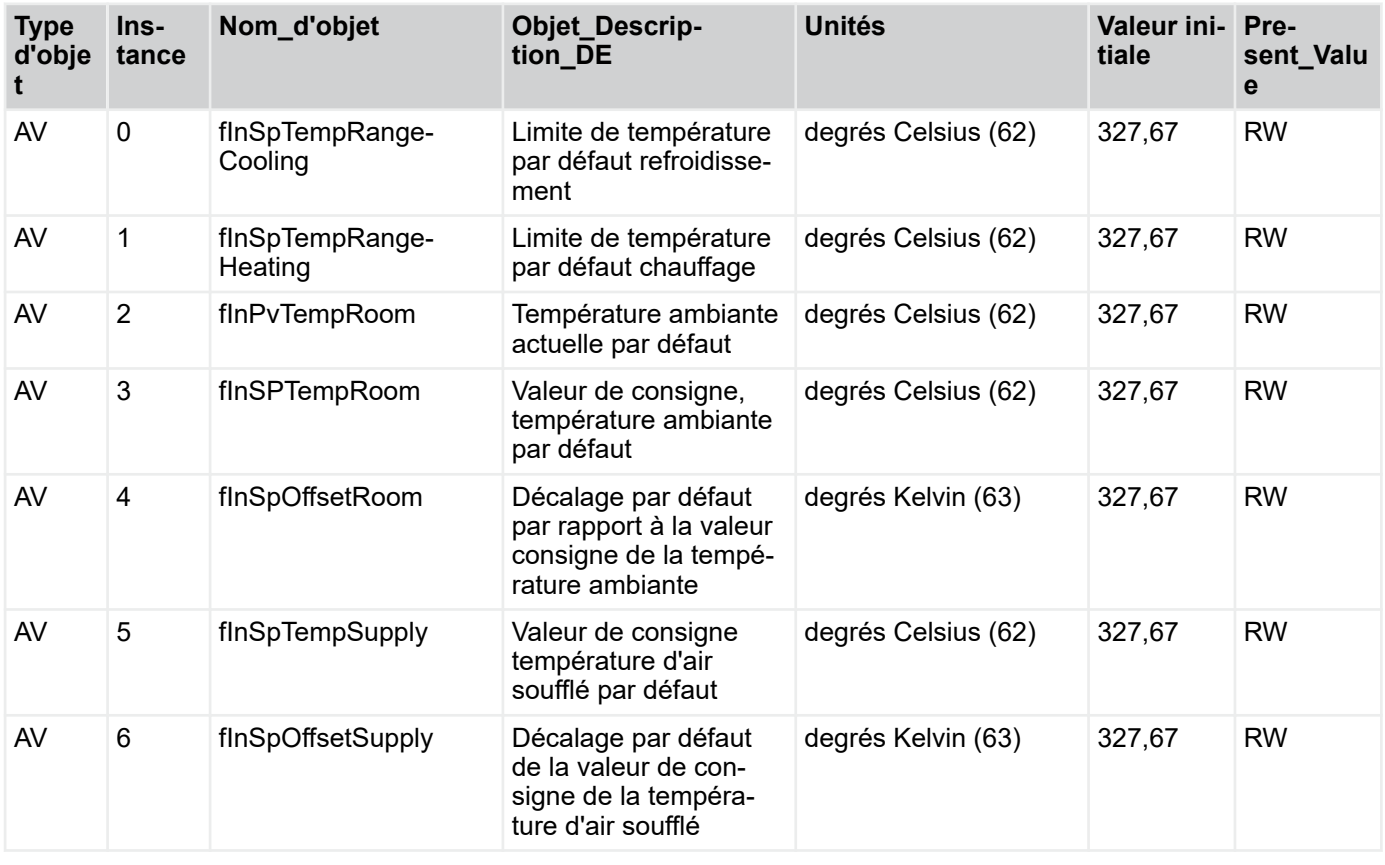

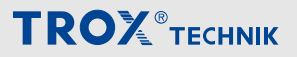

Menu de raccordement au système centralisé de ge... > Connexion au système centralisé de gestion des...

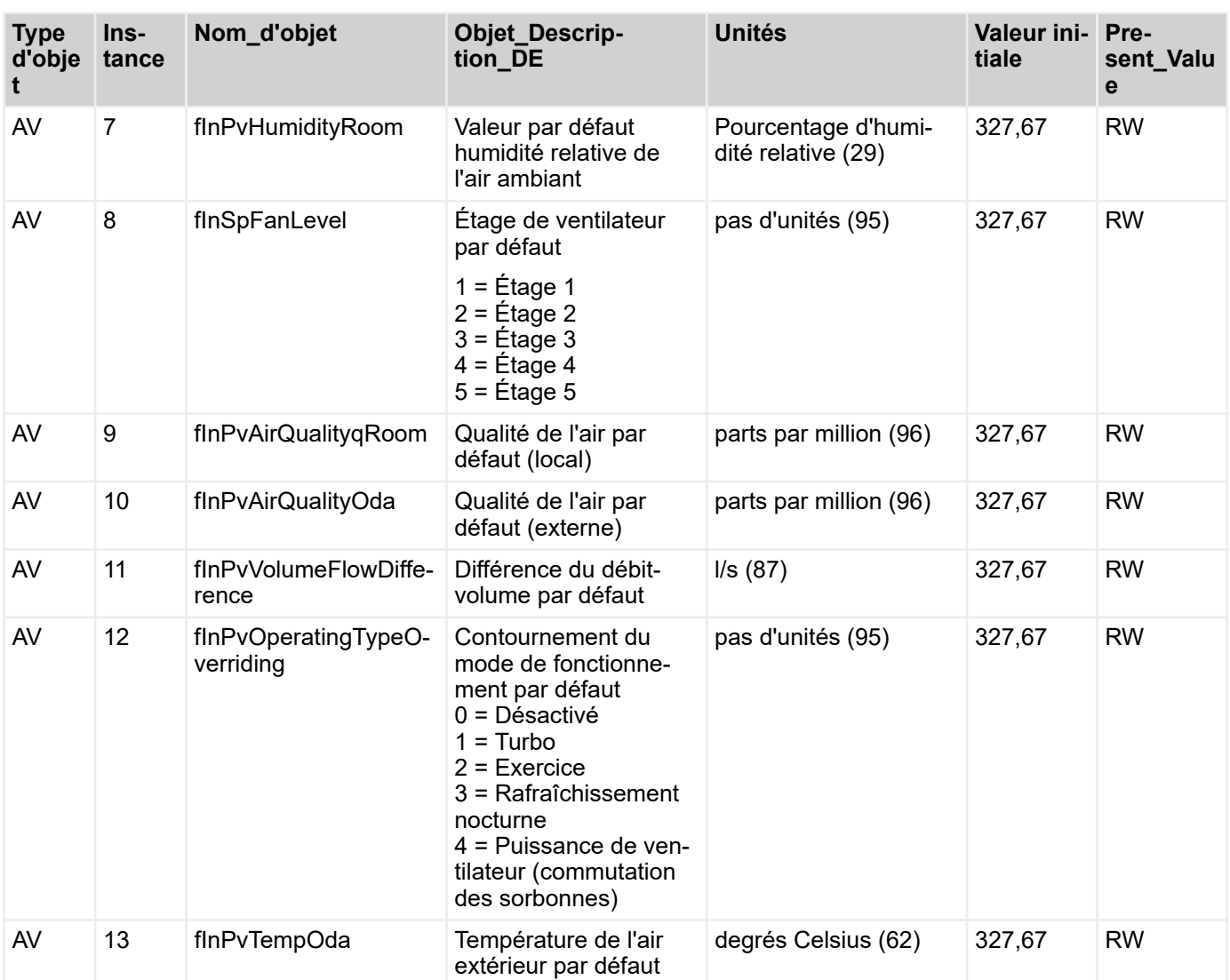

*Toutes les valeurs de décalage peuvent être transmises sous forme d'entier signé.*

*+1 K --> 1*

*-1 K --> -1*

# **TROX** TECHNIK

Menu de raccordement au système centralisé de ge... > Connexion au système centralisé de gestion des...

#### **Valeurs d'objet binaires**

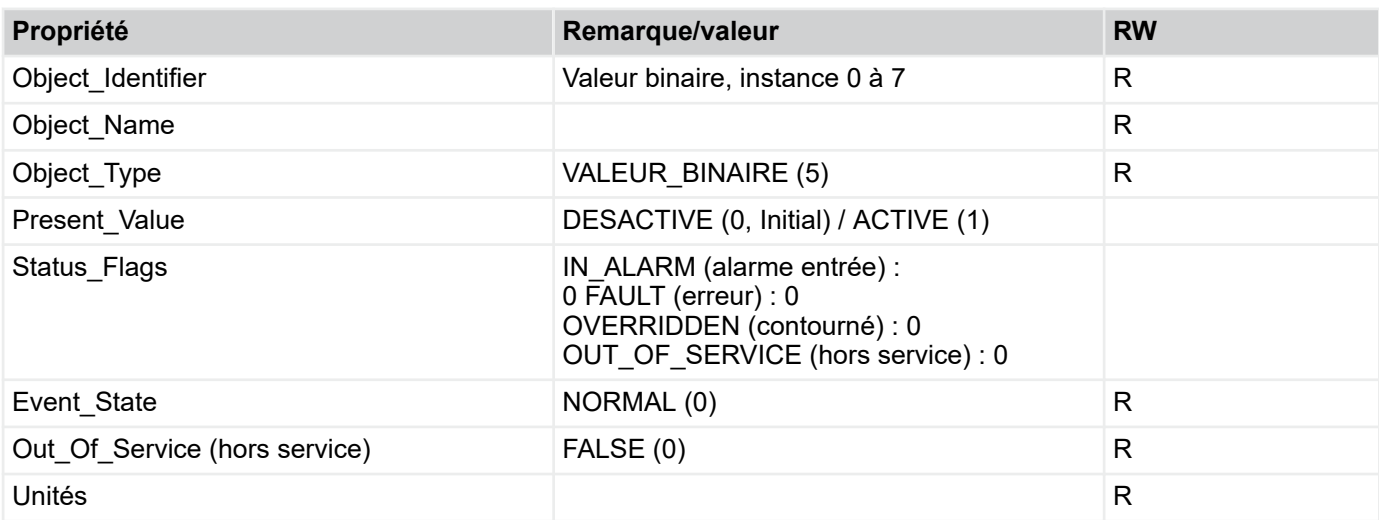

R: Read Property, W: Write Property, COVU: Unsolicited Change of Value Notification

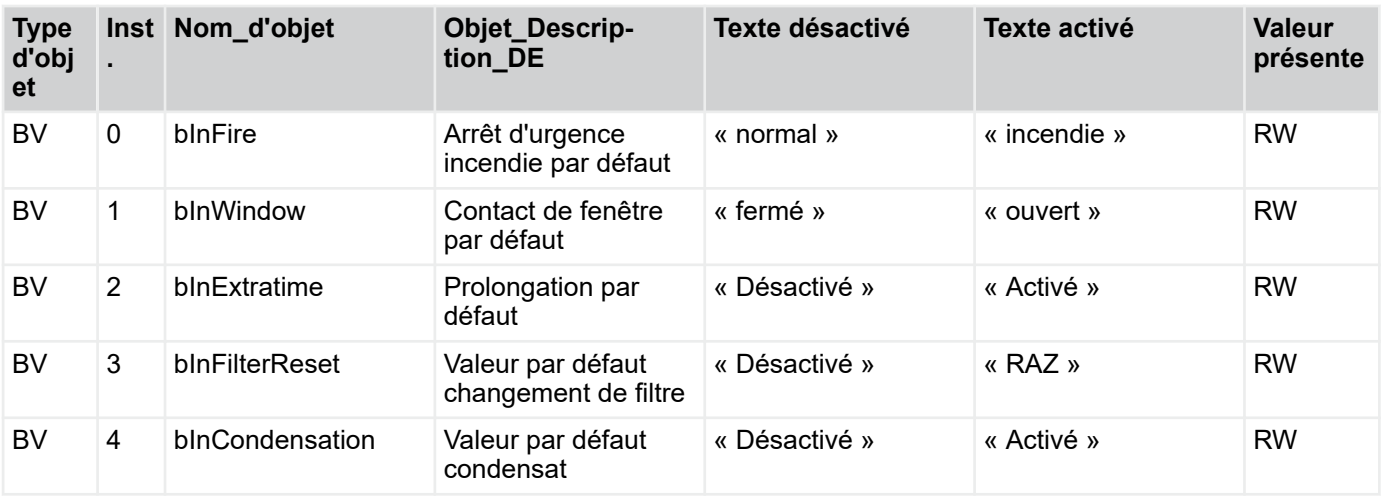

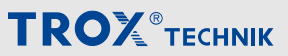

Menu de raccordement au système centralisé de ge... > Connexion au système centralisé de gestion des...

#### **Valeur multi-états**

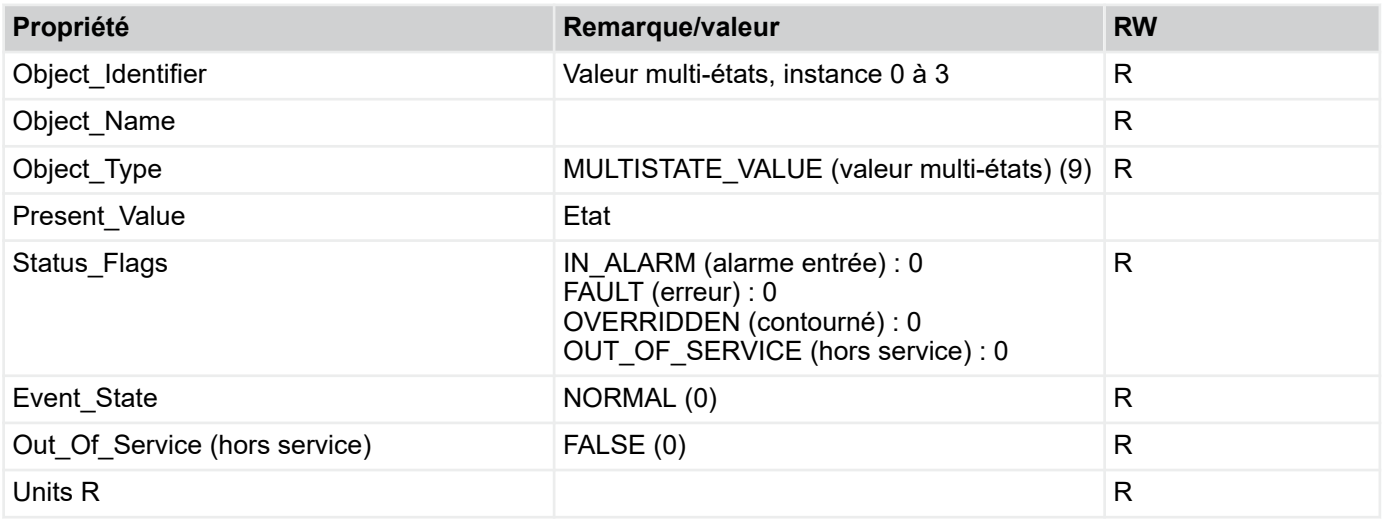

R: Read Property, W: Write Property, -E: Storage in EEPROM

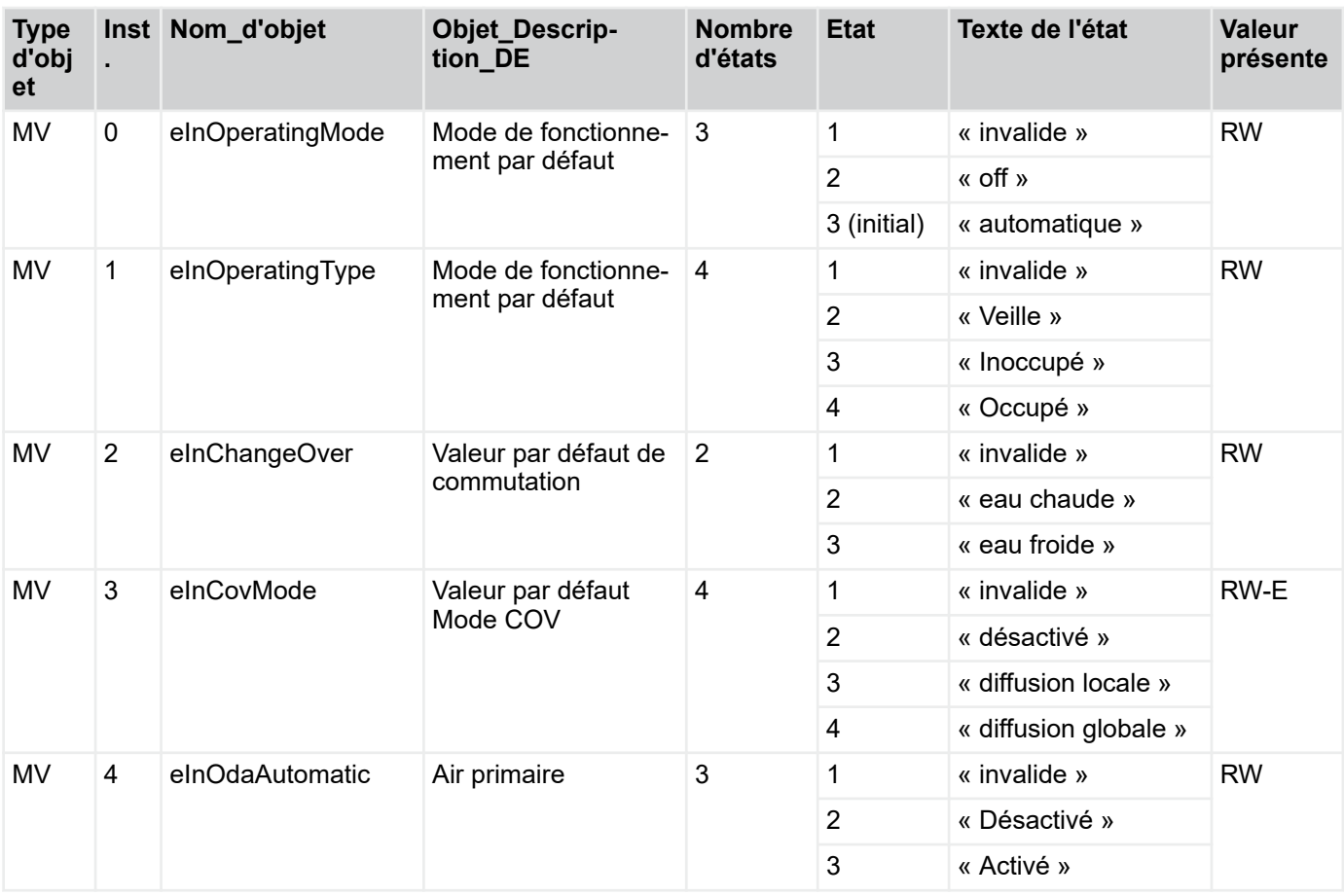

### Panneau de pilotage

Vue d'ensemble des panneaux de pilotage

### **5 Panneau de pilotage**

**5.1 Vue d'ensemble des panneaux de pilotage**

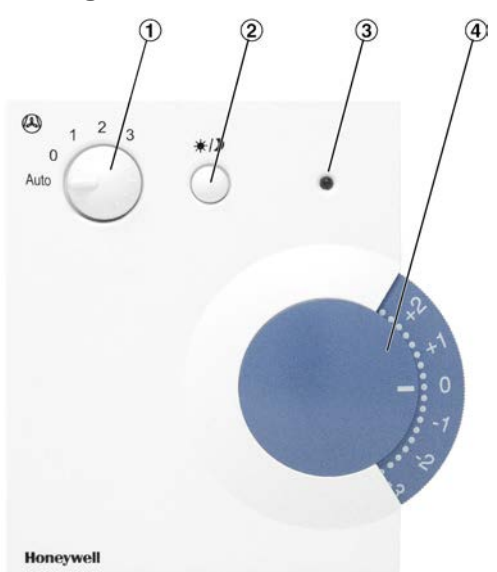

*Fig. 28 : Panneau de pilotage avec sélecteur, pour montage en surface, type : T760F1000 réf. article : M546FB8*

- ① Sélecteur d'étage de ventilateur
- ② Bouton-poussoir
- 3 LED<br>4 Régi
- Régulateur de la valeur de consigne

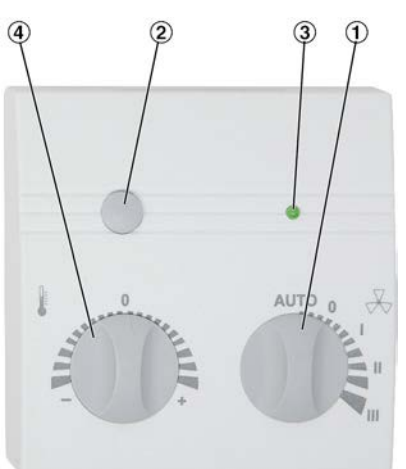

*Fig. 29 : Panneau de pilotage avec sélecteur, pour montage en surface, type : WRF04 PSTD NTC20k 5k FS5 gn 5V SA, réf. article : A00000082515*

- ① Sélecteur d'étage de ventilateur
- ② Bouton-poussoir
- ③ LED
- ④ Régulateur de la valeur de consigne

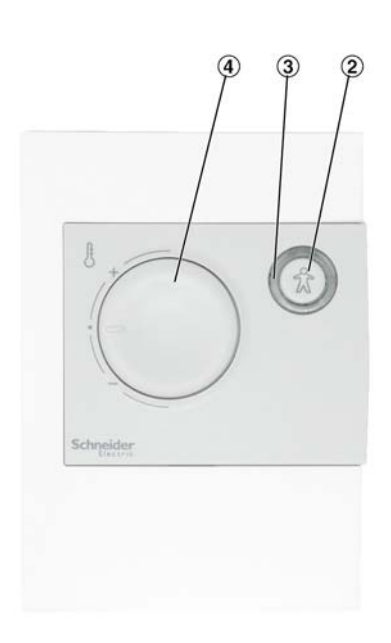

*Fig. 30 : Panneau de pilotage sans sélecteur, pour montage en surface, type : Schneider STR 504 réf. article : M536BA4*

- ② Bouton-poussoir
- ③ LED
- ④ Régulateur de la valeur de consigne

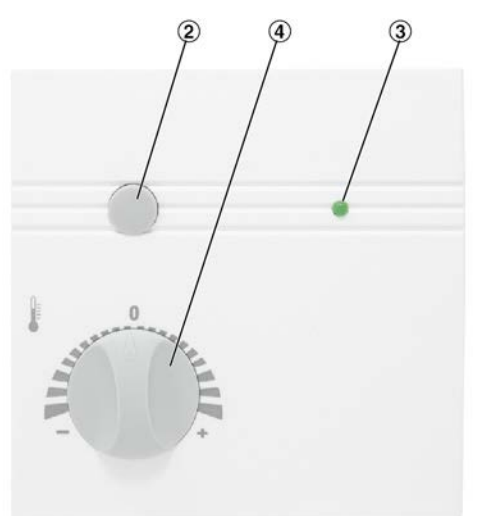

*Fig. 31 : Panneau de pilotage sans sélecteur, pour montage en surface, type : WRF04 PTD NTC 20k 5k gn, réf. article : A00000079777*

- Bouton-poussoir
- 2 Boute<br>3 LED
- ④ Régulateur de la valeur de consigne

## Panneau de pilotage

**TROX**<sup>®</sup>TECHNIK

Vue d'ensemble des panneaux de pilotage

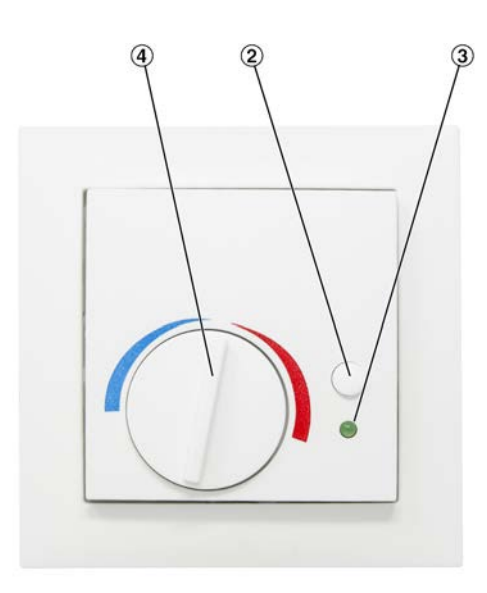

*Fig. 32 : Panneau de pilotage sans sélecteur, pour montage encastré, convient au programme de commutation Berker S.1, type : WRF07 PTD NTC20k BType6 5k gn, réf. article : A00000079778*

- ② Bouton-poussoir
- 3 LED<br>4 Réal
- Régulateur de la valeur de consigne

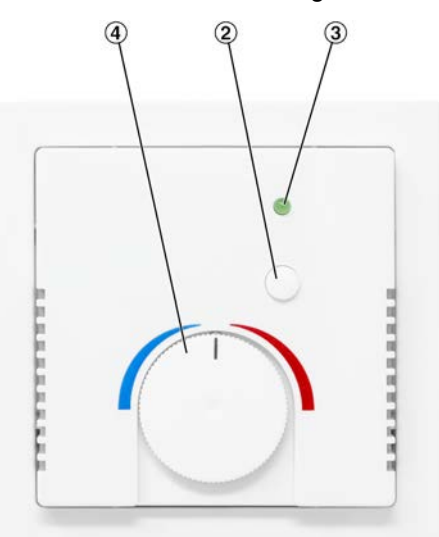

*Fig. 33 : « Fig. 34 : Panneau de pilotage sans sélecteur, pour montage encastré, convient au programme de commutation Busch Jäger Future linear type : WRF07 PTD NTC20k BType6 5k gn, réf. article : A00000079779 »*

- ② Bouton-poussoir
- 3) LED<br>4) Régi
- Régulateur de la valeur de consigne

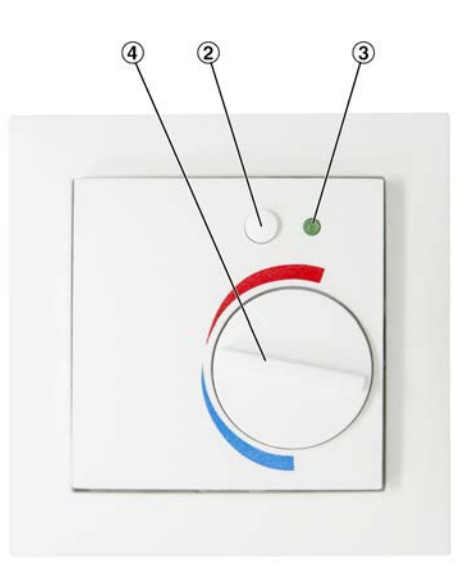

*Fig. 34 : Panneau de pilotage sans sélecteur, pour montage encastré, convient au programme de commutation Berker Q.3, type : WRF07 PTD NTC20k BType6 5k gn, réf. article : A00000081579*

- 2 Bouton-poussoir<br>3 LED<br>4 Régulateur de la
- ③ LED
- Régulateur de la valeur de consigne

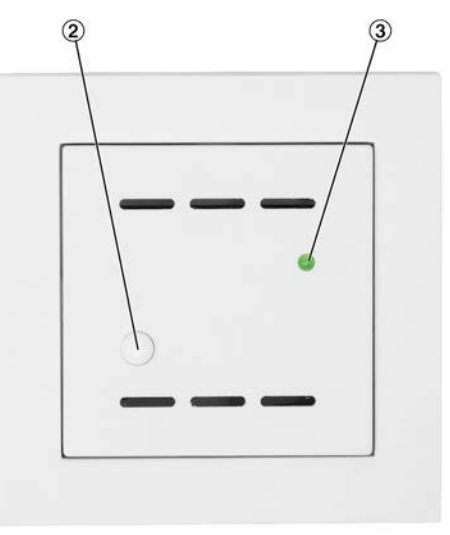

*Fig. 35 : Panneau de pilotage sans sélecteur et réglage de la valeur de consigne pour montage encastré, convient au programme de commutation Gira E2, type WRF06-TD-NTC20k, réf. article : A00000081503*

- ② Bouton-poussoir
- $\overline{3}$  LED

Réglages du panneau de pilotage

### **5.2 Réglages du panneau de pilotage**

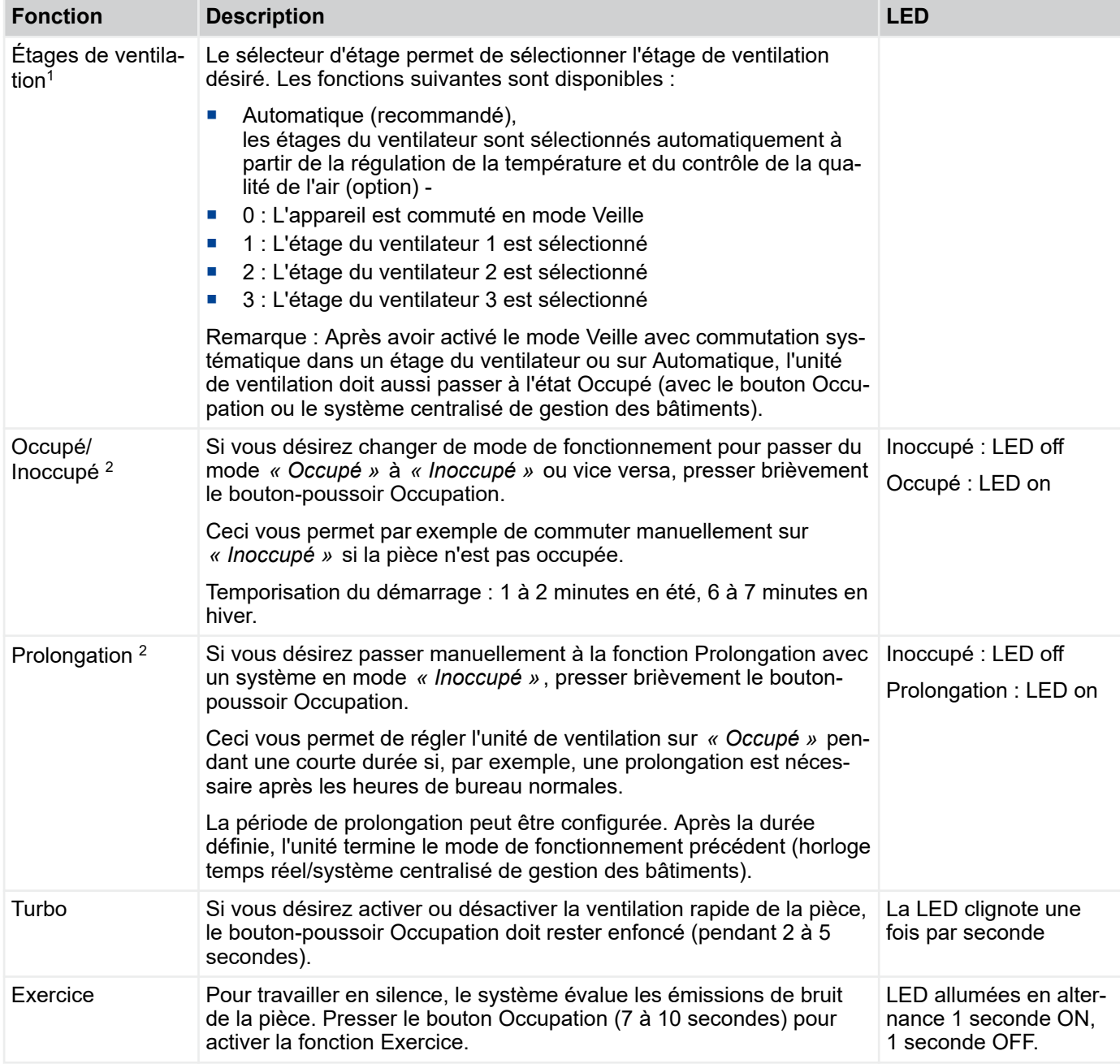

1) Le sélecteur d'étage est uniquement disponible pour les panneaux de pilotage suivants :

- Type T760F1000, réf. article : M546FB8

- Type WRF04 PSTD NTC20k 5k FS5 gn 5V SA, réf. article : A00000082515

2) Le bouton du panneau de pilotage peut être utilisé soit pour passer de l'état Inoccupé à Occupé, soit pour activer la fonction de prolongation. La configuration est effectuée avec le navigateur web et peut être exécutée par le personnel de TROX GmbH ou TROX HGI

# Panneau de pilotage

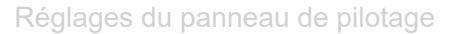

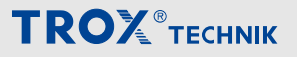

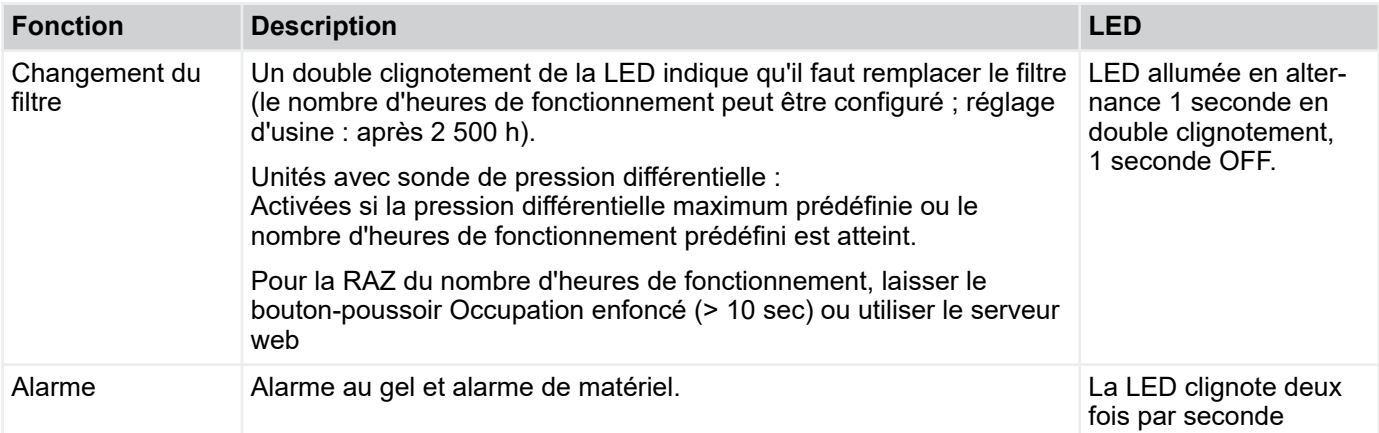

1) Le sélecteur d'étage est uniquement disponible pour les panneaux de pilotage suivants :

- Type T760F1000, réf. article : M546FB8

- Type WRF04 PSTD NTC20k 5k FS5 gn 5V SA, réf. article : A00000082515

2) Le bouton du panneau de pilotage peut être utilisé soit pour passer de l'état Inoccupé à Occupé, soit pour activer la fonction de prolongation. La configuration est effectuée avec le navigateur web et peut être exécutée par le personnel de TROX GmbH ou TROX HGI

#### Index  $6\phantom{a}$

### $\overline{\mathsf{A}}$

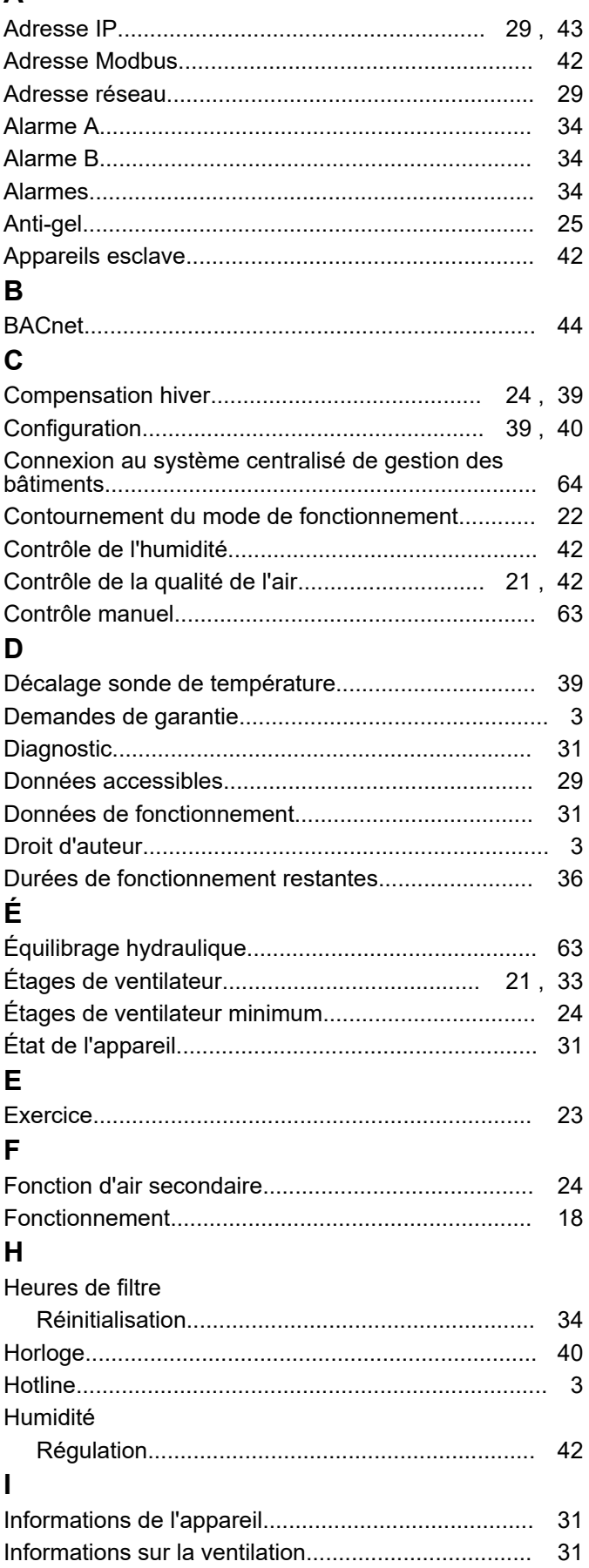

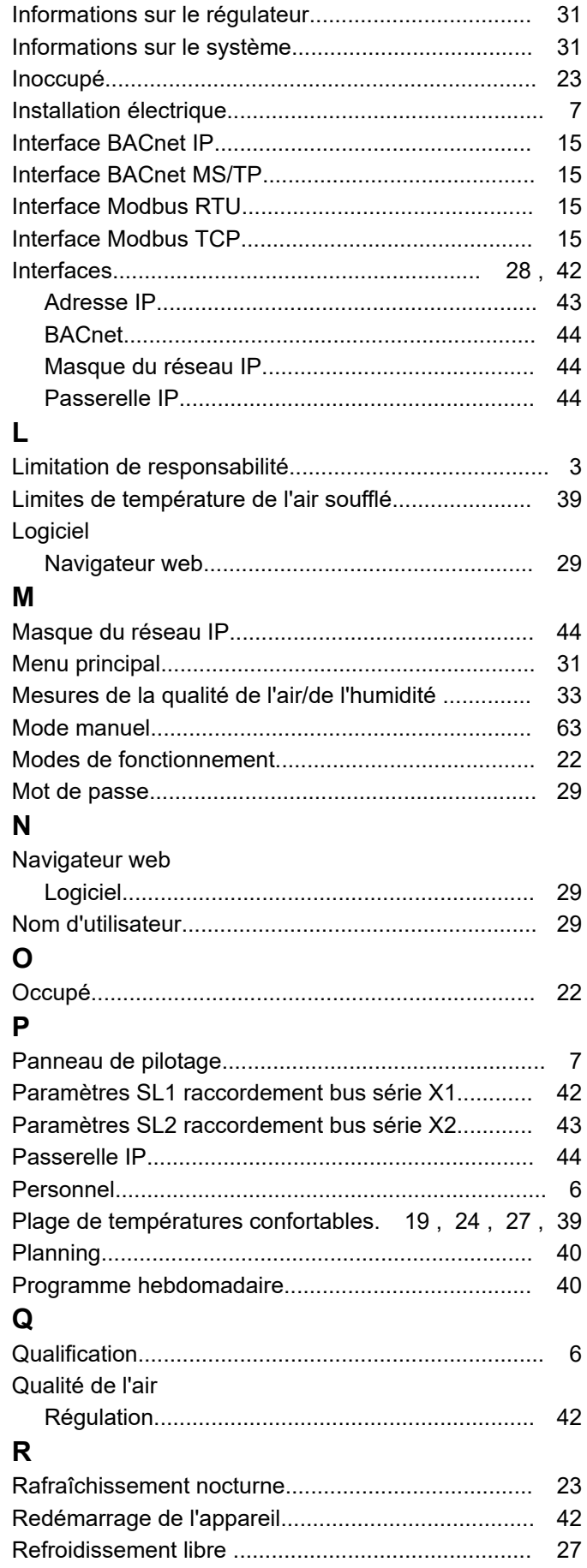

# Index

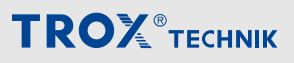

# Régulation

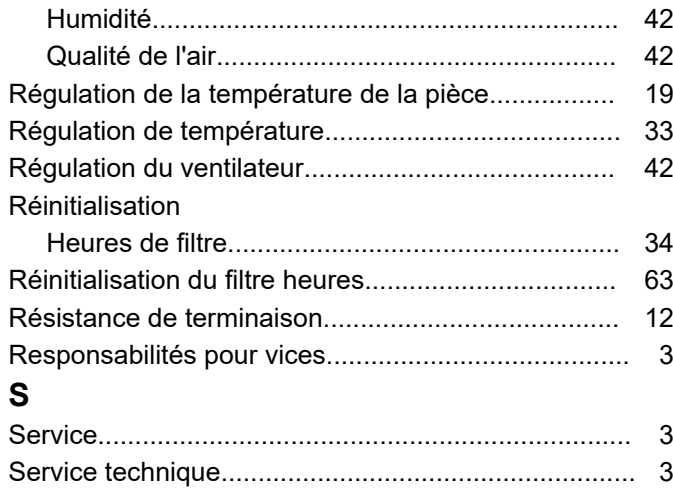

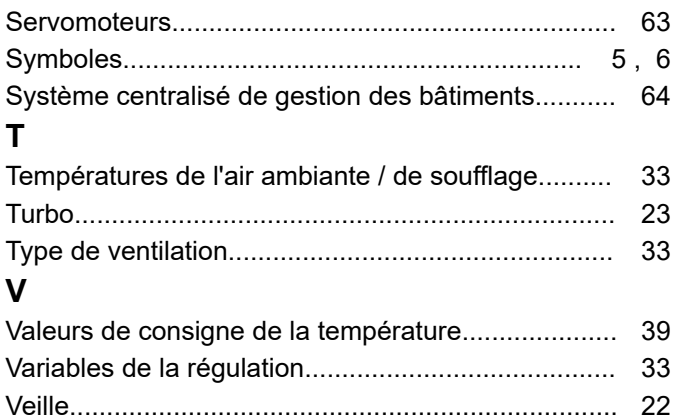

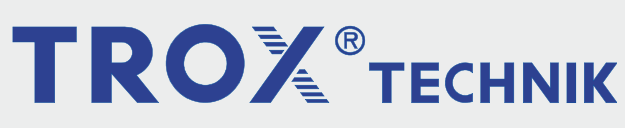

### The art of handling air

TROX France 2, Place Marcel Thirouin 94150 Rungis (Ville), France France

Téléphone : +33 (0) 1 56 70 54 54

+49 2845 202-265 E-mail : trox@trox.de http://www.trox.fr